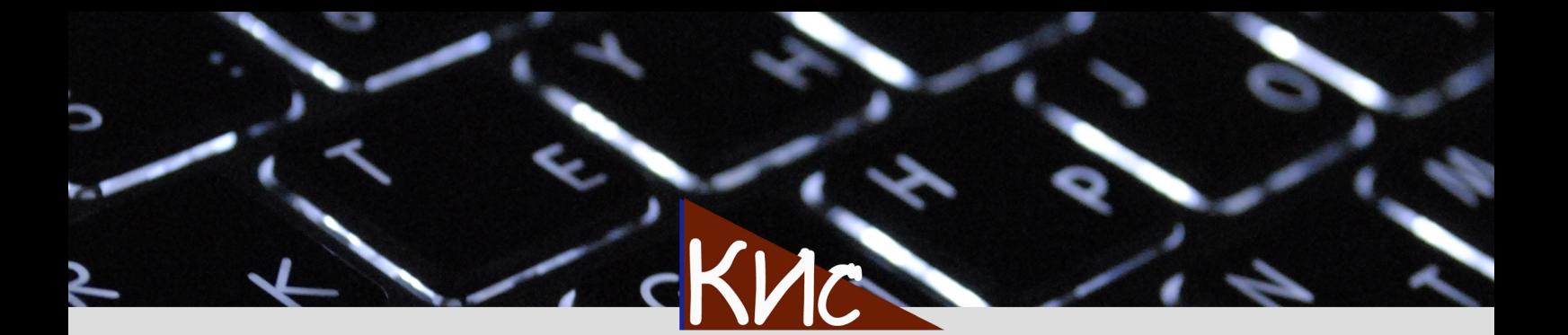

# КОРПОРАТИВНЫЕ ИНФОРМАЦИОННЫЕ **CUCTEMPI**

corpinfosys.ru Научно-популярный сетевой журнал

Степанова Г.А. Новое в порядке проведения, оформления и учета консервации объектов

Якеева И.В. Автоматизация бухгалтерского учета спецодежды (часть 1)

Юмашева А.О. Дизайн-мышление в проектах внедрения информационных систем (часть 1)

Болохнов А.А. Agile Scrum для реализации автоматизированного рабочего места врача терапевта (часть 2)

Степанов Д.Ю. Настройка, разработка и отражение бизнес-процессов закупки в системе SAP ERP (часть 1)

> Выпуск №11 2020 год

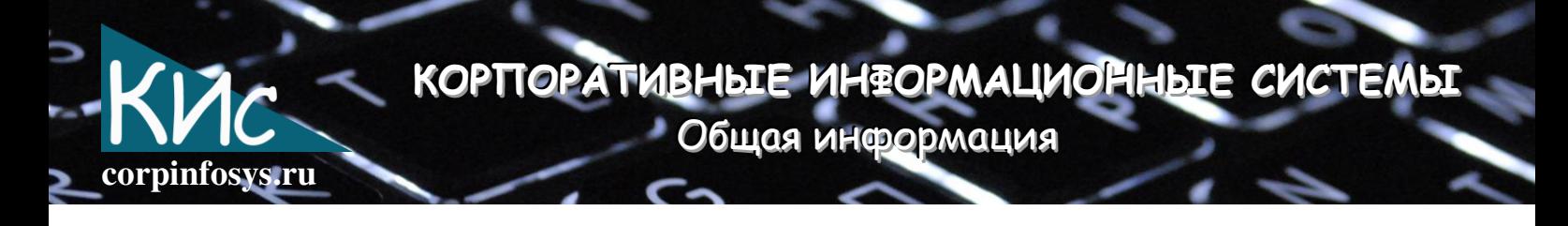

## Научно-популярный сетевой журнал «Корпоративные информационные системы» (Corporate Information Systems)

Рецензируемое научно-популярное сетевое издание corpinfosys.ru, публикует оригинальные авторские статьи по актуальным вопросам корпоративных информационных систем и технологий. Свидетельство регистрации СМИ ЭЛ № ФС 77-71053 от 13.09.2017. Периодичность издания – четыре выпуска в год. Издаётся с марта 2018 года.

Миссия журнала – объединение теории с практикой анализа, проектирования, разработки, тестирования и внедрения корпоративных информационных систем из-за образовавшегося разрыва между двумя важнейшими составляющими проекта. Тематика журнала не ограничена рассмотрением лишь одного класса систем, обсуждаются всевозможные информационные, экономические, биотехнические и кибернетические системы, действующие в масштабе корпорации.

Принимаются к публикации работы не только научных сотрудников, специализирующихся по тематике журнала, но и руководителей проектов, консультантов, разработчиков, ключевых и конечных пользователей, непосредственно участвующих в процессе реализации корпоративных информационных систем. Достоверность, актуальность и новизна являются обязательными атрибутами публикуемых статей.

Важнейшими принципами издания являются доступность и открытость. Регламентированная и быстрая процедура рецензирования, а также электронный формат печати статей обеспечивают реализацию принципа доступности. Использование механизмов потока работ и операций в процессе обработки заявок на публикацию и возможность отслеживания статуса публикации задают принцип открытости. Рубрики журнала:

- теоретические основы корпоративных информационных систем;
- функционал корпоративных информационных систем;
- обзор современных корпоративных информационных систем;
- особенности реализации корпоративных информационных систем;
- интеграция корпоративных информационных систем;
- управление проектом внедрения корпоративных информационных систем;
- опыт внедрения корпоративных информационных систем.

https://corpinfosys.ru/archive/issue-11

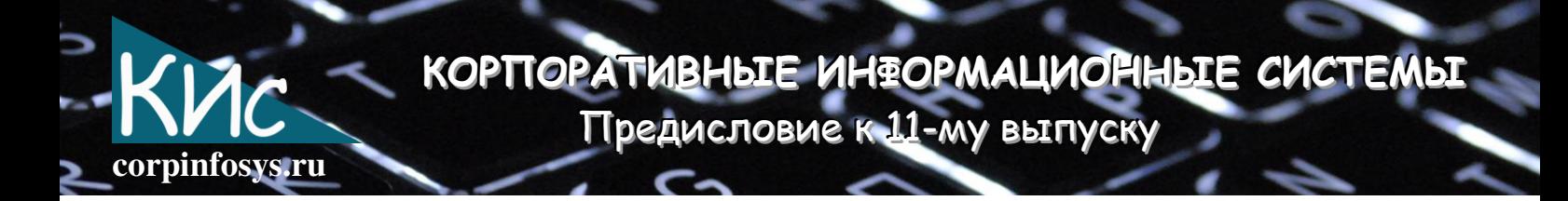

#### Здравствуйте, уважаемые читатели!

Если **МИТЕ** ВЫ **ЗНАКОМИТЕСЬ** материалом, **ЗНАЧИТ Тематика**  $\mathcal{C}$ корпоративных информационных систем Вам так же интересна, как авторам статей и членам редакционной комиссии.

Одиннадцатый выпуск журнала содержит подборку научнопопулярных статей, касающихся консервации основных средств, автоматизации бухгалтерского учета спецодежды и СИЗ на предприятии (часть 1), дизайн-мышления в проектах внедрения информационных (часть  $1)$ . применения Agile Scrum систем для реализации автоматизированного рабочего места врача терапевта в городской больнице (часть 2), настройки, разработки и отражения бизнес-процессов закупки в системе SAP ERP (часть 1).

Целью нашего журнала являются актуальность, доступность и открытость информации по тематике корпоративных информационных систем. Выражаю благодарность всем тем, кто способствует и помогает в подготовке выхода очередного выпуска.

Желаю Вам успешных проектов внедрения корпоративных информационных систем и наличия времени для обмена опытом на страницах нашего издания.

С наилучшими пожеланиями, главный редактор журнала, К.Т.Н., ДОЦ. РТУ МИРЭА Степанов Дмитрий Юрьевич

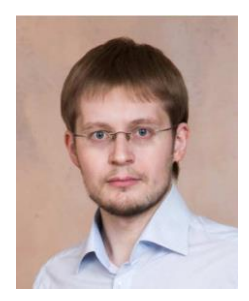

https://corpinfosys.ru/archive/issue-11

Содержание

٨

**corpinfosys.ru**

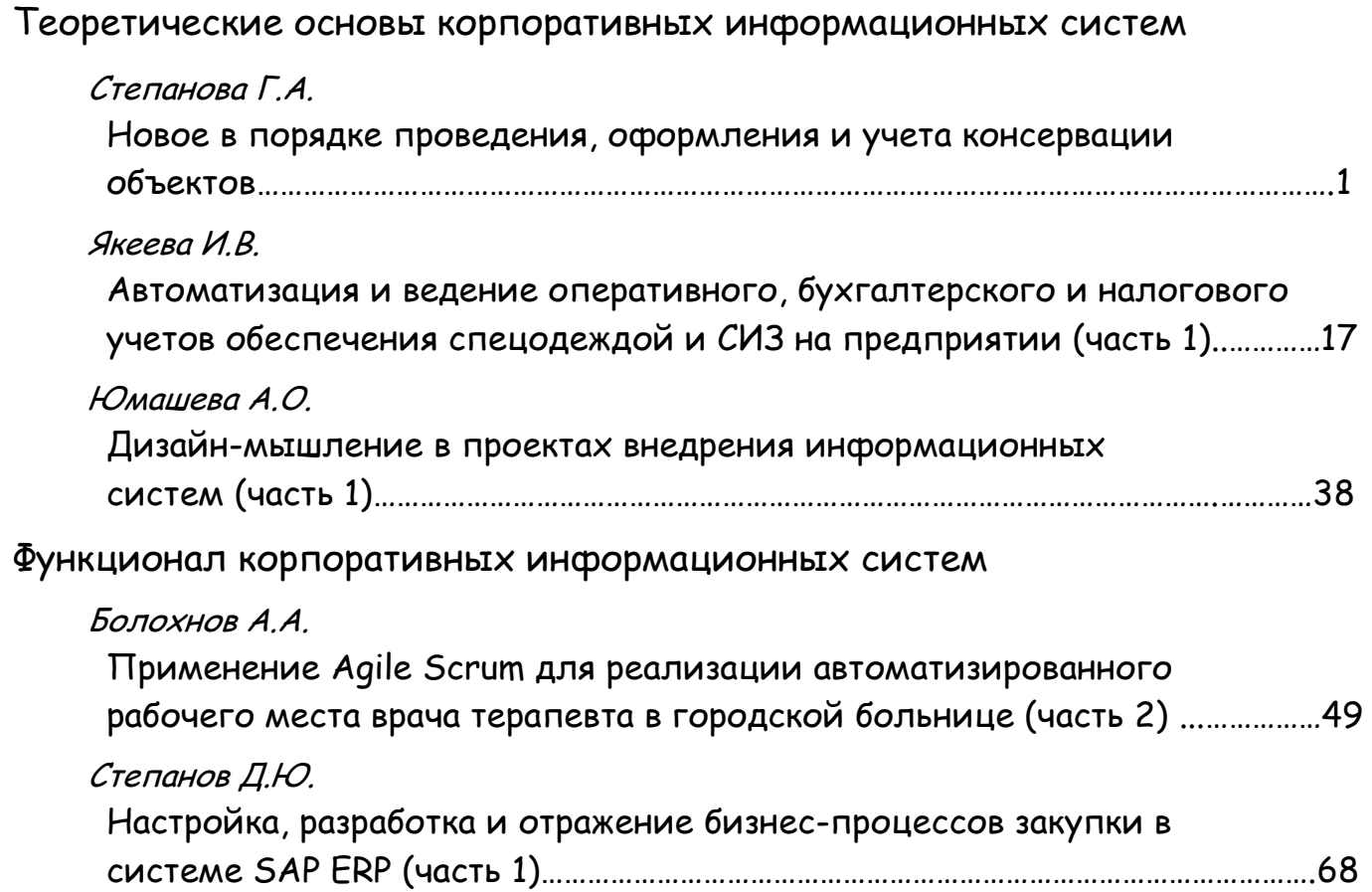

https://corpinfosys.ru/archive/issue-11

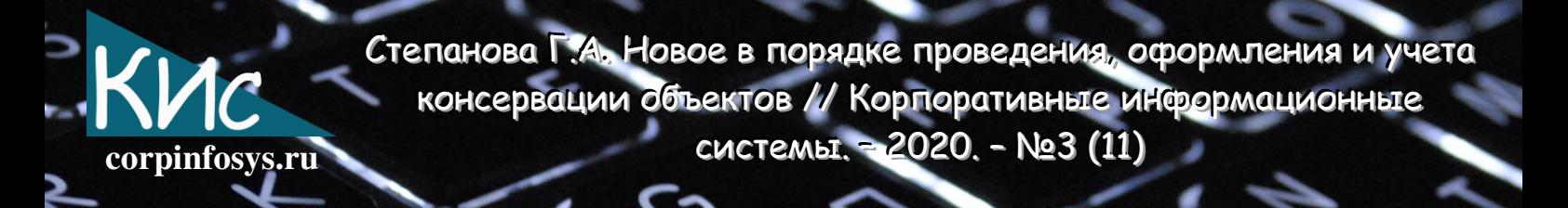

## Новое в порядке проведения, оформления и учета консервации объектов

#### Степанова Галина Ананьевна

Аннотация: в статье изложен порядок проведения, документальное оформление и учет консервации отдельных объектов основных средств, технологических комплексов и объектов незавершенного строительства компаний с учетом изменений в законодательстве РФ в 2020 году.

#### Введение

Российские компании начинают приспосабливаться к работе в новых условиях, в том числе проводить работу по оптимизации бизнеса. Как один из вариантов определенный оптимизации консервация Ha срок **ОТДЕЛЬНЫХ** объектов консервация недвижимости, незавершенного строительства, **ТЕХНОЛОГИЧЕСКИХ** комплексов и других объектов готовых основных средств.

В данной статье изложен порядок проведения, документальное оформление и консервации отдельных объектов основных средств, технологических учет комплексов и объектов незавершенного строительства компаний с учетом изменений в налоговом законодательстве РФ в 2020 году.

## 1. Документальное оформление и учет консервации объектов основных средств и объектов незавершенного строительства. Учет затрат, связанных с консервацией объектов

Консервация основных средств - это прекращение эксплуатации объекта на какой-либо срок с возможностью ее возобновления. Консервация представляет собой комплекс мероприятий, призванный обеспечить сохранность и исправность объекта в период его простоя [4].

Необходимо заметить, что переводить простаивающие объекты основных средств на консервацию организация может, но не обязана. Консервации могут быть подвергнуты (п. 23 ПБУ 6/01 «Учет основных средств» и п. 3 ст. 256 НК РФ) следующие объекты:

• объекты незавершенного строительства, если нет средств на продолжение стройки или в данный момент вкладывать их нецелесообразно;

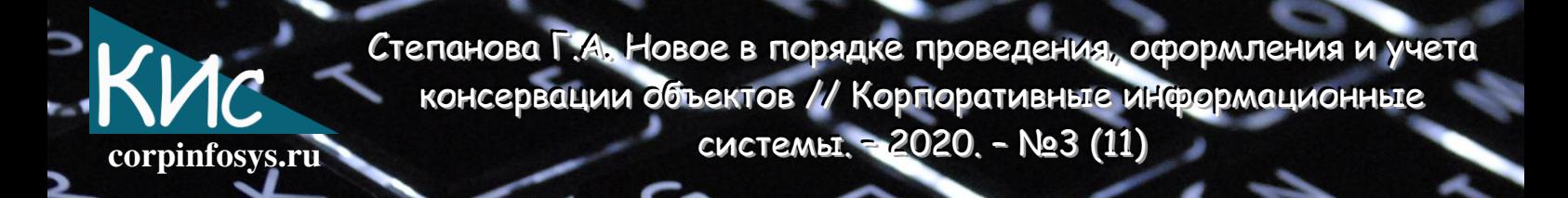

- как технологические комплексы, так и части целого;
- готовые основные средства если их не планируется использовать в течение минимум 3-х месяцев.

#### 1.1. Технологические комплексы, готовые основные средства

Надлежащее документальное оформление консервации объектов основных средств - обязательное условие для признания затрат на ее проведение при исчислении налога на прибыль организаций [2]. Решение о консервации оформляется приказом руководителя организации. В приказе необходимо указать срок консервации и перечислить мероприятия, которые требуется провести для перевода основных средств на консервацию (п. 63 Методических указаний по учету основных средств). Кроме того, приказ должен содержать [6]:

- причину консервации объекта основных средств;
- дату перевода на консервацию;
- остаточную стоимость объекта.

После проведения мероприятий по консервации составляется акт о переводе объектов основных средств на консервацию. Унифицированной формы акта о переводе основных средств на консервацию не существует, поэтому он оформляется в произвольной форме. Акт подписывается членами комиссии и утверждается руководителем организации. В акте о переводе объектов основных средств на консервацию отражается экономическая целесообразность консервации объекта основных средств. В акте должны быть указаны:

- перечень объектов основных средств, переведенных на консервацию;
- дата перевода основных средств на консервацию;  $\mathbf{m}$  .
- мероприятия, которые были проведены по консервации;
- затраты на проведение мероприятий по консервации.

Акт, утвержденный руководителем организации, служит первичным документом для того, чтобы учесть затраты на консервацию в расходах организации и приостановить начисление амортизации ПО объектам ОСНОВНЫХ средств, переведенным на консервацию более чем на три месяца. Данные о консервации рекомендуется отражать в инвентарной карточке объекта основных средств по форме N ОС-6, утвержденной Постановлением Госкомстата России от 21.01.2003 N 7 [8]. Для чего потребуется ввести дополнительную графу в раздел 4 карточки. При этом, первичных документов, применяемые формы He предусмотренные законодательством, и изменения существующих форм должны быть утверждены

приказом организации по учетной политике для целей бухгалтерского учета (п. 5 ПБУ 1/98). В бухгалтерском учете переведенный на консервацию объект продолжает числиться в составе основных средств, но учитывать их следует обособленно на счете №01 «Основные средства». Для чего, в рабочем плане счетов организации необходимо предусмотреть к счету №01 «Основные средства» субсчет «Основные средства на консервации». Учет затрат, понесенных на консервацию ведется на счете 91 «Учет прочих доходов и расходов» субсчет 2 «Прочие расходы» и их сумма включается в состав внереализационных расходов организации [5].

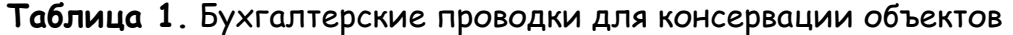

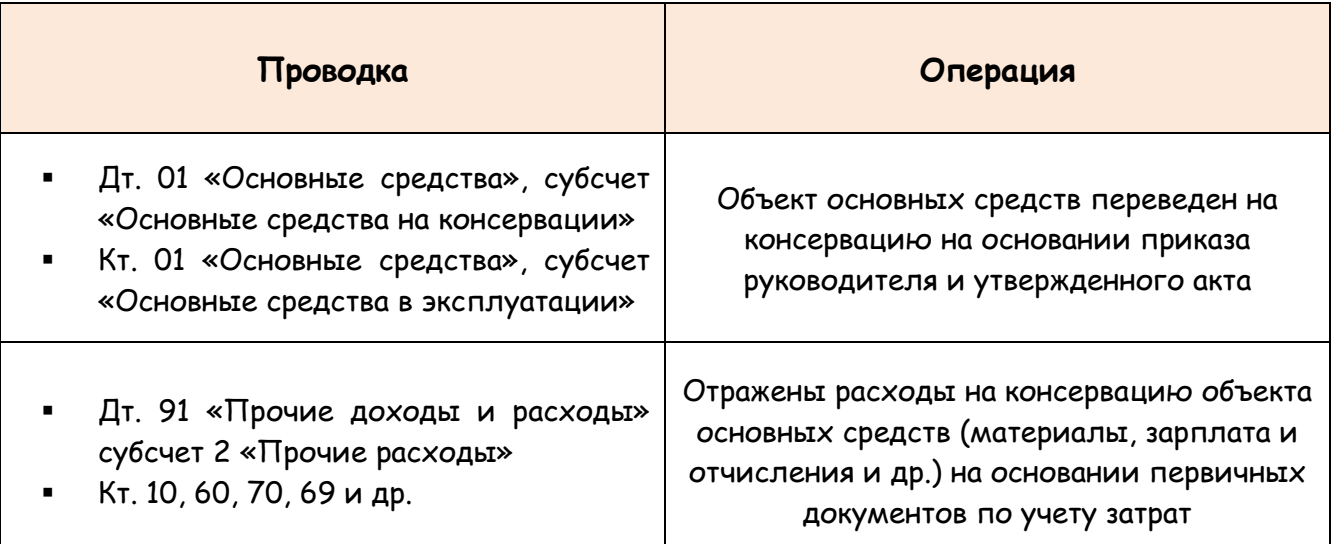

#### 1.2. Объекты незавершенного строительства

Согласно п. 4 ст. 52 Градостроительного кодекса РФ, при необходимости прекращения работ или их приостановления более чем на шесть месяцев застройщик или заказчик должен обеспечить консервацию объекта капитального строительства [1]. Порядок консервации объектов капитального строительства регламентирован Постановлением Правительства РФ от 30 сентября 2011 г. N 802 «Об утверждении Правил Проведения консервации объекта капитального B строительства». соответствии с Правилами:

решение о консервации объекта принимается в случае прекращения его строительства или в случае необходимости приостановления строительства объекта на срок более 6 месяцев с перспективой его возобновления в будущем;

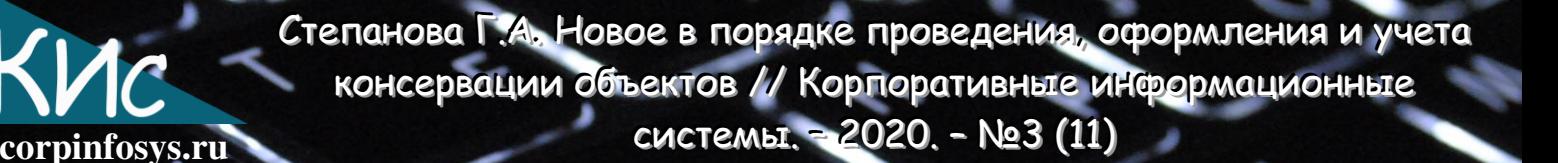

- консервацией объекта капитального строительства понимается приведение объекта и территории, используемой для его возведения (строительная площадка), в состояние, обеспечивающее прочность, устойчивость и сохранность конструкций, оборудования и материалов, а также безопасность объекта и строительной площадки для населения и окружающей среды;
- в случае прекращения или приостановления строительных работ более чем на шесть месяцев застройщик (заказчик) принимает решение о консервации объекта и об источнике средств на оплату расходов, связанных с консервацией;
- в решении о консервации объекта должны быть определены:
	- перечень работ по консервации объекта;
	- лица, ответственные за сохранность и безопасность объекта, в том числе конструкций, оборудования, материалов и строительной площадки (должностное лицо или организация);
	- сроки разработки технической документации, необходимой для проведения работ по консервации объекта, а также сроки проведения работ по его консервации;
	- сроки проведения самих работ;
	- размер средств на проведение работ по консервации объекта, определяемый на основании акта, составленного подрядчиком и утвержденного застройщиком (заказчиком) [4].

На основании принятого решения о консервации объекта застройщик (заказчик) совместно с подрядчиком проводит инвентаризацию выполненных работ по строительству объекта с целью зафиксировать фактическое состояние объекта, наличие проектной документации, конструкций, материалов и оборудования. При ЭТОМ:

- выполняются схемы и чертежи с описанием состояния объекта и указанием объемов выполненных работ;
- составляются ведомости, в которых указываются сведения:
	- конструкциях, оборудовании  $\mathsf{M}$ материалах, примененных (смонтированных) на объекте, в том числе о конструкциях, оборудовании и материалах, не использованных на объекте и подлежащих хранению;
	- о наличии сметной документации;
	- о наличии исполнительной документации (включая журналы проведения работ, в том числе общий журнал работ), актов освидетельствования скрытых работ, актов проведенных испытаний, опробований и иных первичных документов;

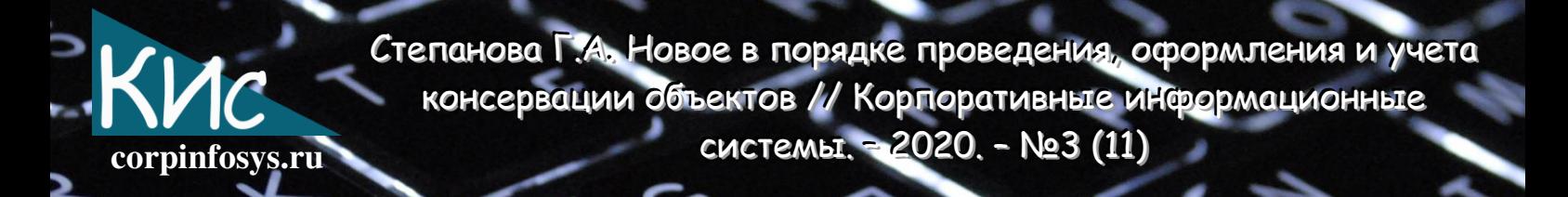

- после принятия решения о консервации объекта застройщик (заказчик) обеспечивает подготовку технической документации. Объем и содержание технической документации определяются застройщиком (заказчиком);
- в состав работ по консервации объекта входят в том числе:
	- о выполнение конструкций, принимающих проектные нагрузки (в том числе временных);
	- о монтаж оборудования, дополнительно закрепляющего неустойчивые конструкции и элементы, или демонтаж таких конструкций и элементов;
	- о освобождение емкостей и трубопроводов от опасных и горючих жидкостей, закрытие или сварка люков и крупных отверстий;
	- о приведение технологического оборудования в безопасное состояние;
	- о отключение инженерных коммуникаций, в том числе временных (за исключением тех, которые необходимы для обеспечения сохранности объекта);
	- о принятие необходимых мер, препятствующих несанкционированному доступу внутрь объекта и на территорию строительной площадки;
- застройщик (заказчик) в течение 10 календарных дней после принятия решения о консервации объекта, уведомляет об этом подрядчика, орган, выдавший разрешение на строительство, а также орган государственного строительного надзора в случае, если строительство объекта подлежит государственному строительному надзору.

Решение проведении консервации и порядок консервации объектов капитального строительства устанавливается и утверждается руководителем организации застройщика (заказчика) в приказе «О переводе на консервацию объектов капитального строительства». Консервация объекта капитального строительства может производиться при различной степени завершенности строительства (табл.2).

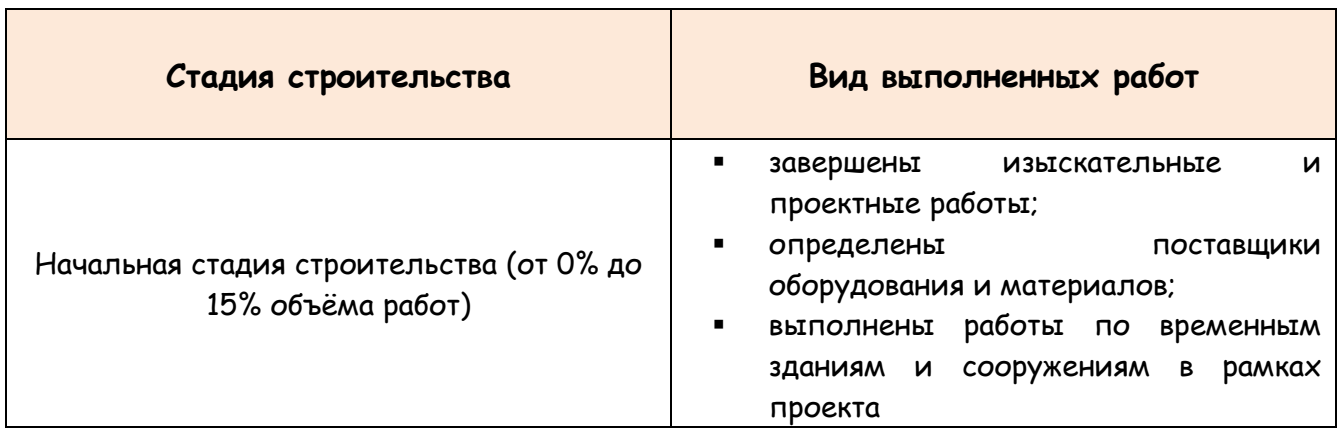

Таблица 2. Стадии строительства и виды выполненных работ

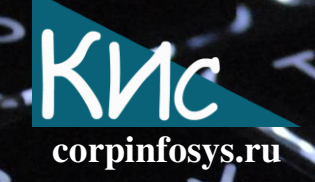

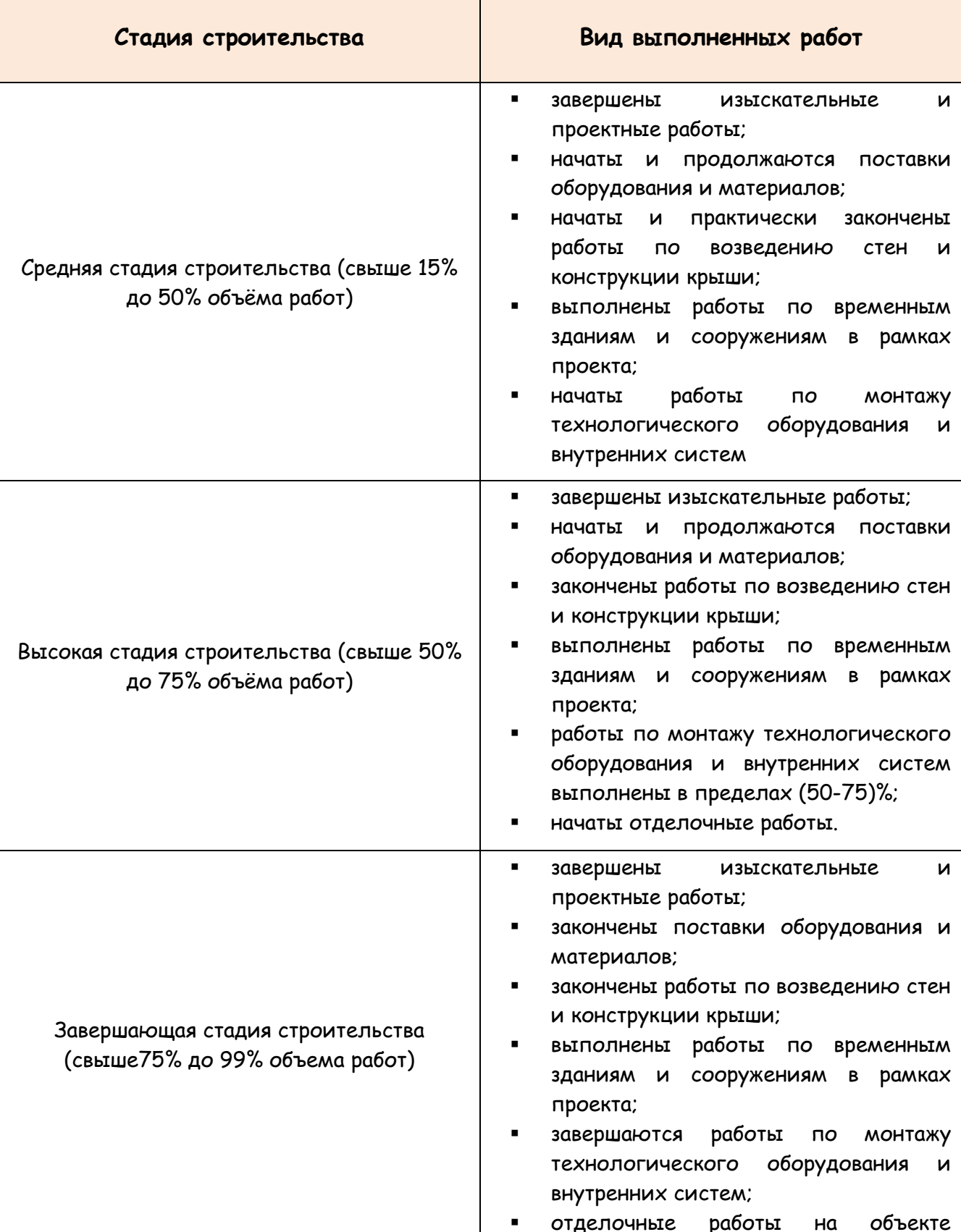

отделочные

 $6\overline{6}$ 

 $Ha$ 

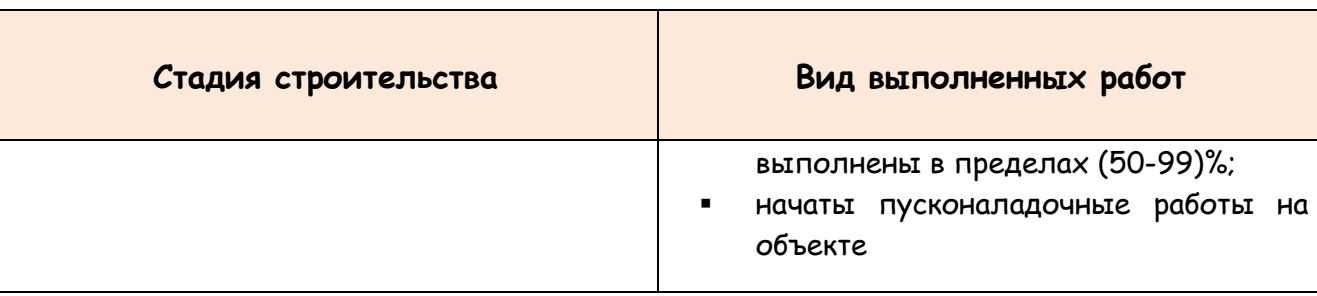

corpinfosys.ru

Застройщик (заказчик) и исполнитель работ не позднее, чем через месяц после принятия решения о прекращении или приостановке строительства, составляют и представляют документы (табл.3) [8].

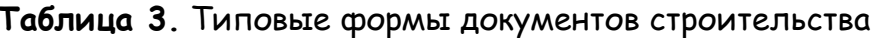

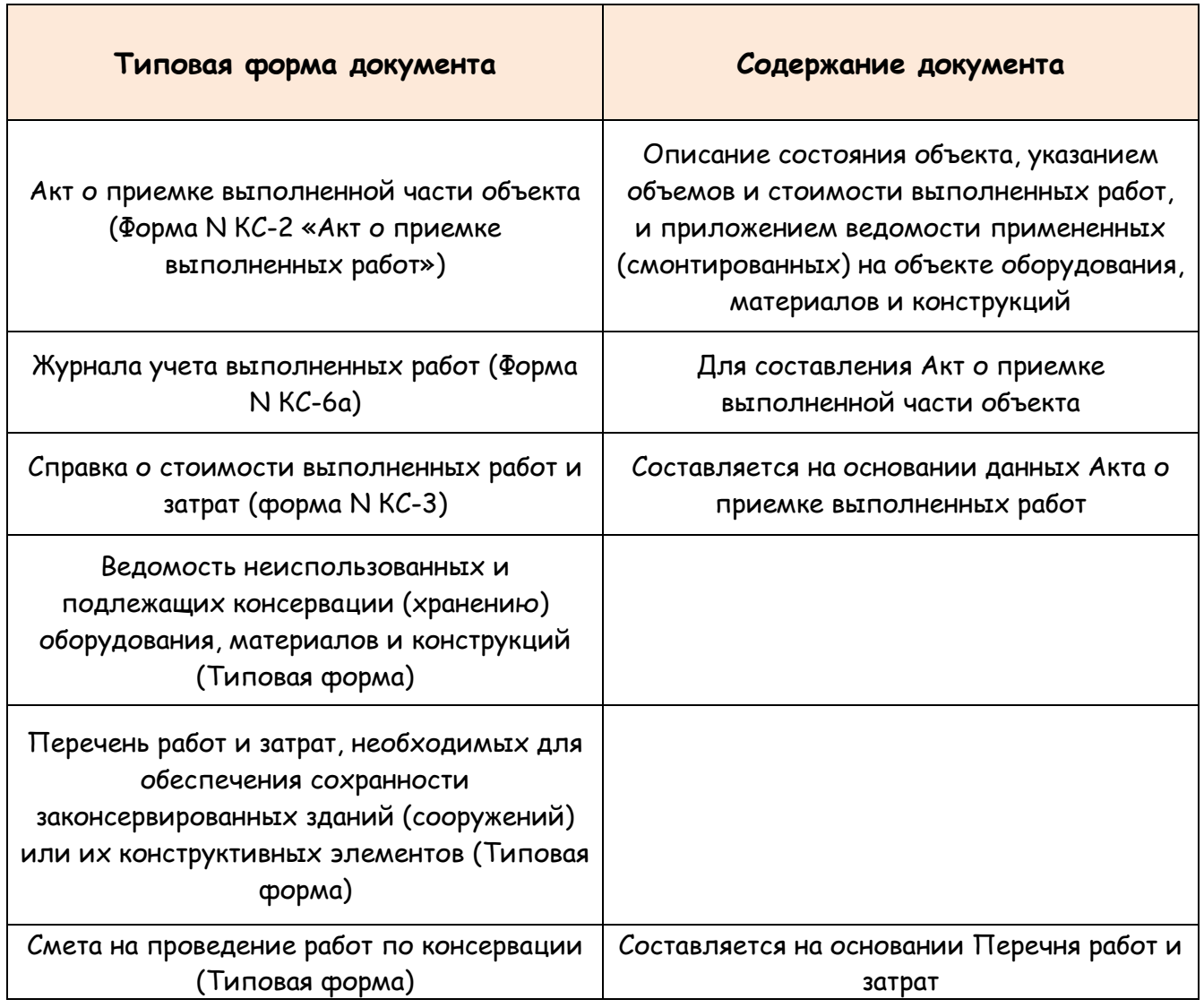

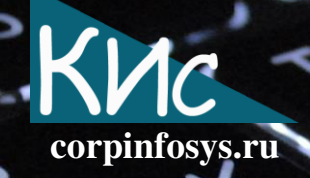

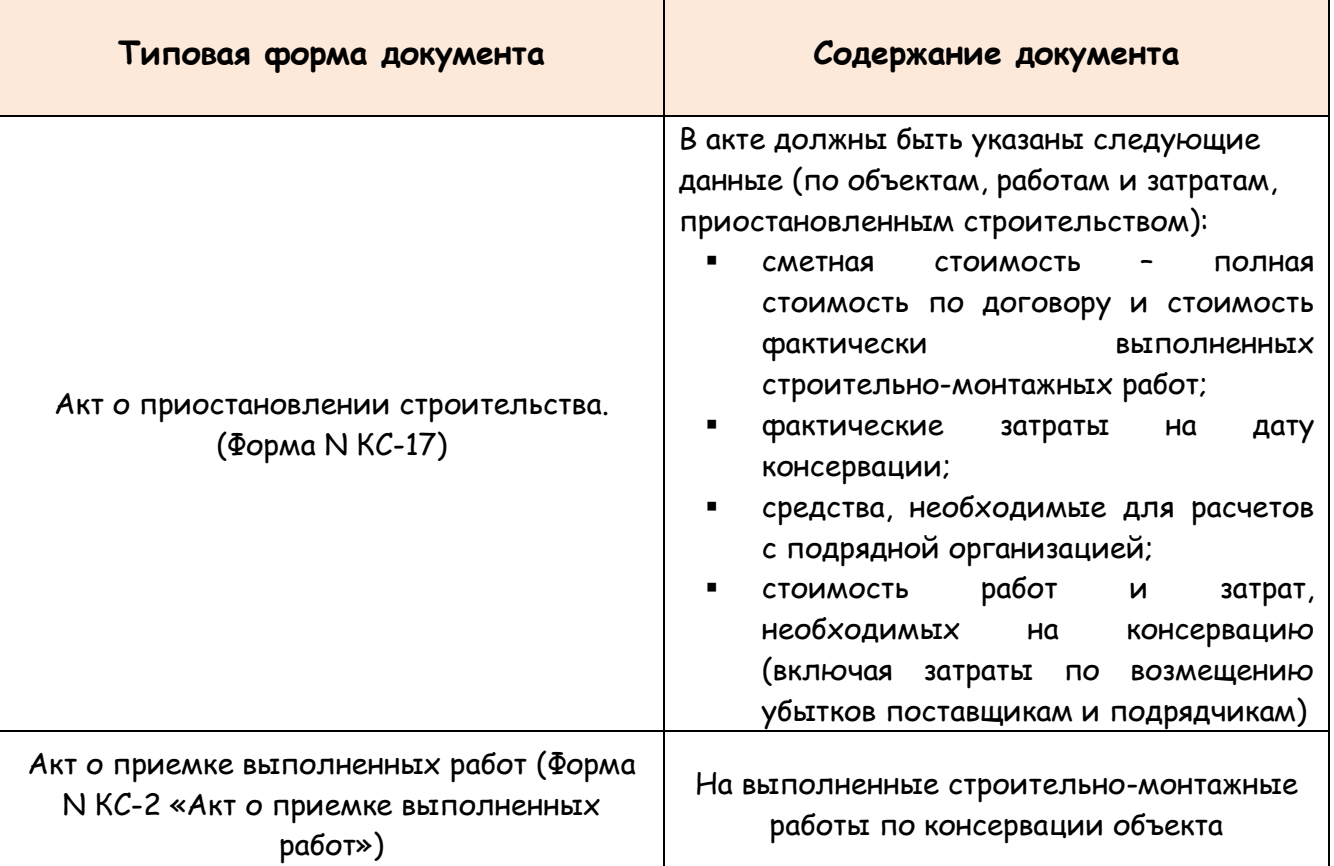

Заказчик обязан в 2-х месячный срок со дня принятия решения о консервации строительства произвести с подрядной организацией расчеты за выполненные до принятия решения о консервации объемы строительно-монтажных работ, возместить убытки подрядной организации, понесенные ею в связи с расторжением или изменением договоров на поставку материалов и конструкций. Строительномонтажные работы, выполненные подрядчиком до консервации, включаются в объем строительно-монтажных работ по данному объекту.

Законсервированный объект и стройплощадка передаются по акту застройщику (заказчику). К акту прилагаются: исполнительная документация, журнал работ, а также документы о проведенных в ходе строительства обследованиях, проверках, контрольных испытаниях, измерениях, документы поставщиков, подтверждающие соответствие материалов, работ, конструкций, технологического оборудования и инженерных систем объекта проекту и требованиям нормативных документов [4].

Строительство объектов основных средств является объектом долгосрочных инвестиций организации и учитывается в бухгалтерии заказчика на счете №08

«Вложения во внеоборотные активы» в разрезе строящихся объектов. При приостановке строительства и консервации незавершенного строительством объекта он продолжает числиться в бухгалтерии заказчика на данном же счете № 08 «Вложения во внеоборотные активы» субсчет 3 «Строительство объектов основных средств» [5].

corpinfosys.ru

Затраты на консервацию в соответствии с Положением по бухгалтерскому учету долгосрочных инвестиций, утвержденном Письмом Минфина Российской Федерации от 30 декабря 1993 года №160, не включаются в стоимость строящегося объекта. Этим документом рекомендуется заказчику учет затрат на консервацию объектов долгосрочных инвестиций вести на отдельном субсчете «Затраты, не увеличивающие стоимость основных средств» к счету 08 «Вложения во внеоборотные активы». Однако, для целей бухгалтерского и налогового учета затраты на консервацию являются внереализационными расходами, для учета которых Планом счетов финансово-хозяйственной бухгалтерского учета деятельности организаций (Утвержден Приказом Министерства финансов Российской Федерации от 31 октября 2000 г. N 94н) предусмотрен счет № 91 «Прочие доходы и расходы». Исходя из чего, эти затраты целесообразнее учитывать у заказчика на счете 91 «Прочие доходы и расходы» субсчет 2 «Прочие расходы» и на основании пункта 9 статьи 265 Налогового кодекса Российской Федерации включать их в состав внереализационных расходов и уменьшать налогооблагаемую базу организации по налогу прибыль [7].

### 2. Порядок начисления амортизации и учет затрат по содержанию законсервированных объектов

Порядок начисления амортизации по законсервированным объектам основных средств с 1 января 2020 года включает следующее [3].

Амортизация основных средств относится к расходам по обычным видам деятельности вне зависимости от результатов работы организации и отражается в бухгалтерском учете отчетного периода, в котором она начислена (п. 5, абз. 5 п. 8, п. 16 ПБУ 10/99). По объекту основных средств, законсервированному на три месяца или меньше, амортизация в период консервации начисляется в обычном порядке.

По основным средствам, законсервированным на срок более трех месяцев, (п. 23 ПБУ 6/01, п. 63 Методических указаний от 13.10.2003 N 91н) с первого числа месяца, следующего за месяцем перевода на консервацию, начисление амортизации прекращается [2].

Из состава амортизируемого имущества исключаются основные средства, в частности, переведенные по решению руководства организации на консервацию продолжительностью свыше трех месяцев (пункт 3 статьи 256 НК РФ). По таким объектам основных средств начисление амортизации прекращается с 1-го числа месяца, следующего за месяцем исключения данного объекта из состава амортизируемого имущества (пункт 2 статьи 322 НК РФ). При расконсервации объекта основных средств амортизация по нему продолжает начисляться с 1-го числа месяца, следующего за месяцем, в котором произошла расконсервация (Письмо Минфина РФ от 25.12.2019 № 03-03-06/1/101485) по месяц полного списания его остаточной стоимости. При этом истечение срока полезного использования объекта основных средств в период его консервации не влияет на указанный порядок начисления амортизации.

corpinfosys.ru<sup>-</sup>

Период нахождения объекта основных средств на консервации не имеет значения для срока его полезного использования (Федеральный закон от 29 сентября 2019 г. № 325-ФЗ) [3]. После расконсервации сроки полезного использования таких объектов основных средств не продлевают. Стоимость имущества списывают по прежним нормам амортизации в течение оставшегося срока использования. Таким образом, часть стоимости основных средств, которые были ранее законсервированы, не учитывается в налоговом учете в расходах организации в виде амортизации [3].

По законсервированным недостроенным объектам капитального строительства, числящимся на счете №08 «Вложения во внеоборотные активы» начисление производится. Основные опорные амортизации He **MOMEHTHI** B учете законсервированных объектов на срок более 3-х месяцев даны в табл. 4 [9].

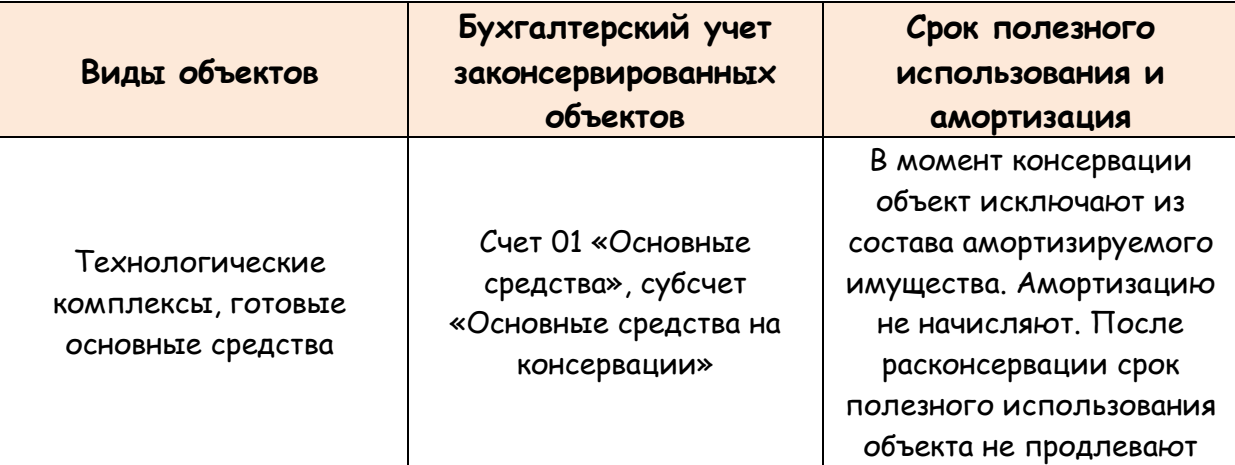

#### Таблица 4. Учет законсервированных объектов

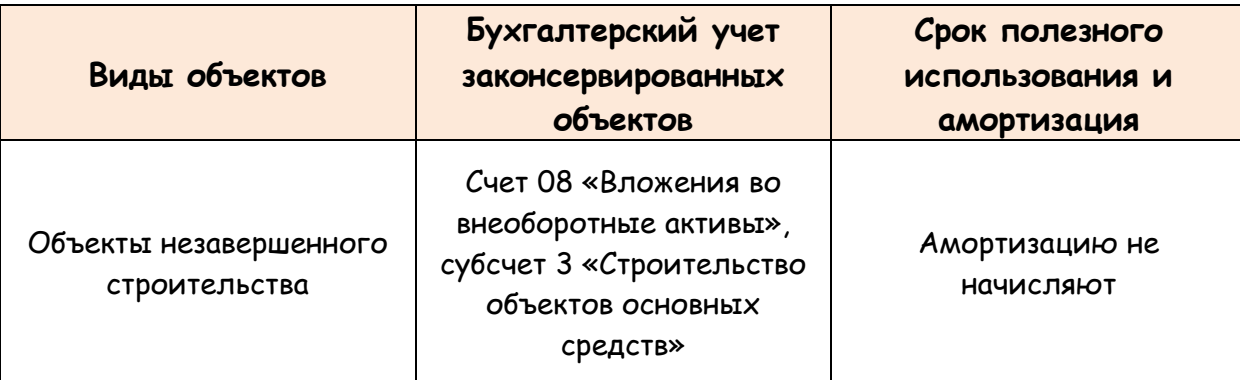

corpinfosys.ru

Расходы на содержание объекта основных средств в период консервации не увеличивают его первоначальную стоимость (п. 14 Положения по бухгалтерскому учету "Учет основных средств" ПБУ 6/01, утвержденного Приказом Минфина России от 30.03.2001 N 26н). Указанные расходы относятся к периоду, когда данный объект основных средств не участвует в производственной деятельности. Следовательно, расходы, связанные с его содержанием, не учитываются при формировании себестоимости производства продукции [2]. Данные расходы признаются прочими расходами и отражаются в учете в месяце их осуществления (п. п. 4, 11 Положения по бухгалтерскому учету "Расходы организации" ПБУ 10/99, утвержденного Приказом Минфина России от 06.05.1999 N 33н) по дебету счета 91 "Прочие доходы и расходы", субсчет 2 "Прочие расходы" (Инструкция по применению Плана счетов финансово-хозяйственной бухгалтерского учета деятельности организаций, утвержденная Приказом Минфина России от 31.10.2000 N 94н).

Для обоснования экономической целесообразности расходов на содержание законсервированных объектов техническими и/или иными службами организации должна быть составлена и руководителем утверждена смета расходов по каждому объекту законсервированных объектов основных средств и объектов незавершенного строительства в разрезе статей затрат - годовая или помесячная [2].

## 3. Последующие направления работы с законсервированными объектами, их документальное оформление и учет

По окончании срока консервации объекта (табл.5):

- объект может быть расконсервирован и возобновлена его эксплуатация;
- продлен срок консервации объекта;

объект может быть подготовлен к продаже и реализован в связи производственной необходимости дальнейшей **ОТСУТСТВИЕМ ero** эксплуатации [9].

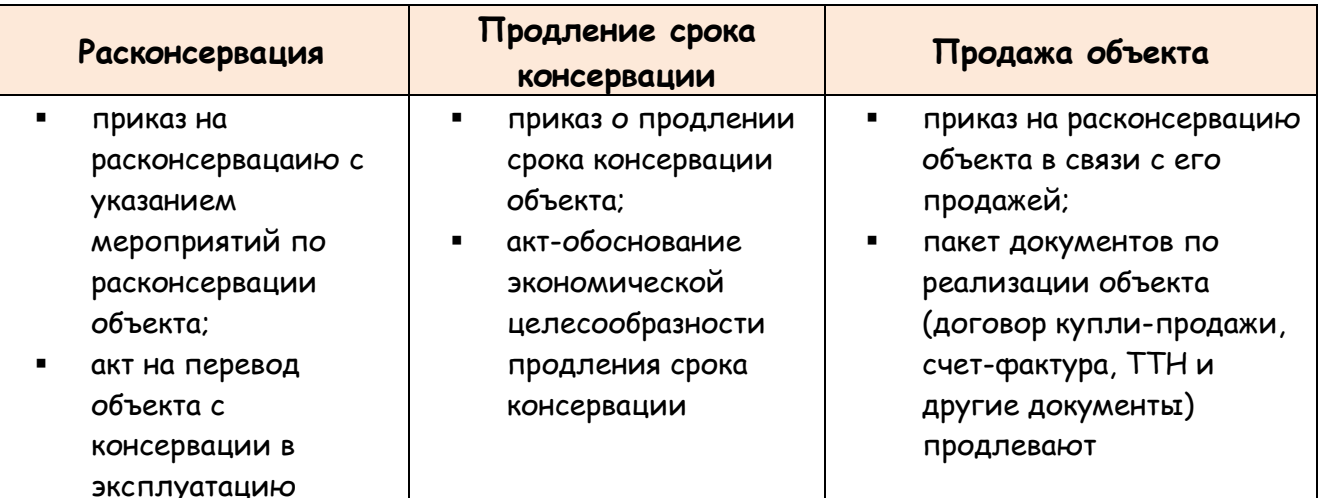

Таблица 5. Направления использования законсервированных объектов

corpinfosys.ru

#### 3.1. Расконсервация

Расконсервация - совокупность технических и организационных мер по возобновлению эксплуатации объекта основных средств[1]. В бухгалтерском учете подлежит отражению на счетах: Дт. счета №01 субсчет «Основные средства в эксплуатации» и Кт. счета №01 субсчет «Основные средства на консервации» [5].

Решение о возобновлении строительства законсервированного объекта, а также об источнике средств на оплату расходов, связанных с приведением объекта в состояние, при котором возможно продолжение строительства, принимает застройщик (заказчик). Возможность возобновления строительства объектов после длительного перерыва научноустанавливаться специализированными должна Проектными И исследовательскими организациями путем освидетельствования конструкций, ИX фактической прочности, уровня коррозионного поражения определения конструктивных элементов и оформления (продления) разрешения на строительство в уполномоченных органах [4].

В случае возобновления строительства на ранее законсервированном объекте застройщик (заказчик) осуществляет:

• техническое обследование объекта, по результатам которого определяются необходимый объем и стоимость работ по восстановлению утраченных или

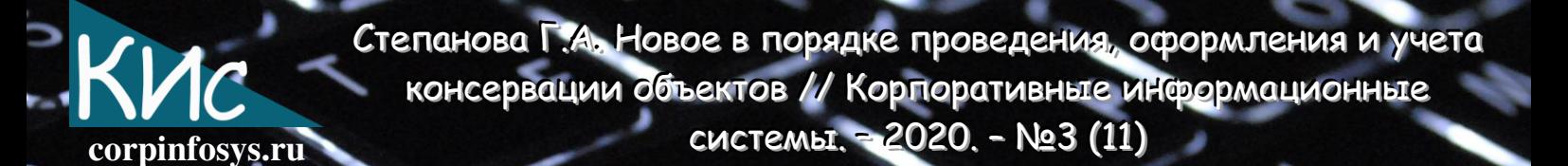

разрушенных за период консервации конструктивных элементов или деталей объекта;

внесение (при необходимости) изменений в ранее подготовленную проектную документацию с последующим проведением государственной экспертизы и государственной экологической экспертизы этих изменений, если законодательством Российской Федерации предусмотрено проведение такой экспертизы, либо подготовку новой проектной документации.

Застройщик (заказчик) обязан заблаговременно, но не позднее чем за 7 рабочих дней до возобновления строительства объекта, направить в орган, выдавший разрешение на строительство объекта, а также в орган государственного строительного надзора в случае, если строительство объекта подлежит государственному строительному надзору, уведомление о возобновлении строительства объекта [1].

При расконсервации объекта незавершенного строительства, числящегося в бухгалтерском учете на счете Nº08 «Вложения во внеоборотные активы», никаких бухгалтерских проводок не делается. Расходы, связанные с расконсервацией основных средств и объектов незавершенного строительства, учитываются для целей налогообложения прибыли и включаются в состав внереализационных расходов (подп. 9 п. 1 ст. 265 Налогового кодекса РФ). (Письмо Минфина России от 11 декабря 2009 г. № 03-03-06/1/805, от 18 марта 2009 г. № 03-03-06/1/164). В бухгалтерском учете подлежат отражению на счете 91 «Прочие доходы и расходы» субсчет 2 «Прочие расходы» [7].

#### 3.2. Продление срока консервации

Организация может продлить срок консервации объектов основных средств. Действующее законодательство РФ не содержит на этот счет ограничений. Для продления срока консервации необходимо составить дополнительный акт о переводе объекта основных средств на консервацию. Он подтверждает дальнейший перевод объекта на консервацию и должен содержать:

- наименование основного средства;
- инвентарный номер объекта;
- его первоначальную стоимость;
- сумму начисленной амортизации;
- остаточную стоимость имущества;
- причины и сроки консервации.

13

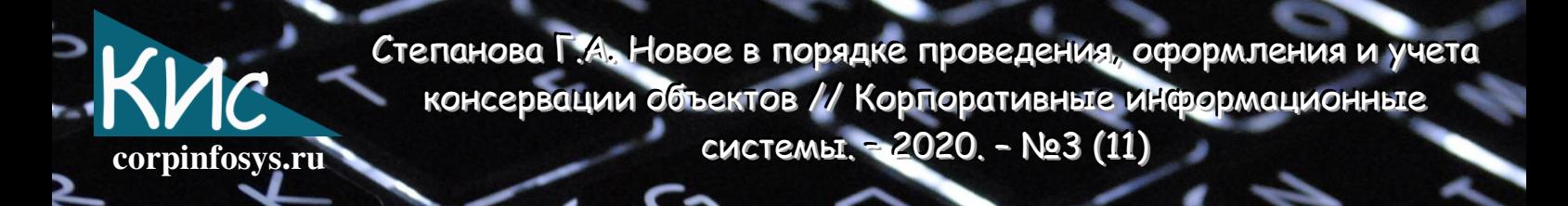

Акт подписывается комиссией по переводу объекта основных средств на консервацию. Решение о продолжении срока консервации основного средства должно быть оформлено приказом руководителя организации, в котором необходимо указать:

- причины консервации;
- срок нахождения основного средства на консервации;
- СОТРУДНИКОВ, ОТВЕТСТВЕННЫХ  $3<sub>a</sub>$ консервацию основного средства  $\mathsf{M}$ последующую его расконсервацию;
- сотрудников, ответственных за сохранность законсервированного основного средства и др.

#### 3.3. Реализация законсервированного объекта

При реализации законсервированного объекта основных средств должен быть соблюден следующий алгоритм управленческий действий:

- 1 этап законсервированный объект должен быть расконсервирован с оформлением всех необходимых документов (приказ, акт и др.). Эта операция должна быть отражена в бухгалтерском учете проводкой: Дт. счета №01 субсчет «Основные средства в эксплуатации», Кт. счета №01 субсчет «Основные средства на консервации»[5];
- 2 этап реализация объекта должна быть проведена при оформлении полного пакета юридических и товарно-транспортных документов, при необходимости с осуществлением регистрации сделки в органах Росреестра или других органах госрегистрации. В бухгалтерском учете реализация объекта отражается по счету №01 «Основные средства» субсчет «Основные средства в эксплуатации» [6].

### 4. Основные электронные формы по учету законсервированных **объектов**

Основные электронные формы по учету и движению законсервированных объектов в бухгалтерском программном комплексе в системе КИС должны формироваться лишь по учету законсервированных объектов основных средств так как:

- для учета законсервированных основных средств открывается и ведется к счету 01 «Основные средства» субсчет «Основные средства на консервации»;
- законсервированные же объекты незавершенного строительства продолжают учитываться на том же балансовом счете, на котором учитывались затраты на строительство, т.е. счет 08 «Вложения во внеоборотные активы» субсчет 3 «Строительство объектов основных средств». В этом случае в бухгалтерии

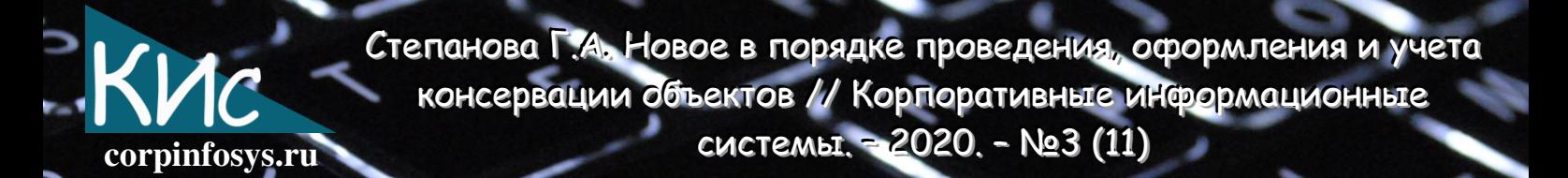

лишь останавливается на данном счете отражение затрат на период консервации объекта строительства. Вопрос изменения статуса таких объекта, т.е. их перевод в статус «Законсервированный» в КИС может быть решен в подсистеме «Управленческий учет» с хранением всех первичных, распорядительных, технических и иных документов по законсервированным объектам незавершенного строительства в ОКСе организации.

При ведении в бухгалтерии субсчета «Основные средства на консервации» в программном комплексе должен быть заложен весь алгоритм выходных электронных отчетов по нему, как и по счету 01 «Основные средства» в разрезе всех законсервированных объектов основных средств [9]. Пример из системы 1С приведен на рисунке ниже.

| Ш Отчет Ведомость по консервации ОС<br>Действия • • Сформировать   К Конструктор настроек   Настройки   1   2   (2) |                            |             |               |
|----------------------------------------------------------------------------------------------------|----------------------------|-------------|---------------|
| Ведомость по консервации ОС                                                                                         |                            |             |               |
|                                                                                                    |                            |             |               |
| Группа ОС                                                                                                    | Первоначальная Амортизация |             | Остататочная  |
| Основное средство                                                                                                   | стоимость                  |             | стоимость     |
| Здания                                                                                                    | 11 206 017,40              | 3777 656,41 | 7 428 360,99  |
| Аптека больн                                                                                                    | 88 681.00                  | 47 740,00   | 40 941,00     |
| Бано-прачечный комбинат                                                                                             | 2 028 764.78               | 466 910,20  | 1561854,58    |
| Баня бр1                                                                                                    | 226 559.83                 | 81 701.32   | 144 858.51    |
| Баня бр4                                                                                                    | 48 690,35                  | 3 491.12    | 45 199,23     |
| Баня новая с. Совпахарь                                                                                             | 538 687.99                 | 209 323,40  | 329 364,59    |
| Баня с котельной с. Новосреднее                                                                                     | 582 464.89                 | 188 334,72  | 394 130.17    |
| Баня с котельной х. Закавказский                                                                                    | 592 894.39                 | 147 503,24  | 445 391.15    |
| Весовая бр2                                                                                                    | 22 960,00                  | 11 556.72   | 11 403.28     |
| Водокачка кирзавод                                                                                                  | 21 123,00                  | 10 665,35   | 10 457,65     |
| Гараж 4-х мест ТКЦ                                                                                                  | 12 612.00                  | 6 362.12    | 6 249,88      |
| Дизельная №1СТФ2                                                                                                    | 13 005,00                  | 11 376,13   | 1 628,87      |
| Дом животноводов СТФ2                                                                                               | 261 799,00                 | 43 982,60   | 217 816,40    |
| Домик бр1                                                                                                    | 68 043.00                  | 36 488.52   | 31 554.48     |
| Здание конефермы племконеферма №1                                                                                   | 1 001 056,00               | 216 645,37  | 784 410,63    |
|                                                                                                    |                            |             | 53 585.59     |
| Здание конюшни №2 бр2                                                                                               | 123 020,00                 | 69 434.41   |               |
| Здание сельсовета                                                                                                   | 8 265.00                   | 1652.88     | 6 612,12      |
| Здание спортзала                                                                                                    | 1841787.00                 | 766 797.24  | 1074989.76    |
| Кладовая х. Совпахарь                                                                                               | 50 062.00                  | 33 654.50   | 16 407,50     |
| Контора бр3                                                                                                    | 39 528.00                  | 25 624.25   | 13 903.75     |
| Контора ТКЦ                                                                                                    | 17 776.00                  | 9 605.87    | 8 170.13      |
| Конюшня бр3                                                                                                    | 158 801,00                 | 101 619,64  | 57 181,36     |
| Котельная бани бо1                                                                                                  | 10 369,00                  | 5 3 5 4 4 0 | 5 0 1 4 , 6 0 |
| Котельная ПТФ                                                                                                    | 63 801.00                  | 34 373.44   | 29 427.56     |
| Котельная транспортного цеха                                                                                        | 8 642.00                   | 5 133,00    | 3509.00       |
| Ларек бр1                                                                                                    | 1 240,00                   | 812.20      | 427,80        |
| Магазин верхний                                                                                                    | 56 268.00                  | 28 415,76   | 27 852,24     |
| Магазин прод кафе                                                                                                   | 31 495.00                  | 18 904,75   | 12 590.25     |
| Муз школа                                                                                                    | 70 285,00                  | 36 296.47   | 33 988.53     |
| Навес для глины кирпичного завода                                                                                   | 236 539.00                 | 35 947.16   | 200 591.84    |
| Навес кирпичный завод                                                                                               | 43 202.00                  | 43 202,00   |               |
| Навес ларек бр1                                                                                                    | 959.00                     | 959,00      |               |
| Навес-левада плем.конефермы №2                                                                                      | 153 143,00                 | 153 143,00  |               |
| Насосная СТФ2                                                                                                    | 84 860.00                  | 47 945.48   | 36 914.52     |
| Операторная кирзавод                                                                                                | 132 250.00                 | 20 146,08   | 112 103.92    |
| Раздевалка стадиона                                                                                                 | 80 975.00                  | 49 577.50   | 31 397,50     |
| Сенохранилище №1 комплекс по выращиванию нетелей                                                                    | 64 536.47                  | 23 910.85   | 40 625,62     |
| Сеноупанилище NO2 комплекс по выпашиванию нетелей                                                                   | <b>64 536 47</b>           | 23.010.85   | AD 625 62     |

Рисунок 1 - Пример ведомости о консервации ОС из системы 1С

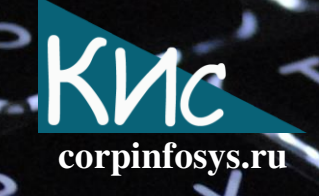

#### Литература

- 1. Градостроительный кодекс Российской Федерации от 29.12.2004 N 190-ФЗ.
- 2. Налоговый кодекс Российской Федерации (НК РФ) часть 1 и 2.
- 3. Федеральный закон от 29.09.2019 N 325-ФЗ «О внесении изменений в части первую и вторую Налогового кодекса Российской Федерации».
- 4. Постановление Правительства РФ от 30 сентября 2011 г. N 802 «Об утверждении Правил проведения консервации объекта капитального строительства».
- 5. Приказ Минфина РФ от 31.10.2000 N 94н «Об утверждении Плана счетов бухгалтерского учета финансово-хозяйственной деятельности организаций и Инструкции по его применению».
- 6. Приказ Минфина России от 30.03.2001 N 26н «Об утверждении Положения по бухгалтерскому учету "Учет основных средств" ПБУ 6/01».
- 7. Приказ Минфина РФ от 6 мая 1999 г. N 33н «Об утверждении Положения по бухгалтерскому учету "Расходы организации" ПБУ 10/99».
- 8. «Альбом унифицированных форм первичной учетной документации» (формы утверждены Постановлением Госкомстата РФ).
- 9. Степанова Г.А. Основы организации и ведения бухгалтерского и налогового учета типовых хозяйственных операций предприятия по РСБУ и нормам налогового законодательства РФ. - Чебоксары, 2019. - 478 с.

#### Выходные данные статьи

Степанова Г.А. Новое в порядке проведения, оформления и учета консервации объектов // Корпоративные информационные системы. - 2020. - №3 (11) - С. 1-16. - URL: https://corpinfosys.ru/archive/issue-11/88-2020-11-fixedassets.

#### Об авторе

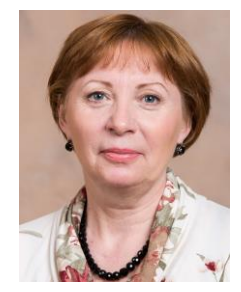

Степанова Галина Ананьевна - эксперт по бухгалтерскому и налоговому учетам, а также МСФО. Принимала участие в проектах по слиянию и ликвидации структурных подразделений с точки зрения Российского учета, а также внедрения и автоматизации работы предприятия на основе продуктов  $1C.$ Имеет более чем 25-и летний опыт работы в нефтяных и горнодобывающих компаниях. Электронная почта: mail@corpinfosys.ru.

## Автоматизация и ведение оперативного, бухгалтерского и налогового учетов обеспечения спецодеждой и СИЗ на предприятии (часть 1)

#### Якеева Ирина Владимировна

Аннотация: в статье раскрывается необходимость и рассматриваются основные формы автоматизации оперативного учета движения спецодежды и средств индивидуальной защиты (СИЗ) на предприятии. Изложен порядок обеспечения спецодеждой работников предприятия, приведена нормативно-законодательная база по бесплатной ее выдаче.

## 1. Автоматизация оперативного учета обеспечения спецодеждой и другими средствами индивидуальной защиты

Обеспеченность спецодеждой и средствами индивидуальной защиты (далее -СИЗ) работников - один из основных показателей при проверке соблюдения предприятием требований по охране труда и норм трудового законодательства. Нарушение работодателем государственных нормативных требований охраны труда, содержащихся в федеральных законах, и иных нормативных правовых актах Российской Федерации и необеспечение работников средствами индивидуальной защиты влечет ответственность для должностных лиц и юридическое лицо, предусмотренную КоАП РФ ст. 5.27.1. Нарушение государственных нормативных требований охраны труда, содержащихся в федеральных законах и иных нормативных правовых актах Российской Федерации. В настоящее время затраты на обеспечение работников спецодеждой и СИЗ составляют значительные объемы и для предприятия является важным эффективно организовать процесс обеспечения, учета и контроля их сохранности и движения.

В качестве основных проблем, характеризующих неэффективность процесса обеспечения спецодеждой, СИЗ и недостаточность объема информации оперативного учета их движения можно назвать следующие:

- Необоснованные запасы, приобретенные без учета сроков возникновения потребности, со временем превращаются в неликвиды.
- Отсутствие сквозного по-размерного учета спецодежды и СИЗ приводит к нехватке обеспечения индивидуальных средств защиты нужного размера и наоборот - затоваривание неходовыми размерами.

- Отсутствие оперативного учета сроков использования спецодежды эксплуатации (числящихся  $3<sub>a</sub>$ работниками)  $\boldsymbol{\mathsf{M}}$ контроля возврата неиспользуемой спецодежды на склад ведет к завышению объемов закупки этих ценностей.
- Недостаточно отработанный техническими службами и службой охраны труда предприятия актуальный перечень необходимых СИЗ, направленных на защиту от всех опасных факторов конкретного производства, а не одного или нескольких их них, приводит, к затовариванию СИЗ на складах предприятия.

Организация оперативного учета движения специальной одежды и СИЗ не является в настоящее время новой задачей. Предприятия, так или иначе связанные с обеспечением работников средствами защиты, каждый по-своему поставили процессы учета движения этих ценностей. Технически реализовать, необходимый по объему информации, оперативный учет движения специальной одежды и других СИЗ на предприятии возможно с использованием:

- Электронных таблиц настроить электронные таблицы и заполняемые бланки, занести в них и затем постоянно актуализировать информацию, вести сверку с бухгалтерией и учитывать в них параллельно факты выдачи и возврата. Вариант самый распространенный и не самый удобный.
- Бухгалтерского учета доработать бухгалтерский учет на предмет внесения в программу необходимых данных, реализовать в одной программе все разделы учета спецодежды от потребности до учета эффективности.
- Специальной программы оперативного учета создать отдельный модуль программы, который сможет собрать в себе данные из разных источников, существующих на предприятии информационных систем и обеспечить выполнение требуемых функций и передачу результата в другие блоки.

Основными задачами автоматизированной системы специальной программы (модуля) оперативного учета специальной одежды на предприятии являются ведение и обработка информации, необходимой для управления запасами этих ценностей, отсутствующей в других существующих модулях корпоративной информационной системы (КИС) предприятия, а также для своевременного составления отчетных форм по охране труда. К основным из них можно отнести:

- Установка и учет размеров спецодежды и антропометрических размеров работников.
- Установка норм и потребностей в спецодежде, спецобуви и СИЗ.

- Формирование внутреннего заказа с учетом складских остатков необходимой потребности.
- Ведение учета на складах спецодежды и СИЗ по размерам с учетом процента износа.
- Учет выданной спецодежды и СИЗ с учетом размеров, процента износа и срока износа.
- Формирование «Личной карточки учета выдачи СИЗ» и других печатных форм.
- Формирование отчетности о потребностях, обеспеченности, запасах спецодежды и СИЗ и другие формы.

Для создания эффективной программы (модуля) оперативного учета спецодежды возможен обмен данными с другими информационными системами КИС предприятия, в частности:

- «Отдел труда и Кадры» данные о приеме, увольнении, изменении штатной расстановки.
- «Складской учет» данные о наличии специальной одежды, выдаче и возврате, первичные документы по выдаче и возврату (требования, лимитнозаборные, накладные).
- «Закупки» Внутренний заказ на закупку. Прайсы и номенклатура поставщиков.
- «Бухгалтерский учет» данные по начислению износа и учету затрат по спецодежде и СИЗ.
- «Бюджетирование» план расходов на закупку специальной одежды, СИЗ.

При этом схема бизнес-процесса оперативного учета спецодежды, при создании ИС «Оперативный учет спецодежды, СИЗ», будет строиться на базе следующих операций и данных (рисунок 1 «Схема бизнес-процесса оперативного учета спецодежды»).

corpinfosys.ru

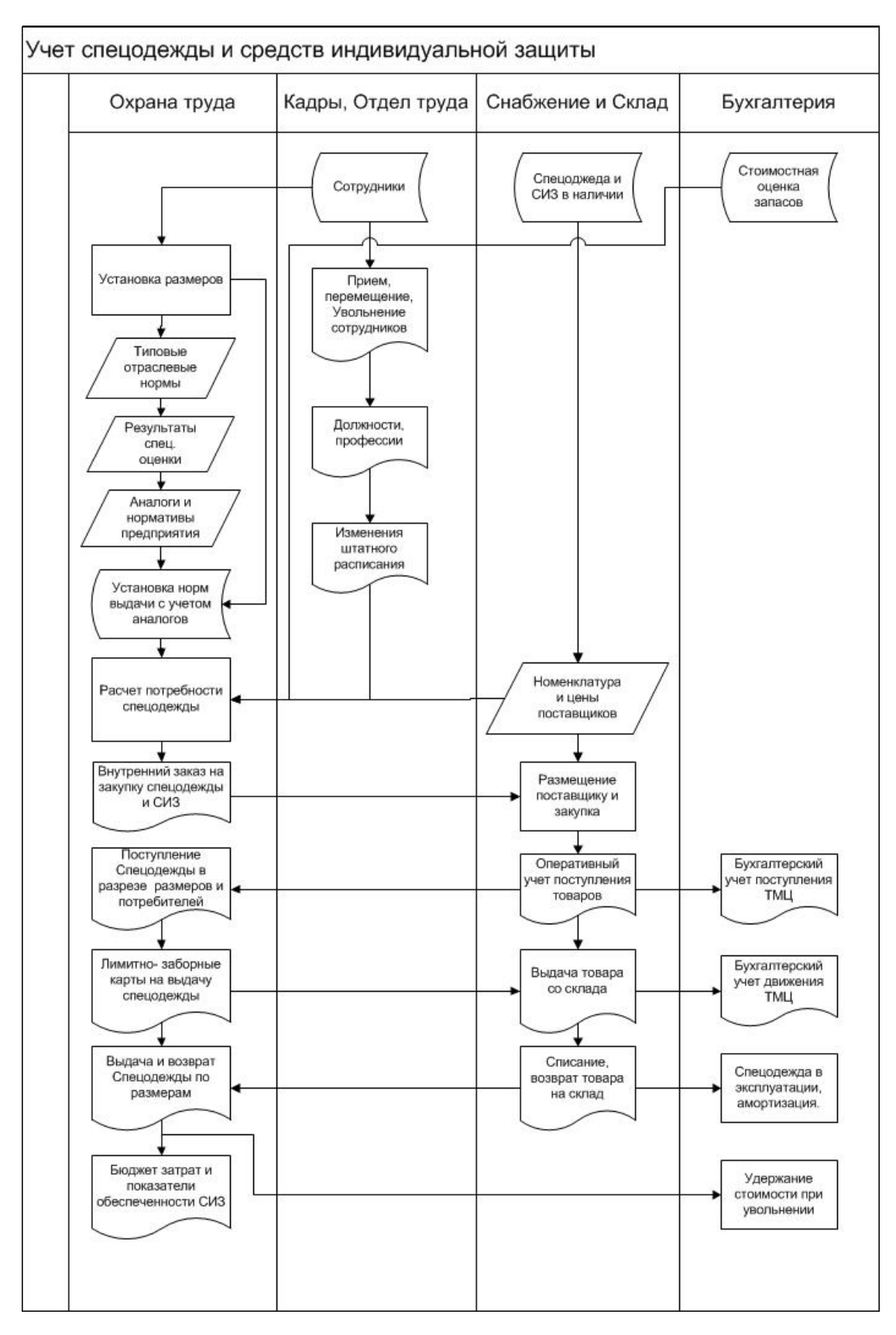

Рис. 1. Схема бизнес-процесса оперативного учета спецодежды

Якеево И.В. Автоматизация и ведение оперативного, бухгалтерского и налогового учетов обеспечения спецодеждой и СИЗ на предприятии (часть 1) // Корпоративные corpinfosys.ru ИНФОРМАЦИОННЫЕ СИСТЕМЫ. - 2020. - №3 (11)

Блок решения отдельных задач по оперативному учету движения спецодежды и СИЗ имеется, например, в программном комплексе 1С версии 8. Тем не менее, решение проблемы эффективного управления активами (спецодежда и СИЗ) и соблюдения норм действующего законодательства по охране труда - это построение автоматизированного оперативного учета спецодежды и других СИЗ. Решение этой проблемы позволит:

- Поддерживать оптимальный запас спецодежды на складе.
- Повысить качество обеспечения СИЗ за счет эффективности их закупок.
- Минимизировать затраты предприятия  $\mathsf{d}\sigma$ обеспечению работников средствами индивидуальной защиты.

Вопрос о порядке организации ведения оперативного учета спецодежды, СИЗ и его автоматизации является компетенцией предприятия. Рассматривая процессы автоматизации учета данного участка материально-технического обеспечения производства, необходимо учесть, что основа этого процесса должна строиться на базе бухгалтерского и налогового учета предприятия [1]. Кроме того в ИС должны быть настроены справочники норм ТК РФ, нормативных документов министерств и ведомств РФ в части обеспечения работников предприятий спецодеждой и средствами индивидуальной защиты, а также электронные формы отчетов и иных отчетных документов по их соблюдению. Исходя из чего, в настоящей статье рассмотрены и изложены ниже эти вопросы.

## 2. Порядок обеспечения работников спецодеждой и другими средствами индивидуальной защиты, спецоснастка

Российским трудовым законодательством (ст. 212 и 221 ТК РФ) для работодателя установлена обязанность обеспечения работников специальной одеждой и средствами индивидуальной защиты (СИЗ), если:

- труд осуществляется в условиях, вредных или опасных для жизни сотрудников;
- работы проходят в условиях с особыми температурными режимами;
- работы выполняются в условиях с повышенным уровнем загрязнения.

Специальная одежда - это специально разработанная одежда для защиты работников, выполняющих вредные, опасные и грязные виды работ, а также осуществляющих работы в особых температурных условиях, которая должна иметь

необходимые для работы характеристики и конструктивные решения. В состав спецодежды входят:

- рабочая одежда (халаты, комбинезоны, куртки, брюки, телогрейки, перчатки);
- обувь (валенки, сапоги, ботинки, калоши);
- головные уборы (каски, шлемы) и т.п.

СИЗ - специально разработанные приспособления, устройства, препараты и т.д., работников предназначенные для защиты OT вредных **ВНЕШНИХ** факторов. предотвращения или уменьшения воздействия вредных и опасных производственных факторов, для защиты от загрязнения. Применяются в случаях, когда безопасность работ не может быть обеспечена конструкцией оборудования, организацией Производственных процессов, архитектурно-планировочными решениями И средствами коллективной защиты. Средства индивидуальной защиты используются в трудовой деятельности, когда необходимо обеспечить защиту кожных покровов, органов дыхания человека от механического воздействия, действия вредных отравляющих и загрязняющих веществ. В состав средств индивидуальной защиты (СИЗ) входят:

- противогазы, респираторы, защитные очки;
- предохранительные пояса, тросы, ручные захваты;
- смывающие и обеззараживающие средства;
- защитные крема, очистители кожи, репаративные (лекарственные) средства и другие.

Работодатель за счет своих средств обязан в соответствии с установленными нормами обеспечивать своевременную выдачу работникам специальной одежды, специальной обуви и других средств индивидуальной защиты, а также их хранение, стирку, сушку, ремонт и замену (ч. 3 ст. 221 ТК РФ).

Основанием для обеспечения работников организации специальной одеждой и средствами индивидуальной защиты является оценка условий труда в соответствии с Приказом Минтруда России от 24.01.2014 г. N 33н «Об утверждении Методики проведения специальной оценки условий труда, Классификатора вредных и (или) опасных производственных факторов, формы отчета о проведении специальной оценки условий труда и инструкции по ее заполнению» [3].

Оценка условий труда осуществляются испытательной лабораторией (центром), экспертами и (или) иными работниками организации, проводящей специальную оценку условий труда. По результатам проведенных исследований (испытаний) и

Якеево И.В. Автоматизация и ведение оперативного, бухгалтерского и налогового учетов обеспечения спецодеждой и СИЗ на предприятии (часть 1) // Корпоративные corpinfosys.ru ИНФОРМАЦИОННЫЕ СИСТЕМЫ. - 2020. - №3 (11)

измерения вредных и (или) опасных производственных факторов оформляется отчет о проведении специальной оценки условий труда. Отчет включает (обязательный минимум):

- сведения об организации, которая проводила спецоценку;
- список рабочих мест, где она проводилась;
- ВЫЯВЛЕННЫЕ ВРЕДНЫЕ ПРОИЗВОДСТВЕННЫЕ ФАКТОРЫ;
- протоколы проведения исследований и измерений выявленных опасных факторов;
- карты спецоценки, в которых эксперт организации, проводящей СОУТ,  $\mathbf{m}$ указывает класс (подкласс) условий труда на конкретных рабочих местах;
- сводную ведомость спецоценки;
- заключение приглашенного эксперта.

По результатам оценки условий труда работодатель в целях компенсации за вредные (опасные) условия труда работникам, которые трудятся во вредных условиях, должен:

- компенсации (сокращение рабочего предоставлять дополнительные времени, дополнительный отпуск, дополнительное и/или специальное питание, лечение, оплата отдыха, доплаты и др.);
- проводить мероприятия по улучшению условий труда и промышленной безопасности:
- обеспечивать работников специальной одеждой, СИЗ, специальными инструментами и др.

Предоставление работникам, занятых на вредных (опасных) производствах дополнительных компенсаций и перечень мероприятий по улучшению условий труда и промышленной (экологической) безопасности производства (см. п.1 и п.2) закрепляются в коллективном договоре между работодателем и работниками. Коллективный договор правовой акт, регулирующий социально-трудовые отношения в организации или у индивидуального предпринимателя (ИП) и заключаемый работниками и работодателем в лице их представителей (по определению ст. 40 ТК РФ). Коллективный договор на предприятии заключают работодатель и профсоюз работников или полномочные представители работников, если работники не объединились в профсоюз. Статья 43 ТК РФ устанавливает, что коллективный договор заключается на срок не более 3-х лет. Согласно ст. 50 ТК РФ собрании трудового коллектива принятый Ha коллективный ДОГОВОР для

уведомительной регистрации должен направляться в соответствующий орган по труду.

Порядок обеспечения работников спецодеждой и другими СИЗ (см. п.3) регулируется Межотраслевыми правилами обеспечения работников специальной одеждой, специальной обувью и другими средствами индивидуальной защиты, утвержденными приказом Минздравсоцразвития России от 01.06.2009 г. № 290н. Правилами установлено:

- СИЗ должны пройти сертификацию и декларирование соответствия.
- Приобретение СИЗ производится за счет средств организации, либо по договору аренды во временное пользование.
- СИЗ выдаются бесплатно по типовым нормам и по итогам проведения специальной оценки условий труда.
- Организация внутренним локальным актом (Положение, приказ, раздел в коллективном трудовом договоре и др.) может установить нормы обеспечения работников спецодеждой, превышающие типовые, а также заменить один вид спецодежды другим аналогичным по уровню защиты.
- Выдача работникам и сдача ими СИЗ фиксируются записью в личной карточке учета выдачи СИЗ, форма которой приведена в приложении к Правилам. Работодатель вправе вести учет выдачи работникам СИЗ с применением программных средств (информационно-аналитических баз данных). Электронная форма учетной карточки должна соответствовать установленной форме личной карточки учета ВЫДАЧИ средств индивидуальной защиты.

Правила по обеспечению работников организации спецодеждой и средствами индивидуальной защиты распространяются на работодателей юридических и физических лиц всех форм собственности и отраслей деятельности. Нормы бесплатной выдачи работникам спецодежды и других средств индивидуальной защиты устанавливает Министерство труда Российской Федерации и ряд других федеральных министерств и ведомств.

Нормативно-правовая база (нормы) в РФ по бесплатному обеспечению работников предприятия спецодеждой и средствами индивидуальной защиты состоит из следующих нормативно-правовых актов, приведенных в таблице 1.

Таблица 1. Законодательная база норм по бесплатному обеспечению работников спецодеждой и другими средствами индивидуальной защиты

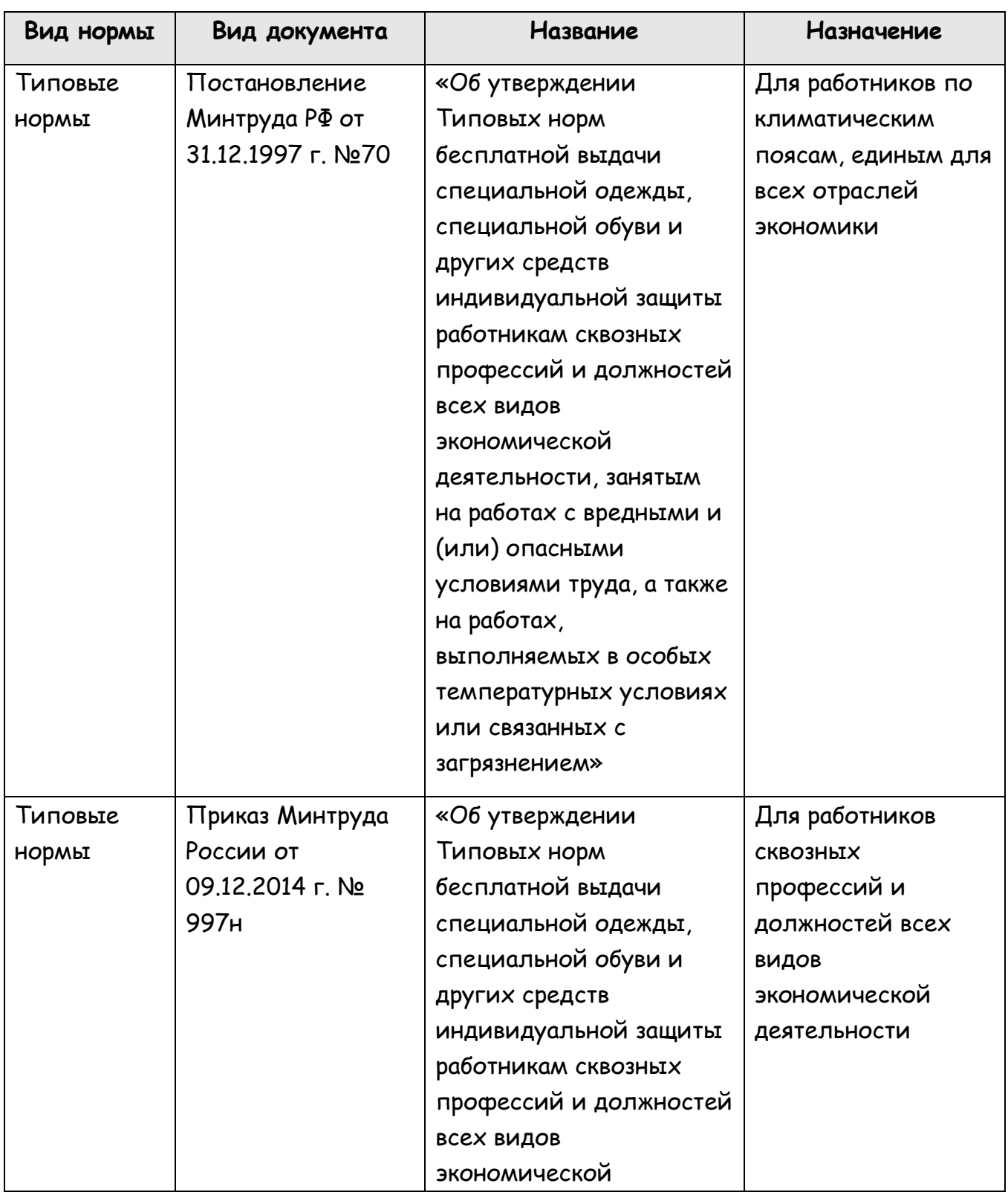

corpinfosys.ru

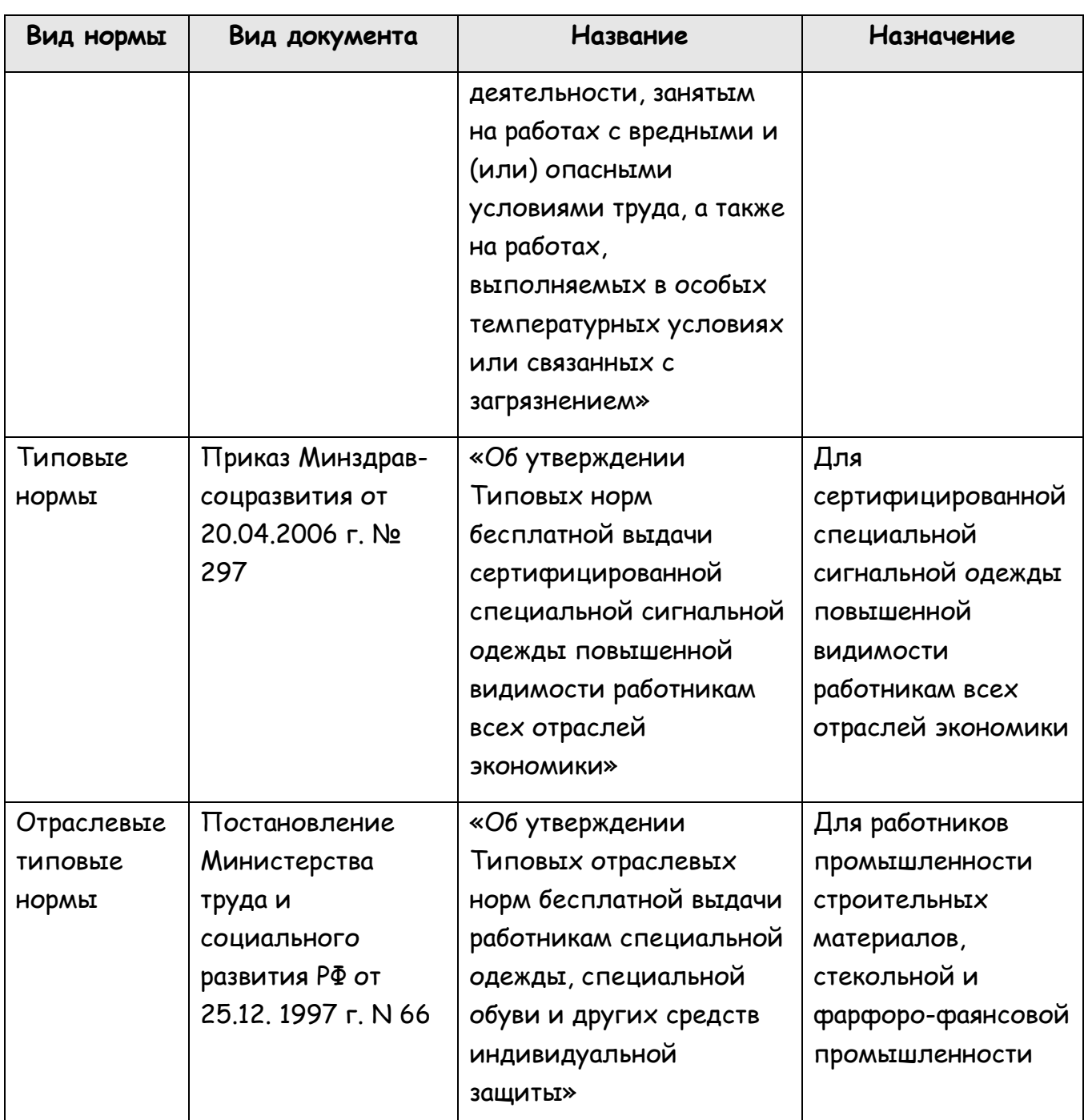

При заключении трудового договора с работником при приеме на работу, работодатель должен ознакомить его с правилами и нормами выдачи спецодежды. Порядок выдачи спецодежды должен быть закреплен в локальных документах организации (например, в коллективном договоре или трудовом договоре, или правилах трудового распорядка). Порядок выдачи спецодежды на предприятии должен содержать следующие разделы:

Якеево И.В. Автоматизация и ведение оперативного, бухгалтерского и налогового учетов обеспечения спецодеждой и СИЗ на предприятии (часть 1) // Корпоративные corpinfosys.ru ИНФОРМАЦИОННЫЕ СИСТЕМЫ. - 2020. - №3 (11)

- перечень должностей, связанных вредными и опасными условиями труда, с загрязнением;
- нормы выдачи спецодежды по каждой должности;
- срок носки, по истечении которого сотруднику должен быть выдан новый  $(n.6)$ Правил, утвержденных **КОМПЛЕКТ** спецодежды приказом Минздравсоцразвития от 01.06.2009 г. № 290н, ч. 4 ст. 189 и абз. 9 ч. 2 ст. 41 **TK).**

## 3. Бухгалтерский и налоговый учет спецодежды, СИЗ и спецоснастки, а также учет форменной одежды

средства индивидуальной защиты, специальная оснастка в Спецодежда, ПБУ  $5/01$ СООТВЕТСТВИИ  $\mathsf{C}$ «Учет материально-производственных запасов» принимаются к бухгалтерскому учету в качестве материально-производственных запасов (МПЗ) [2].

Порядок ведения бухгалтерского учета спецодежды, СИЗ и спецоснастки определен Методическими указаниями по бухгалтерскому учету специального инструмента, специальных приспособлений, специального оборудования  $\mathbf{M}$ специальной одежды (утв. приказом Минфина России от 26.12.2002 г. №135н). Согласно Методическим указаниям в целях бухгалтерского учета:

- К бухгалтерскому учету в качестве указанных активов принимаются:
	- специальный **ИНСТРУМЕНТ** специальные приспособления  $\mathsf{M}$ технические средства, обладающие индивидуальными (уникальными) свойствами  $\mathbf{M}$ предназначенные для обеспечения условий изготовления (выпуска) конкретных видов продукции (выполнения работ, оказания услуг);
	- оборудование МНОГОКРАТНО • специальное **ИСПОЛЬЗУЕМЫЕ B** производстве средства труда, которые обеспечивают условия для ВЫПОЛНЕНИЯ специфических (нестандартных) технологических операций;
	- специальная одежда средства индивидуальной защиты работников организации.
- В состав специального инструмента и специальных приспособлений входят: инструменты, штампы, ИЗЛОЖНИЦЫ. пресс-формы, прокатные валки. оснастка, кокили, опоки, плазово-шаблонная модельная стапели, спецоснастка, другие виды специальных инструментов и специальных приспособлений.

> В состав специальной одежды входит: специальная одежда, специальная обувь и предохранительные приспособления (комбинезоны, костюмы, куртки, брюки, халаты, полушубки, тулупы, различная обувь, рукавицы, очки, шлемы, противогазы, респираторы, другие виды специальной одежды).

Специальная оснастка (средства труда) это категория инструментов, приспособлений и оборудования, которые имеют индивидуальные свойства и характеристики, необходимые для выполнения основных видов деятельности, либо для создания необходимых условий для конкретного вида деятельности.

Специальная оснастка в бухгалтерском учете - это особые технические средства, которые имеют специальное назначение, предназначенные для выполнения отдельных, нестандартных операций [8]. В соответствии с п.4 и п.6 Методических указаний по бухгалтерскому учету специального инструмента, специальных приспособлений, специального оборудования и специальной одежды (утверждены Приказом Минфина № 135н от 26.12.2002 г.) к ней относят специальные инструменты и приспособления, и специальное оборудование, которые отвечают следующим критериям:

- являются средствами труда;
- используются для выполнения нестандартных операций;
- имеют узкопрофильное применение.

Определение данных видов средств приведено в таблице 2.

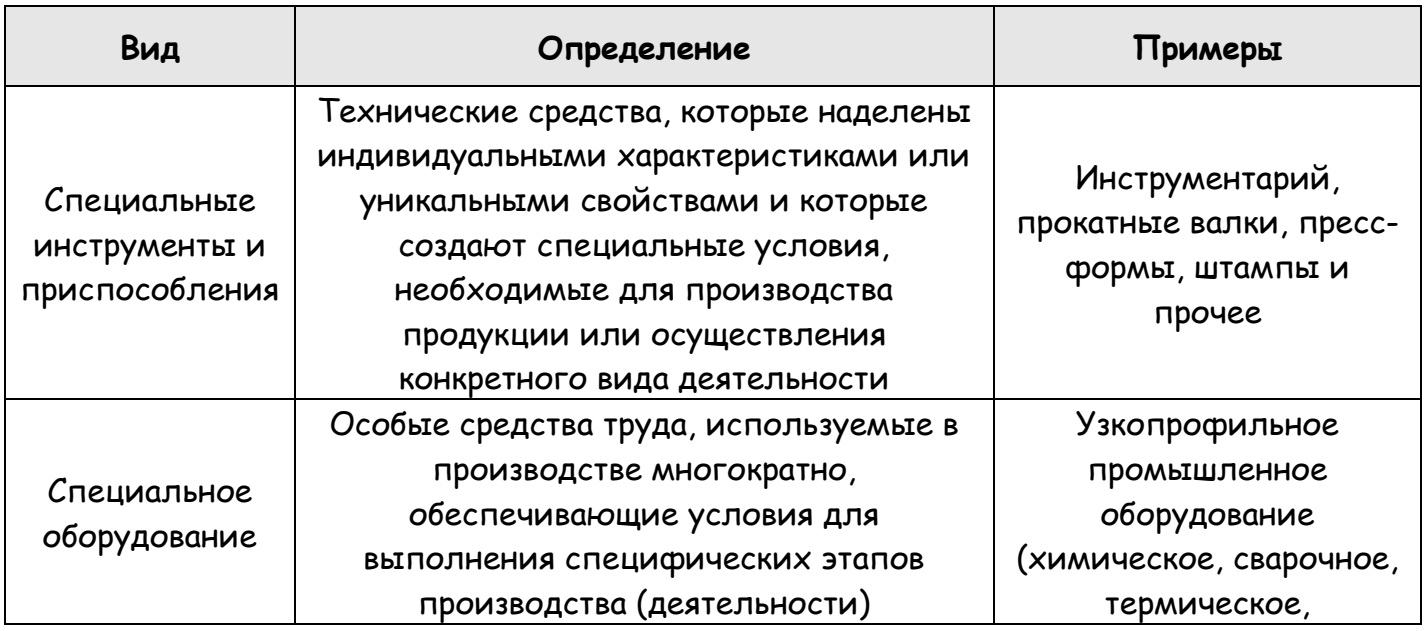

#### Таблица 2. Состав средств спецоснастки

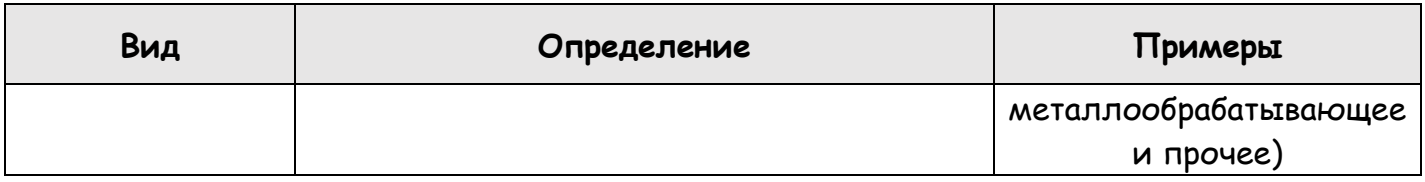

Организация должна самостоятельно определить, что относить к спецоснастке с учетом особенностей и специфики производства, перечня номенклатуры выпускаемой продукции/производимых работ. Решение должно быть закреплено в приказе по учетной политике.

Сложностью учета движения спецодежды, СИЗ и спецоснастки является различный порядок их списания на затраты в бухгалтерском и налоговом учете организации. Исходя из чего, организация учета этих ценностей для целей бухгалтерского учета и для целей налогового учета различна, но первичными являются данные бухгалтерского учета и соответственно первичные бухгалтерские документы по их движению.

## 3.1. Документальное оформление движения спецодежды, других СИЗ и спецоснастки

Порядок и виды оформляемых документов по движению спецодежды зависят от этапа ее прохождения:

- Поступление на склад от поставщика, от собственного цеха-изготовителя, по договору аренды.
- Выдача работникам предприятия.
- Возврат работниками на склад пригодных единиц.
- Списание.

corpinfosys.ru

Операции спецодежды ОФОРМЛЯЮТСЯ соответствующими по движению бухгалтерскими ПЕРВИЧНЫМИ документами. Документальное оформление поступления спецодежды на склад предприятия в зависимости от источника поступления отражено в таблице 3.

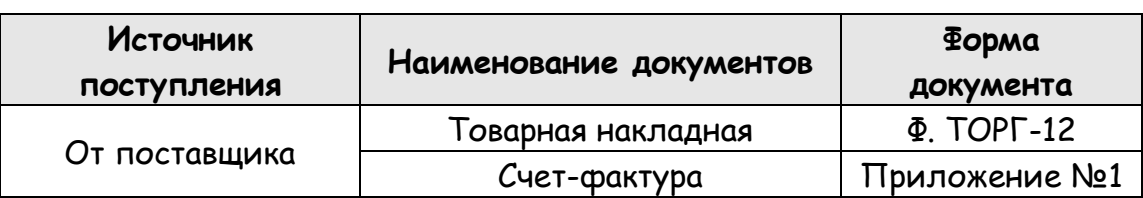

Таблица 3. Первичные документы по поступлению спецодежды

Якеево И.В. Автоматизация и ведение оперативного, бухгалтерского и налогового учетов обеспечения спецодеждой и СИЗ на предприятии (часть 1) // Корпоративные corpinfosys.ru ИНФОРМАЦИОННЫЕ СИСТЕМЫ. - 2020. - №3 (11)

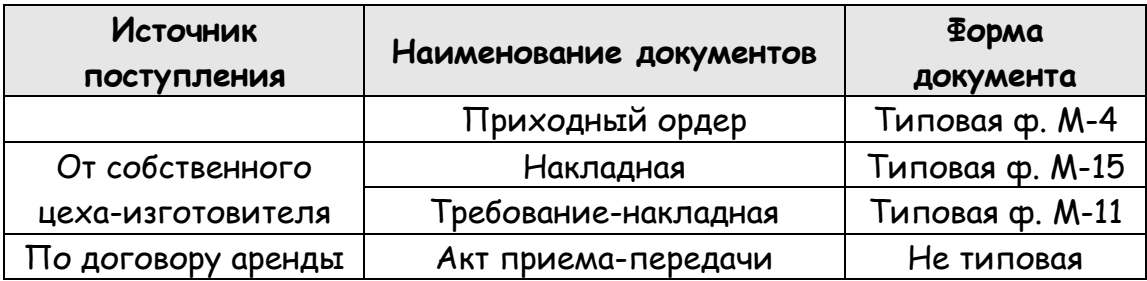

При оприходовании спецодежды на склад организации от поставщика на основании накладной ф. ТОРГ-12 и счет-фактуры поставщика составляются приходные ордера (типовая форма М-4). При поступлении спецодежды от собственного цеха-изготовителя на склад оформляется накладная (типовая форма М-15) или требование-накладная (типовая форма М-11). Накладная составляется в трех экземплярах: один остается в цехе, другой передается на склад, а третий - в бухгалтерию [7].

При получении спецодежды во временное пользование на основании договора аренды, поступление оформляется актом приема-передачи в двух экземплярах по одному экземпляру для каждой стороны. Документальное оформление выдачи спецодежды работникам со склада отражено в таблице 4.

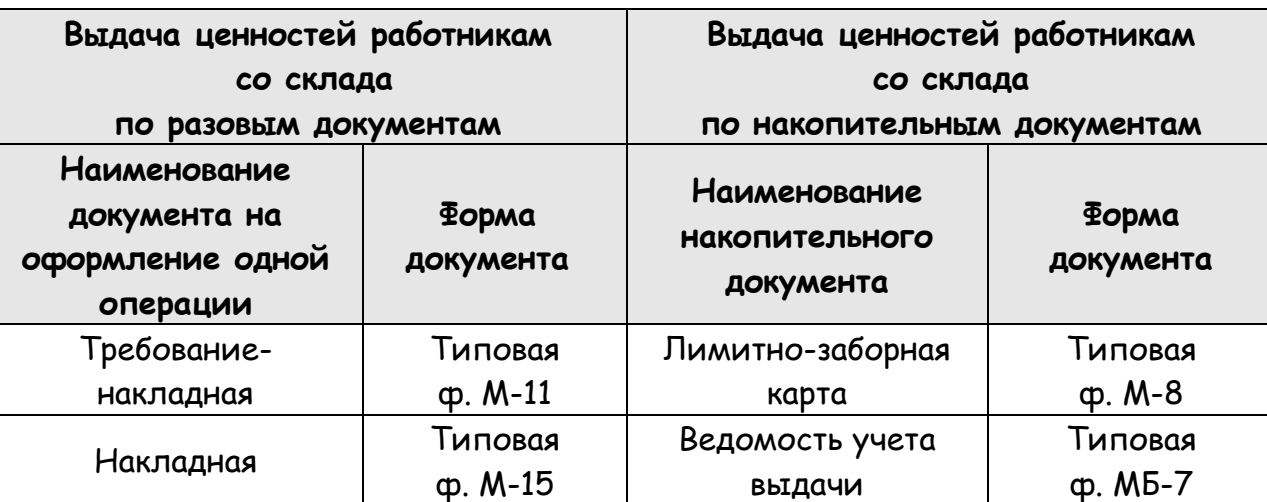

Таблица 4. Первичные документы по выдаче спецодежды

Специальная одежда, обувь и прочие защитные приспособления отпускаются работникам со склада на основании лимитно-заборных карт (типовая форма М-8), накладных (типовая форма М-15) или требований-накладных (типовая форма М-11), выдачи спецодежды, спецобуви Ведомости учета  $\mathsf{M}$ предохранительных приспособлений (типовая форма МБ-7).

Якеево И.В. Автоматизация и ведение оперативного, бухгалтерского и налогового учетов обеспечения спецодеждой и СИЗ на предприятии (часть 1) // Корпоративные corpinfosys.ru<sup>-</sup> ИНФОРМАЦИОННЫЕ СИСТЕМЫ. - 2020. - №3 (11)

Выдача работникам и возврат ими специальной одежды должны отражаться одновременно в личных карточках работников - Личная карточка учета выдачи средств индивидуальной защиты. Форма карточки бесплатной выдачи спецодежды утверждена Межотраслевыми правилами (Приказ Минздравсоцразвития России от 01.06.2009 г. №290н). Межотраслевыми правилами допускается ведение личных карточек в бумажном или электронном виде.

Спецодежда может выдаваться не только в личное, но и в коллективное пользование. Это так называемая «дежурная» спецодежда. Она выдается на либо время выполнения определенных работ, либо закрепляется за отдельными рабочими местами и передается от смены к смене. Дежурная спецодежда выдается под расписку ответственному лицу и учитывается в специальных карточках с пометкой «Дежурная».

Выданная спецодежда является собственностью организации и подлежит возврату. Спецодежда возвращается на склад по окончании срока носки, при увольнении работника, при его переводе на другой участок работы, где выданная спецодежда не требуется. Возврат спецодежды оформляется соответствующими пометками в личной карточке работника.

Если до истечения срока носки спецодежда пришла в негодность и не может дальше использоваться в силу потери защитных ее функций, то она подлежит списанию путем составления акта, в котором должны быть указаны причины, приведшие ее в негодность. По результатам рассмотрения причин, повлекших порчу ценностей, руководитель организации (предприятия) утверждает акт и выносит решение за счет кого произвести списание пришедшей в негодность спецодежды (за счет виновного лица или за счет предприятия). Отметки о списании спецодежды на основании утвержденного акта делаются в личной карточке работника. При отражении операций по списанию спецодежды возможно использование унифицированных форм документов (утв. постановлением Госкомстата РФ от 30.10.1997 г. № 71а):

- $\blacksquare$  Nº M5-4 «Акт выбытия малоценных и быстроизнашивающихся предметов» для учета списания спецодежды, пришедшей в негодность.
- <u>■ № МБ-8 «Акт на списание малоценных и быстроизнашивающихся</u> предметов» - для учета списания изношенных и непригодных для дальнейшего использования СИЗ.

Документальное оформление возврата работниками на склад пригодных единиц и списания пришедших в негодность отражено в таблице 5.

Таблица 5. Документы по возврату на склад и списанию спецодежды

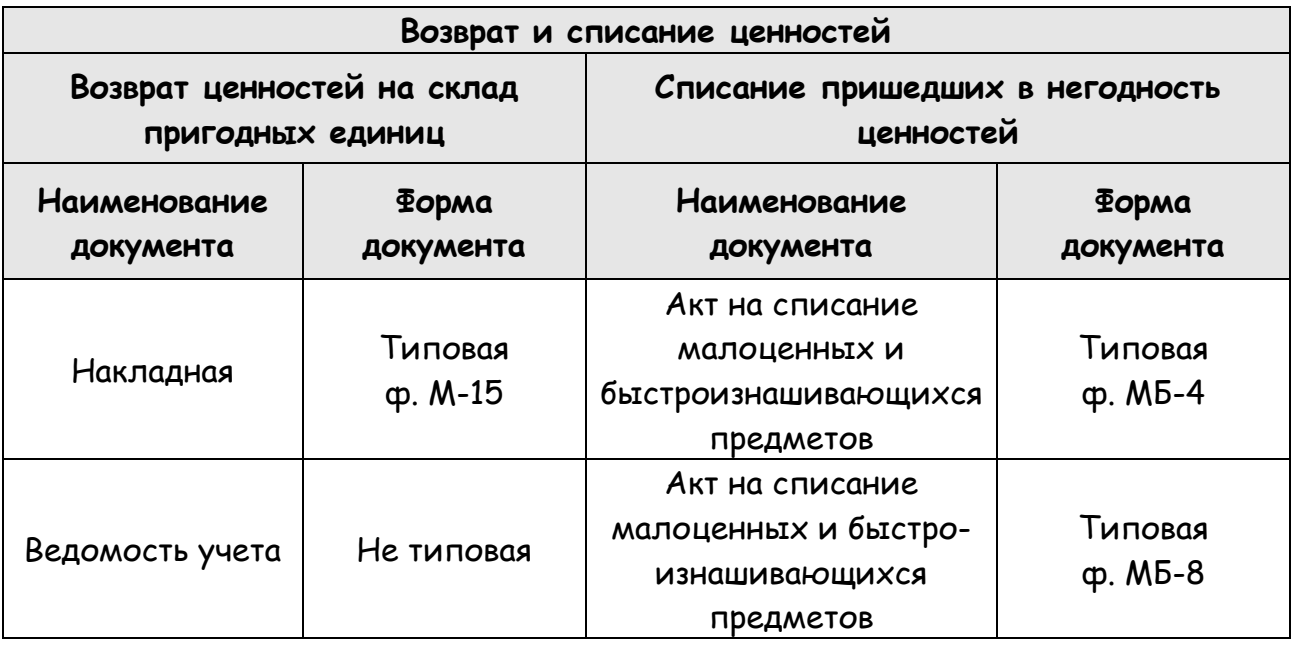

Порядок документального оформления поступления, выдачи, списания других средств индивидуальной защиты и спецоснастки отражен в таблице 6.

Таблица 6. Документы по оформлению СИЗ и спецоснастки

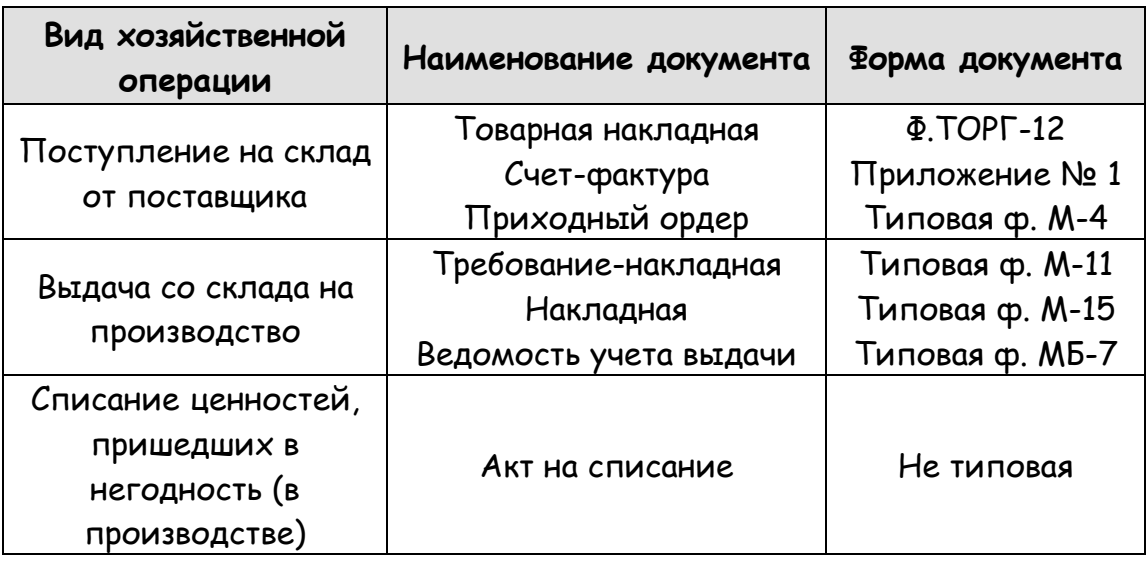

Помимо форм первичных учетных документов, содержащихся в альбомах унифицированных форм первичной учетной документации, исходя из конкретных условий деятельности организации могут применять самостоятельно разработанные формы первичных учетных документов по движению специальной одежды, СИЗ и спецоснастки. При этом указанные формы должны содержать обязательные
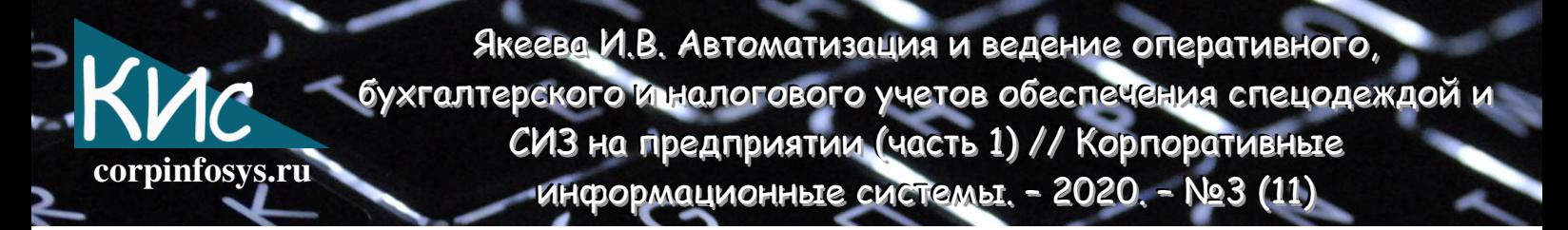

реквизиты, предусмотренные Федеральным законом от 21 ноября 1996 г. №129-ФЗ «О бухгалтерском учете» и закреплены в учетной политике организации.

# 3.2. Бухгалтерский учет спецодежды, СИЗ и спецоснастки

В соответствии с положениями п.13 Методических указаний в бухгалтерском учете спецодежду, СИЗ и спецоснастку, находящую ся в собственности организации, а также в хозяйственном ведении или оперативном управлении, следует учитывать на счете 10 «Материалы».

При этом согласно разъяснениям Минфина России (письмо Минфина России от 12 мая 2003 г. № 16-00-14/159), спецодежду со сроком использования более 12 месяцев можно также учитывать в составе основных средств на счете 01 «Основные средства» в соответствии с требованиями ПБУ 6/01 «Учет основных средств». Но в этом случае необходимо учесть еще и действующий стоимостной критерий оценки основных средств за единицу учета [5]. Исходя из чего, вытекает вариантность учета данных ценностей:

- в целях бухгалтерского учета специальной одежды и других СИЗ организации должны руководствоваться Методическими указаниями по учету бухгалтерскому специального инструмента, специальных приспособлений, специального оборудования и специальной одежды (утв. Приказом Минфина России от 26.12.2002 г. N 135н). В соответствии с указаниями СИЗ независимо от их стоимости и срока использования учитываются как материально-производственные запасы (на счете 10);
- однако организация **UWEET** право предусмотреть учет средств индивидуальной защиты, отвечающих критериям основных средств, в составе основных средств (счет 01) (Письмо Минфина РФ от 12.05.2003 г. No 16-00-14/159).

Таким образом, активы, относящиеся к группе спецодежда, СИЗ, спецоснастка можно условно поделить на 3 категории:

- Категория актива 1 Активы, независимо от стоимости за единицу учета со сроком эксплуатации менее 12 месяцев. Подлежат учету в составе МПЗ (счет 10 «Материалы»).
- Категория актива 2 Активы, независимо от стоимости за единицу учета со сроком использования более 12 месяцев. Подлежат учету в составе МПЗ (счет 10 «Материалы»).

Якеево И.В. Автоматизация и ведение оперативного, бухгалтерского и налогового учетов обеспечения спецодеждой и СИЗ на предприятии (часть 1) // Корпоративные corpinfosys.ru ИНФОРМАЦИОННЫЕ СИСТЕМЫ. - 2020. - №3 (11)

> Категория актива 3 - Активы со сроком использования более 12 месяцев и стоимостью свыше 40 000 руб. за единицу учета (действующий стоимостной критерий оценки основных средств) могут учитываться на счете 01 «Основные средства».

Поскольку учет СИЗ в качестве основных средств является правом организации, выбор конкретного варианта учета необходимо закрепить в учетной политике для целей бухгалтерского учета [6]. Вариантов учета два:

- Вариант 1. Специальная одежда и другие средства индивидуальной защиты учитываются в составе материально-производственных запасов независимо от стоимости и срока службы.
- Вариант 2. Специальная одежда и другие средства индивидуальной защиты стоимостью свыше 40 000 руб. и сроком службы более 12 месяцев учитываются в составе основных средств в порядке, установленном ПБУ 6/01 Положение по бухгалтерскому учету «Учет основных средств». Специальная одежда и другие средства индивидуальной защиты, не отвечающие указанным критериям, учитываются в составе МПЗ.

Спецодежда принимается к бухгалтерскому учету по фактической себестоимости, которая складывается из суммы фактических затрат Ha ee приобретение (изготовление).

# 3.2.1. Учет спецодежды, СИЗ и спецоснастки в составе МПЗ

Для бухгалтерского учета спецодежды, СИЗ и спецоснастки в составе МПЗ используется активный счет 10 «Материалы». Планом счетов к нему предусмотрены два субсчета [4]:

- 10.10 Специальная оснастка и специальная одежда на складе.
- 10.11. Специальная оснастка и специальная одежда в эксплуатации.

Спецодежда, поступившая во временное пользование по договору аренды учитывается за балансом на счете 002 «Товарно-материальные ценности, принятые на ответственное хранение» или возможно открыть новый (свободный) забалансовый счет «Спецодежда, полученная в аренду», закрепив этот счет в рабочем плане счетов учетной политики организации. Типовая корреспонденция счетов поступления спецодежды и спецоснастики в составе МПЗ отражена в таблице 7.

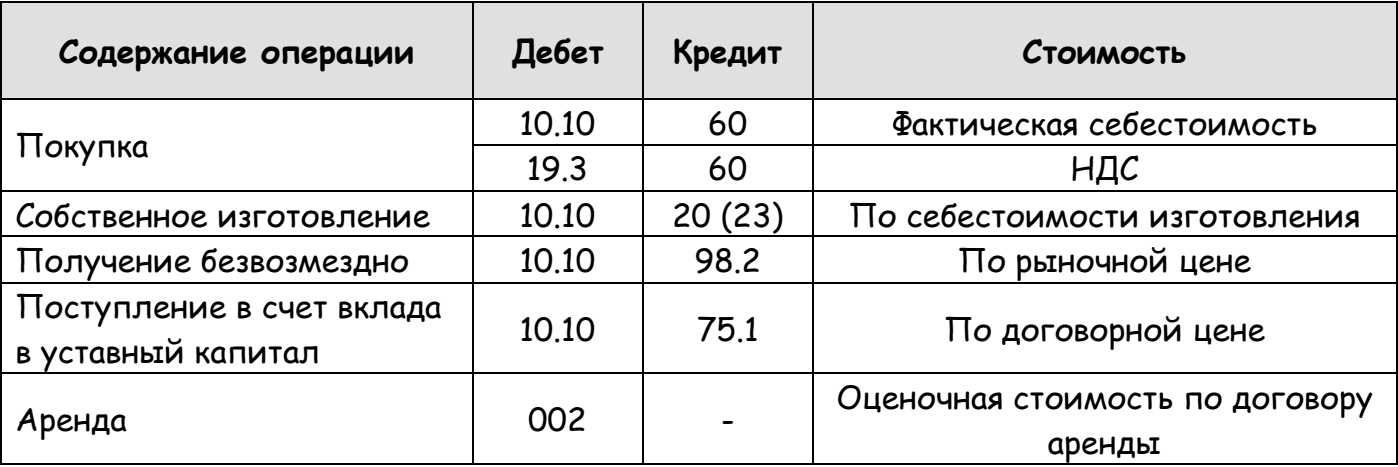

# Таблица 7. Учет поступления спецодежды, спецоснастки в составе МПЗ

# 3.2.2. Учет спецодежды в составе основных средств

Если организация активы со сроком использования более 12 месяцев и стоимостью свыше 40 000 руб. за единицу учета (действующий стоимостной критерий оценки основных средств), учитывает на счете 01 «Основные средства», то типовая корреспонденция бухгалтерских счетов по поступлению и выбытию актива отражается аналогично объектов основных средств по фактической стоимости с учетом затрат, связанных с приобретением. При чем, поступление этих ценностей также отражается на счетах с использованием счета 08 «Вложения во внеоборотные активы». Типовые бухгалтерские записи при оприходовании спецодежды, поступившей от поставщика/завода-изготовителя и принятая к учету в составе основных средств, отражены в таблице 8.

Таблица 8. Учет поступления спецодежды, СИЗ, спецоснастки в составе основных средств

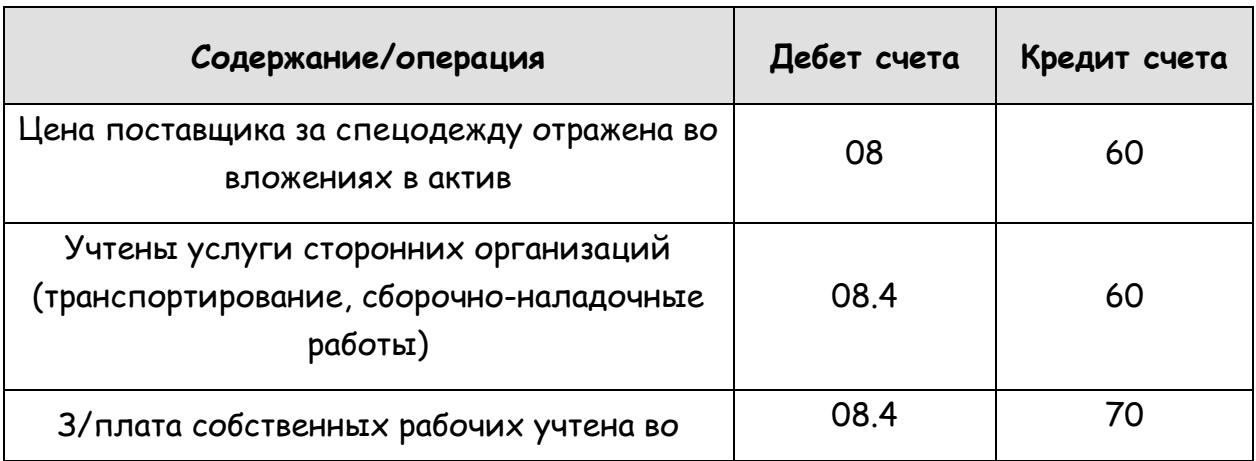

Якеево И.В. Автоматизация и ведение оперативного, бухгалтерского и налогового учетов обеспечения спецодеждой и СИЗ на предприятии (часть 1) // Корпоративные информационные системы. - 2020. - №3 (11)

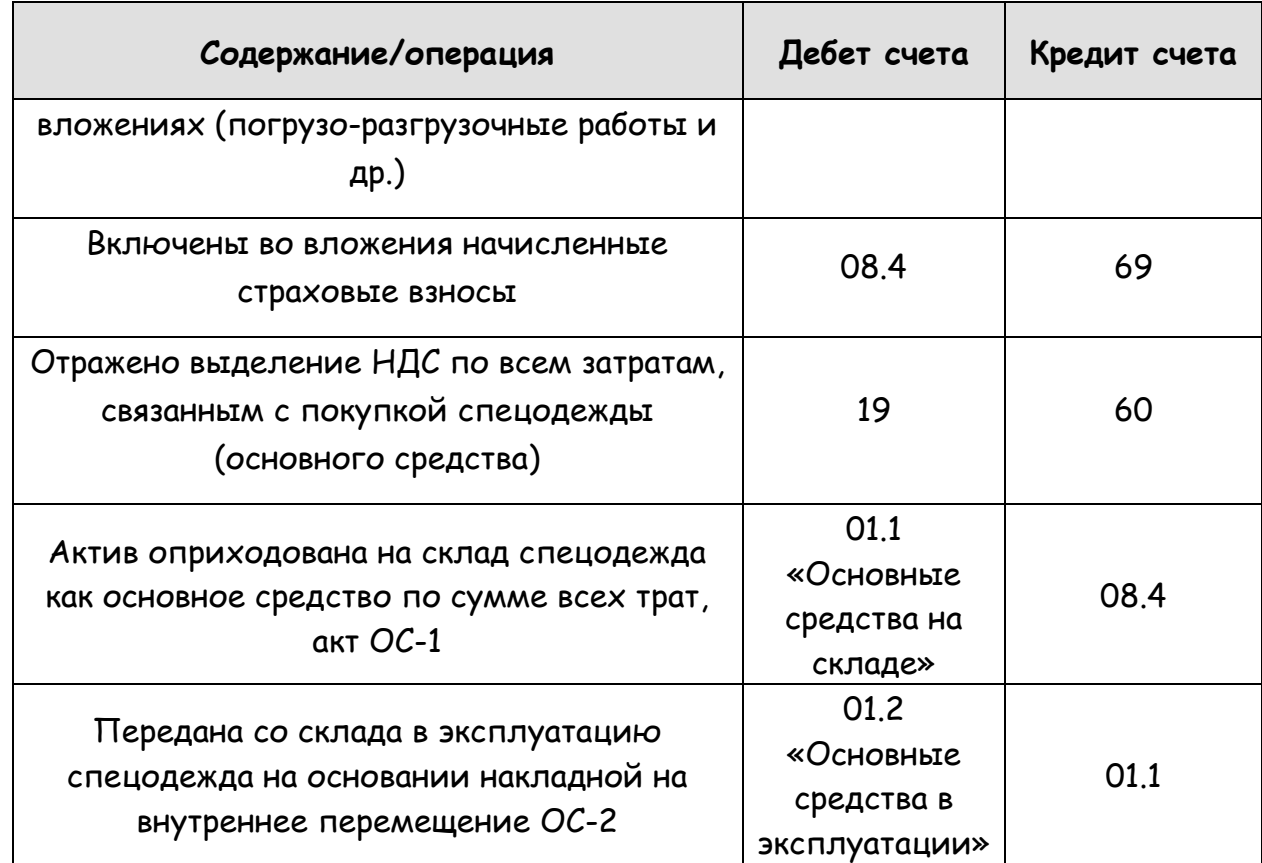

# Литература

1. Налоговый кодекс Российской Федерации (НК РФ) часть 1 и 2.

corpinfosys.ru

- 2. Приказ Минфина России от 09.06.2001 N 44н «Об утверждении Положения по бухгалтерскому учету «Учет материально-производственных запасов» ПБУ  $5/01$
- 3. Приказ Минтруда России от 24.01.2014 N 33н «Об утверждении Методики проведения специальной оценки условий труда, Классификатора вредных и (или) опасных производственных факторов, формы отчета о проведении специальной оценки условий труда и инструкции по ее заполнению».
- 4. Приказ Минфина РФ от 31.10.2000 г. N 94н «Об утверждении Плана счетов бухгалтерского учета финансово-хозяйственной деятельности организаций и Инструкции по его применению».
- 5. Приказ Минфина России от 30.03.2001 N 26н «Об утверждении Положения по бухгалтерскому учету «Учет основных средств» ПБУ 6/01».

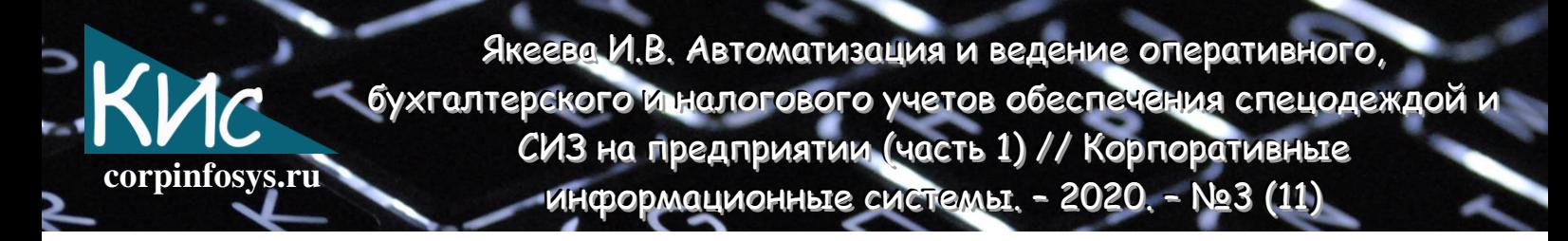

- 6. Приказ Минфина РФ от 6.05.1999 г. N 33н «Об утверждении Положения по бухгалтерскому учету «Расходы организации» ПБУ 10/99».
- 7. «Альбом унифицированных форм первичной учетной документации» (формы утверждены Постановлением Госкомстата РФ).
- 8. Степанова Г.А. Основы организации и ведения бухгалтерского и налогового учета типовых хозяйственных операций предприятия по РСБУ и нормам налогового законодательства РФ. - Чебоксары, 2019. - 478с.

# Выходные данные статьи

Якеева И.В. Автоматизация и ведение оперативного, бухгалтерского и налогового учетов обеспечения спецодеждой и СИЗ на предприятии (часть 1) // Корпоративные информационные системы. - 2020. - №3 (11) - С. 17-37. - URL: https://corpinfosys.ru/archive/issue-11/99-2020-11-safetyequipment.

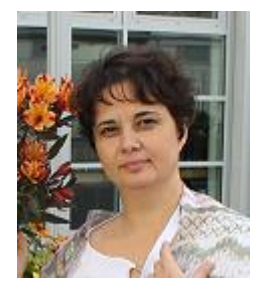

# Об авторе

Якеева Ирина Владимировна практикующий специалист **no** бухгалтерскому учету, профессиональный бухгалтер, действительный член ИПБ России. Принимала участие в проектах по внедрения и автоматизации работы предприятия на основе продуктов 1C, созданию и ликвидации предприятий. Имеет 20-и летний опыт работы в учетно-финансовом и блоке экономическом финансовых, нефтяных, ТОРГОВЫХ И производственных предприятий.

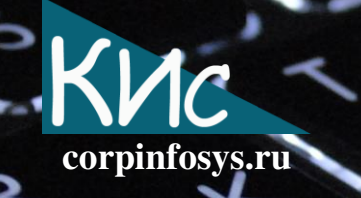

# Дизайн-мышление в проектах внедрения информационных систем (часть 1)

# Юмашева Анастасия Олеговна

Аннотация: в статье рассматривается автоматизация процесса первичного приёма врача-Рассматривается дизайн-мышления, офтальмолога. методология применяемая для проектирования бизнес-процессов, формирования и нормализации структуры баз данных, моделирования и разработки удобного и простого интерфейса, нацеленная на автоматизацию работы врача-офтальмолога.

#### Введение

В последние годы в мире наблюдается значительное ускорение развития и внедрения новых технологий во всех областях жизнедеятельности человека. Технологический прорыв вводит новый технологический уклад во все сферы материального производства, социальной сферы и услуг, включая и бытовой уровень, при этом убирает старый. Люди стараются как можно больше задач перепоручить компьютерным программам и машинам, и особенно это касается тяжёлых, монотонно повторяющихся работ, а также работ, требующих объёмных вычислений - и, как правило, это действительно облегчает работу. Однако, случается и так, что в стремлении не отстать от требований времени вместо быстрых и лёгких инструментов создаются громоздкие и неудобные продукты, которые только добавляют работнику нагрузку и отнимают дополнительное время - особенно, когда речь идёт о людях, чья непосредственная деятельность не связана с автоматизацией, например, учителя и врачи, а также людях старшего возраста, многие из которых относятся к современным технологиям с недоверием.

Чтобы избежать этого, при создании любого продукта нужно в первую очередь исходить из потребностей и нужд тех, на кого он ориентирован, не упуская при этом из внимания производственных возможностей. Этим целям служит методология, называемая дизайн-мышлением. Особенностями данной методологии являются ориентация на пользователя, исследование проблемы и её контекста с разных сторон, творческий подход к решению проблемы и использование графических средств моделирования [1, 2].

Объектом исследования данной работы является отсутствие автоматизации процесса приёма врача-офтальмолога, из-за чего на одни и те же процессы

затрачивается больше времени и выше вероятность ошибки. Предметом исследования являются такие бизнес-процессы, как первичный приём, офтальмологический осмотр и постановка диагноза. Решением поставленных задач будет моделирование и создание необходимого программного обеспечения. Цель работы - демонстрация применения метода дизайн-мышления  $\, {\bf B} \,$ проектах внедрения медицинских информационных систем на примере автоматизации работы врача офтальмолога с использованием MS Access.

corpinfosys.ru

### 1. Особенности метода дизайн-мышления

Дизайн-мышление - методика, которая помогает найти нестандартные решения задачи, ориентированные на интересы пользователя. Она полезна для решения сложных проблем, которые плохо определены или неизвестны, и основывается на соответствующих человеческих потребностей, понимании переосмыслении проблемы с ориентацией на человека [3]. Дизайн-мышление включает в себя такие процессы, как анализ контекста, поиск и формирование проблем, генерация идей и решений, творческое мышление, создание эскизов и рисунков, моделирование и создание прототипов, тестирование и оценка [4, 5]. Основные характеристики дизайнмышления:

- действовать в соответствии со стратегиями, ориентированными на решение задач - то есть, вместо того, чтобы принять проблему как заданную, проектировщики исследуют данную проблему и её контекст;
- перенимать и использовать продуктивные рассуждения;
- использовать невербальные, графические и/или пространственные средства моделирования.

В данной методологии выделяют 5 основных этапов. Первый - эмпатия. Он подразумевает погружение в предметную область и рассмотрение проблемы с позиции пользователя, что включает в себя консультацию с экспертами и непосредственное присутствие их при работе системы, которую необходимо улучшить. На этом этапе определяются основные потребности и запросы клиента, которые зачастую могут быть неочевидны при механическом подходе к задаче. Вторым этапом идёт фокусировка. Полученные на предыдущем этапе данные систематизируются, анализируются, ВЫДЕЛЯЮТСЯ **КЛЮЧЕВЫЕ** проблемы  $\mathbf{M}$ пользователя. Формулируется задача, которую необходимо решить.

Третий этап - генерация идей. На этом этапе выдвигаются всевозможные варианты решений без оглядки на критическое мышление, чтобы впоследствии

выбрать наиболее подходящий вариант. На четвёртом этапе создаётся прототип. Задача этого этапа - проверить работоспособность выбранной идеи на практике с помощью создания рабочего макета. Если прототип соответствует выставленным требованиям и справляется со своей задачей, можно переходить к тестированию. На пятом этапе производится тестирование готового продукта и лучших решений, разработанных в ходе прототипирования. И хотя это финальный этап, дизайнмышление - повторяющийся процесс: результаты тестирования можно использовать, чтобы определить и решить другие проблемы. Это можно сделать с помощью обратной связи клиентов о прототипе или рабочей версии.

corpinfosys.ru

В контексте данной работы методология дизайн-мышления будет использована, чтобы автоматизировать бизнес-процесс первичного приёма врача-офтальмолога. Соответственно, разработка будет следовать этапам, перечисленным выше. На первом этапе, этапе эмпатии, будет представлен и описан возможный пользователь проектируемой базы данных, определены его основные потребности и запросы, которым должно отвечать приложение. Пользователем приложения является врачофтальмолог, совершающий первичный приём. Врач регистрирует пациента, проводит осмотр, ставит диагноз и даёт свои рекомендации. Данные о пациенте и его здоровье должны быть занесены в базу данных, которую предстоит разработать. На втором этапе будут систематизированы и проанализированы собранные требования к требования приложению. определены пользовательские требования  $\boldsymbol{\mathsf{M}}$ функциональные, составлен список требований, построены модели ключевых бизнеспроцессов и определено место приложения в них. На третьем этапе будет разработана концептуальная модель приложения, определена архитектура данных, выстроены логические связи, необходимые для решения определённых ранее задач. На четвёртом этапе будет рассмотрена система управления базами данных MS Access, её основные функции, и реализована на её основе разрабатываемая программа. На пятом этапе будет проведено функциональное и нагрузочное тестирование и оценка приложения с перспективы дальнейшего развития.

#### 2. Эмпатия

Эмпатия - основа дизайна, ориентированного на человека. На этом этапе изучаются пользователи, их нужды и предпочтения, в том числе и с помощью непосредственного общения вживую и постановки себя на их место. Таким образом, можно выяснить скрытые потребности пользователей, их эмоции в ответ на тот или

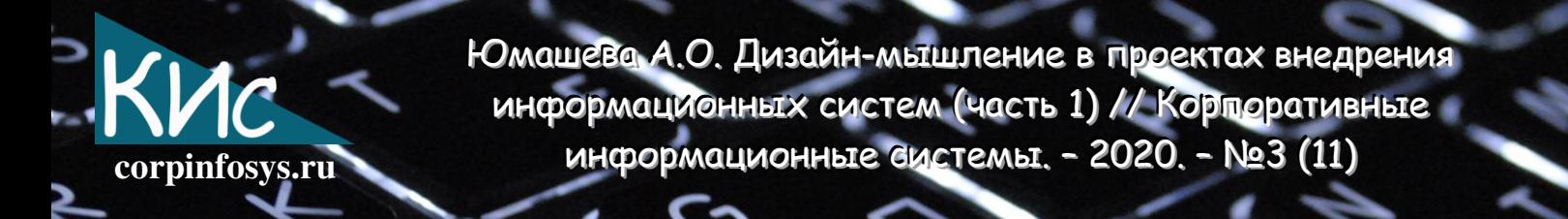

иной опыт, определить, каким является целевой пользователь. Требования к приложению можно получить следующим образом [6]:

- метод «Новичка» погружаясь в предметную область, походить к ней без оценок и стереотипов, проявлять любопытство, слушать и наблюдать, чтобы получать информацию без призмы предубеждений;
- метод «Что? Как? Почему?» изучив общую картину, углубиться в конкретную ситуацию и разобрать её на составляющие, чтобы выявить скрытые потребности пользователей;
- метод «Интервью для эмпатии» проводится интервью, чтобы узнать и прояснить эмоции, потребности и опыт непосредственных пользователей;
- метод «Экстремальных пользователей» взаимодействие с пользователями с противоположными точками зрения на предметную область, например, поклонниками продукта и людьми, которые никогда о нём не слышали;
- метод аналогии позволяет взглянуть на предметную область  $\mathsf{C}$ неожиданной стороны, изучая ситуации, не связанные непосредственно с предметной областью, но имеющие те же аспекты.

В ходе сбора требований на этапе эмпатии удалось определить, что пользователю (врачу офтальмологу, проводящему первичный приём) требуются формы удобного формата для ввода информации о пациенте, дате приёма и результатах осмотра, должна быть возможность редактирования и удаления этих данных, вывода на экран. Должен быть реализован отчёт по заболеваниям и поиск пациентов по базе данных по фамилии, дате осмотра или коду пациента. Должна быть реализована возможность печати результатов осмотра. Должна быть реализована возможность авторизации пользователя и ограничение редактирования информации о пользователях. Интерфейс должен быть прост и интуитивно понятен.

# 3. Фокусировка

На этом этапе анализируются и синтезируются знания, полученные на этапе эмпатии. Нужно как можно лучше понять своего пользователя и его окружение и на требований ОСНОВЕ полученных сформулировать задачу. Потенциальным пользователем базы данных является врач-офтальмолог, который Проводит первичный осмотр, ставит диагноз и выписывает рекомендации - от этой точки зрения предстоит отталкиваться, проектируя приложение. Пользовательские требования - определяют набор пользовательских задач, которые должна решать программа, а также способы (сценарии) их решения в системе [7]. База данных должна быть способна выполнять следующие функции:

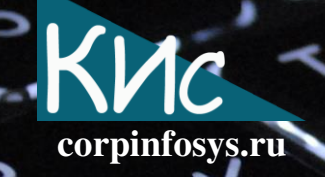

- регистрация нового пациента;
- хранение и вывод на экран информации о пациентах;
- поиск пациентов по фамилии, коду, дате осмотра;
- хранение и вывод на экран данных осмотра в структурированном виде;
- печать данных осмотра;
- хранение нескольких листов осмотров и анамнеза для пациента;
- возможность выбора диагноза из базы;
- вывод на экран отчёта по статистике заболеваний;
- хранение и вывод на экран данных о врачах;
- возможность выбора квалификации, специализации врачей;
- просмотр записей определённого врача;
- возможность изменения и удаления записей;
- авторизация сотрудников;
- ограниченная возможность добавлять и изменять данные сотрудников;
- простота, лёгкость, удобство пользования.

Функциональные требования вытекают из пользовательских требований и определяют действия, которые система должна быть способной выполнить, связь входа/выхода в поведении системы [8]. База данных должна содержать следующие таблицы:

- пациенты для хранения информации о пациентах;
- осмотр для хранения информации о результатах осмотра;
- приём для хранения информации о приёме врача;
- врачи для хранения информации о врачах;
- диагнозы для выбора необходимого диагноза из готовой базы.

Список требований представлен в виде таблицы, которая связывает требования с их происхождением и отслеживает требования на протяжении жизненного цикла проекта.

| Пользовательские<br>требования           | <b>Функциональные</b><br>требования  | Программный<br><b>КОМПОНЕНТ</b> |  |  |  |
|------------------------------------------|--------------------------------------|---------------------------------|--|--|--|
| Авторизация                              | <b>VBA код авторизации</b>           | Форма «Авторизация»             |  |  |  |
| Хранение данных о<br>пациенте            | База данных о пациентах              | Таблица БД «Пациенты»           |  |  |  |
| Хранение данных об<br>анамнезе и осмотре | База данных о результатах<br>осмотра | Таблица БД «Осмотр»             |  |  |  |
| Хранение данных о                        | База данных о приёме                 | Таблица БД «Приём»              |  |  |  |

Таблица 1. Список требований

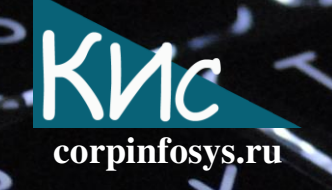

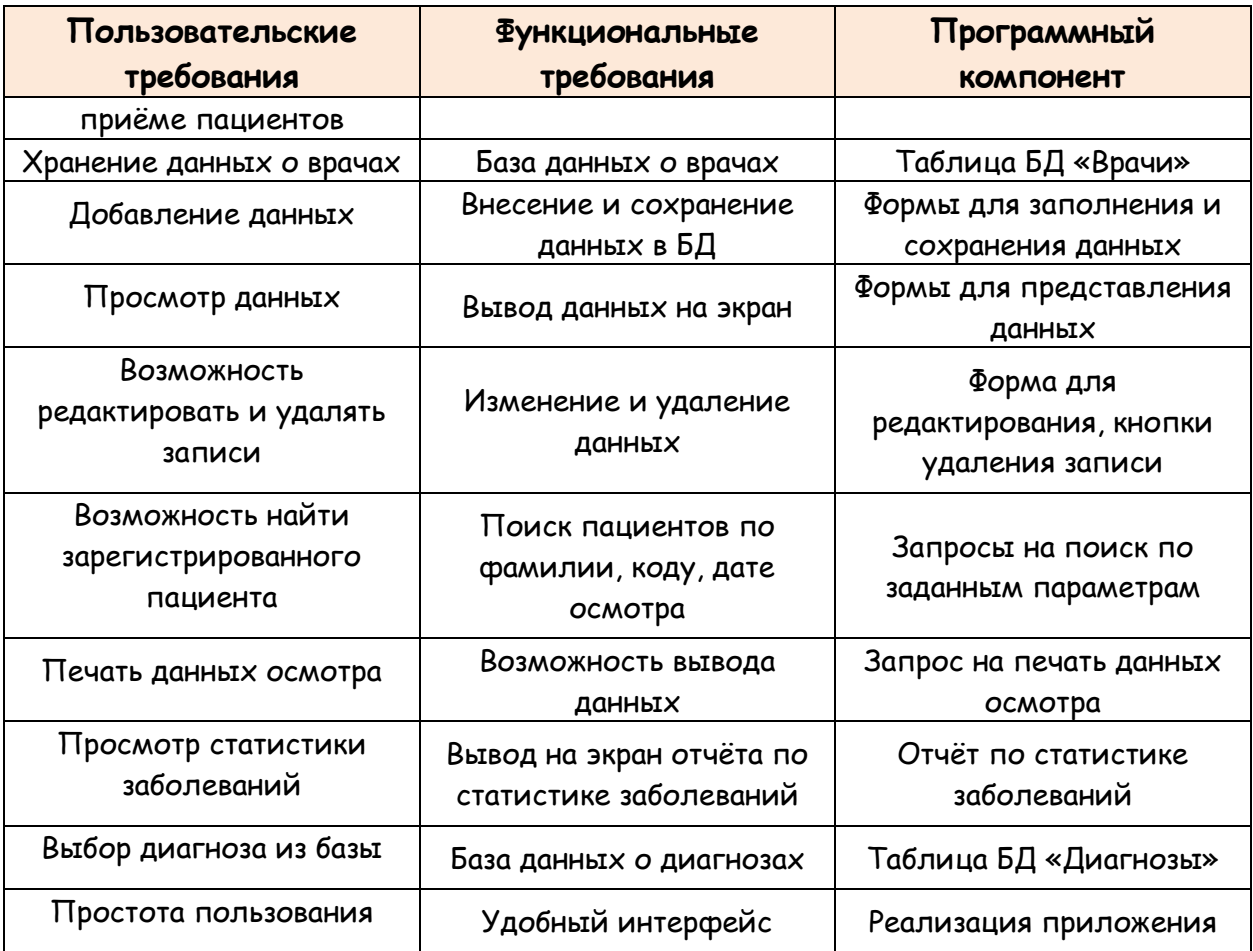

#### Генерация идей 4.

Этот этап нужен для перехода от проблемы к ее решению. Он позволяет:

- выбросить из головы очевидные решения и начать думать вне шаблонов;
- увеличить потенциал инновационности решения;
- открыть новые области для исследования;
- создать гибкий (за счет вариативности идей) и плавный (за счет огромного количества идей) инновационный процесс.

На этом этапе устанавливается каким образом будет воплощаться приложение, какие функциональные связи понадобиться установить, как реализовать те или иные функции. Чтобы сформулировать общий вид приложения и связей данных, построим модель бизнес-процесса первичного приёма офтальмолога и определим место нашего приложения в нём.

При проектировании модели бизнес-процесса обычно сначала строится модель уже существующей организации работы - AS-IS («Как есть»). Анализ функциональной

модели позволяет понять, где находятся наиболее слабые места, в чем будут состоять преимущества новых бизнес-процессов и насколько глубоким изменениям подвергнется существующая структура организации бизнеса. Детализация бизнеспроцессов ПОЗВОЛЯЕТ ВЫЯВИТЬ недостатки организации даже Tam. где функциональность на первый взгляд кажется очевидной [9]. Найденные в модели AS-IS недостатки можно исправить при создании модели TO-BE («Как будет») - модели новой организации бизнес-процессов [10].

corpinfosys.ru

# 4.1. Проектирование процессов

Для наглядного моделирования бизнес-процессов воспользуемся нотацией ARIS VACD и eEPC. ARIS - методология и программный продукт для моделирования организаций. Любая бизнес-процессов организация  $\mathsf{B}$ методологии **ARIS** рассматривается зрения: организационной, функциональной,  $\mathsf{C}$ ПЯТИ **ТОЧЕК** обрабатываемых данных, структуры бизнес-процессов, продуктов и услуг. При этом каждая из этих точек зрения разделяется ещё на три подуровня: описание требований, описание спецификации, описание внедрения. ARIS предоставляет визуальный инструментарий для обеспечения наглядности моделей. Для моделирования бизнеспроцессов воспользуемся приложением ARIS Express.

Существует несколько нотаций проектирования, которые подходят для разных уровней описания [11, 12]. Нотация ARIS Value Added Chain Diagram (ARIS VACD) используется для верхнеуровневого (1 уровень) описания. На этих уровнях описываются ключевые процессы, выполняемые в организации. Нотация ARIS - eEPC (extended Event Driven Process Chain) (расширенная модель цепочки процессов, управляемых событиями) подходит для более низкоуровневого (2-8 уровень) описания процессов. Бизнес-процесс в нотации еЕРС представляет собой поток последовательно выполняемых работ (процедур, функций), расположенных в порядке их выполнения. Используемые при построении модели символы логики позволяют отразить ветвление и слияние бизнес-процесса [13, 14]. При рассмотрении процессов на первом уровне выделяются 4 основных процесса: приём пациента, проверка зрения, диагностика, контроль лечения (рис. 1).

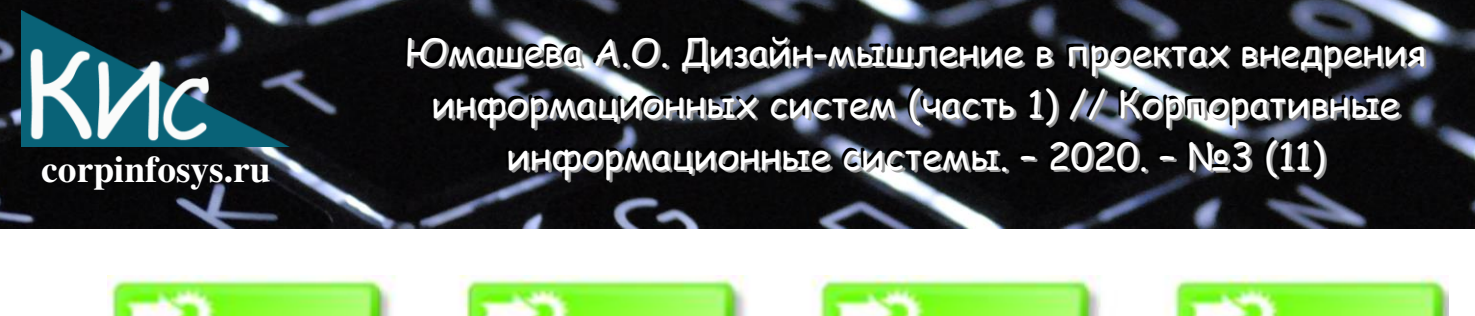

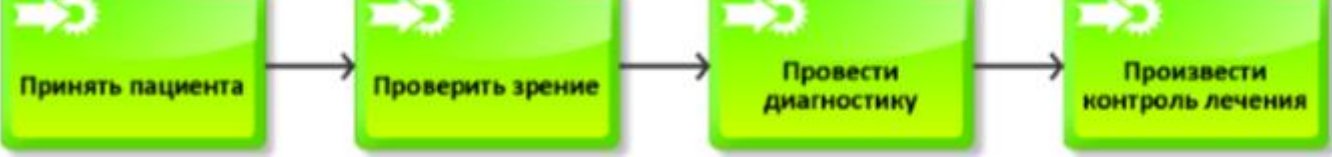

Рисунок 1 - 1-й уровень в нотации ARIS VACD

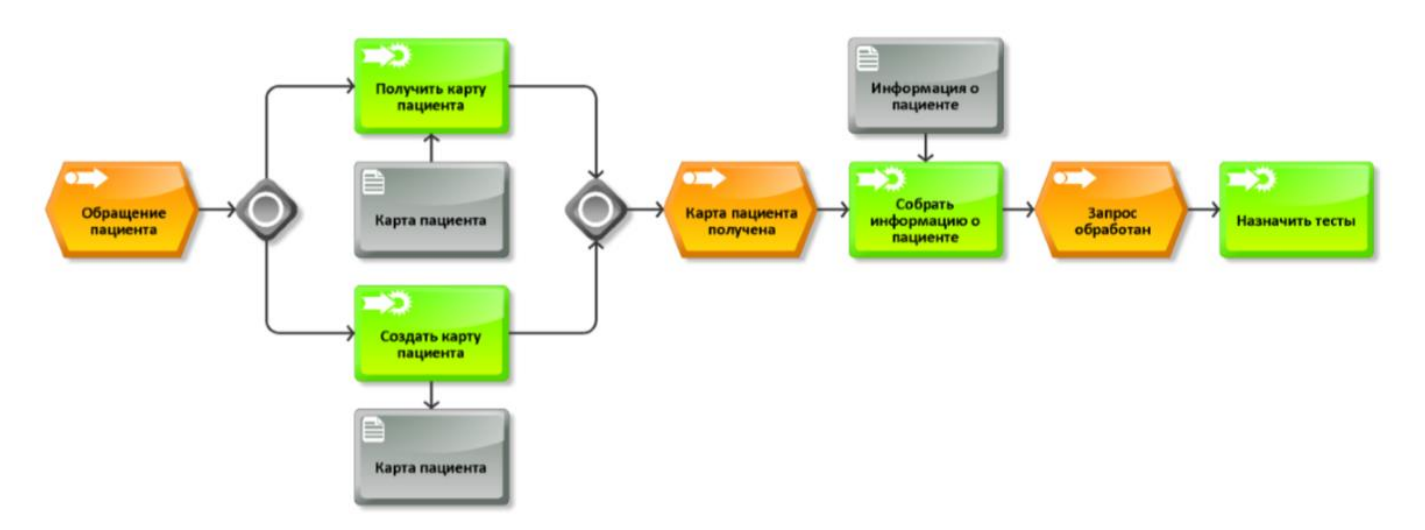

Рисунок 2 - 2-й уровень в нотации ARIS eEPC в модели AS-IS

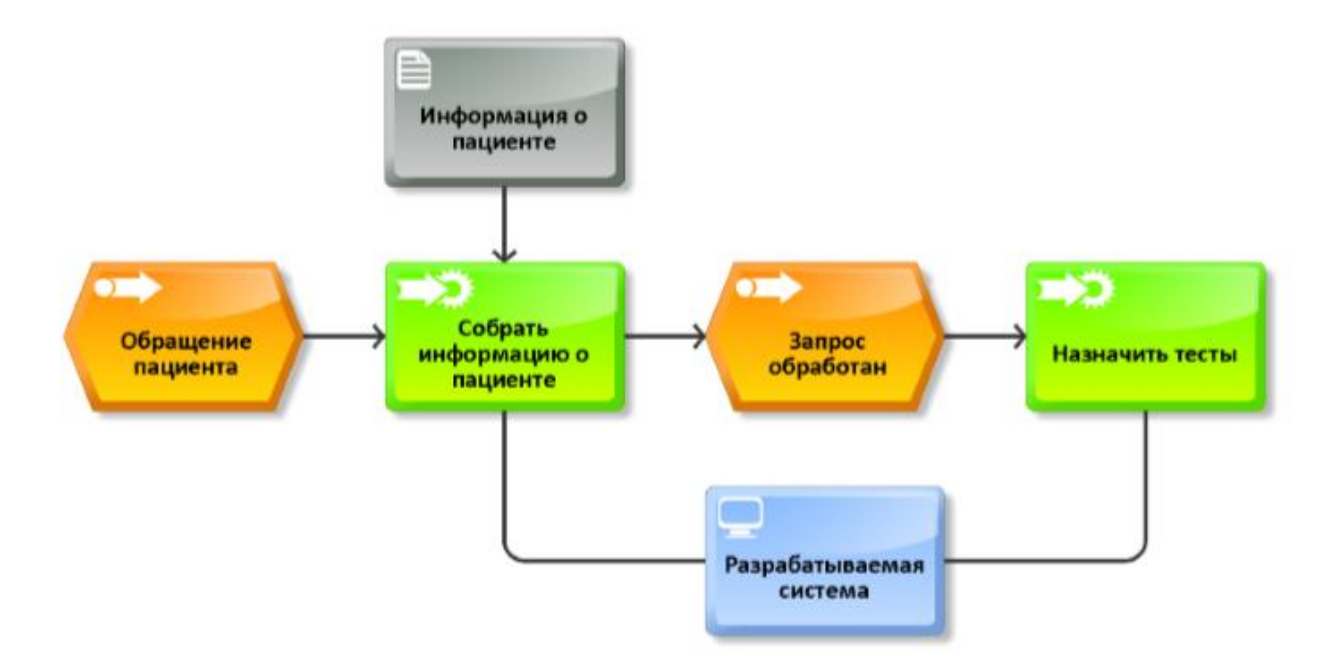

Рисунок 3 - 2-й уровень в нотации ARIS eEPC в модели TO-BE

Далее необходимо перейти ко второму уровню описания каждого из процессов последовательно в начале в модели «AS-IS», а затем в модели «ТО-ВЕ». Для наглядности рассмотрим модели на примере модели 2 уровня «Принять пациента». Итак, при приёме пациента основными процессами будут: получить либо создать карту пациента, опросить пациента и назначить медицинские тесты (рис. 2). При введении разрабатываемого приложения для автоматизации процесс упрощается за счёт того, что врачам не приходится тратить время на поиск или создание бумажной карты (рис. 3).

Как ВИДНО **ИЗ** сравнения двух моделей, разрабатываемое приложение действительно упрощает работу медицинского персонала. На рисунке 4 представлена карта процессов, представляющая технологию выполнения процессов.

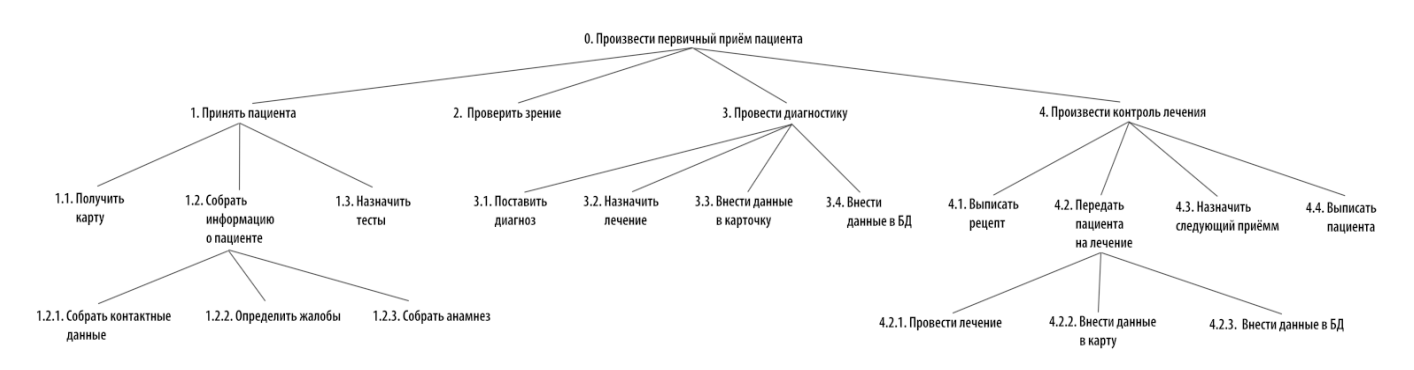

Рисунок 4 - Карта процессов

# Литература

- 1. Тим Браун «Дизайн-мышление в бизнесе. От разработки новых продуктов до проектирования бизнес-моделей», 2012.
- 2. Остервальдер А. «Построение бизнес-моделей. Настольная книга стратега и новатора».
- 3. Сташенко М. «Мы ищем, что в мире можно улучшить», 2014 -URL: https://theoryandpractice.ru/posts/9238-dizayn-myshlenie.
- 4. Екатерина Храмкова «Что такое дизайн-мышление», 2011 URL: http://www.lookatme.ru/flow/posts/books-radar/121179-chto-takoe-dizaynmyshlenie.
- 5. Изместьева Е. «Что такое дизайн-мышление», 2015 URL: https://test.ru/2015/01/28/what-is-design-thinking/

6. Андронов Д., Карпушина О. Молчанова Ю. Хлопова А. «Руководство по дизайнмышлению».

corpinfosys.ru

- 7. Требования. требований, требований URL: Анализ ВИДЫ https://intellect.ml/trebovaniya-analiz-trebovanij-vidy-trebovanij-5188.
- 8. Гвоздева Т.В., Баллод Б.А. Проектирование информационных систем: учебное пособие. - Ростов н/Д.: Феникс, 2009. - 508 с.
- 9. Варзунов А. В., Торосян Е. К., Сажнева Л. П., Анализ и управление бизнеспроцессами // Учебное пособие. - СПб: Университет ИТМО, 2016. - 112 с.
- 10. И.В. Абрамов. Методические указания по дисциплине «Модели и методы информационно-управляющих систем». Ижевск, 2004 - 314 с.
- Д.Ю. Анализ, 11. Степанов проектирование и разработка корпоративных информационных систем: уровень процессов. - М., 2017.
- 12. Степанов Д.Ю. Информационные технологии в биотехнических системах: задания по практическим и лабораторным работам. - М.: 2017.
- 13. Институт типовых решений производство, нотация описания бизнес-процессов eEPC, моделирования **ARIS** распространенные ошибки URL: https://itrp.ru/questions/notatsiya-opisaniya-biznes-protsessov-aris-eepc/
- 14. Дейт К. Дж. Введение в системы баз данных / пер. с англ. и ред. К. А. Птицына -8-е изд. - М.: Вильямс - 2016. - 327 с.
- 15. Владимир Репин, Виталий Елиферов. «Процессный подход к управлению». Моделирование бизнес-процессов. Издательство «Манн, Иванов и Фербер», Москва, 2013 - 215 с.
- 16. Уокенбах Дж. Excel 2010. Профессиональное программирование на VBA -Киев: Изд-во «Диалектика», 2012. - 994 стр.
- 17. Афанасьева Т.В. Основы визуальной алгоритмизации: Учебное пособие для студентов. - М.: Ульяновский государственный технический университет, 2012 -64 c.
- 18. Культин Н. Б. Цой Л. Б. Visual Basic для студентов и школьников // Издательство «БХВ - Петербург», 2010 - 401 с.
- 19. Клебанов Б.И. Проектирование автоматизированных систем обработки информации и управления. Методические указания к выполнению курсового проекта М.: Уральский государственный технический университет, 2004. -

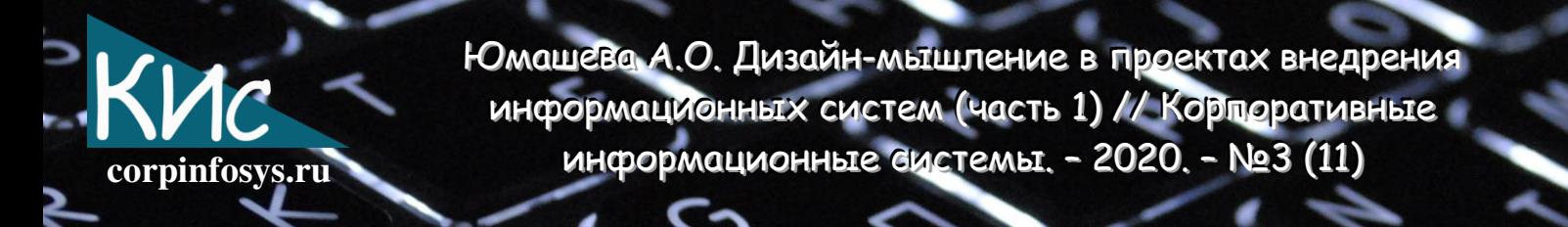

Программы для стоматологий - URL: http://www.livemedical.ru/tools/dental/ (дата обращения 12.12.2018).

# Выходные данные статьи

Юмашева А.О. Дизайн-мышление в проектах внедрения информационных систем (часть 1) // Корпоративные информационные системы. - 2020. - №3 (11) - С. 38-48. - URL: https://corpinfosys.ru/archive/issue-11/101-2020-11-designthinkingis.

# Об авторе

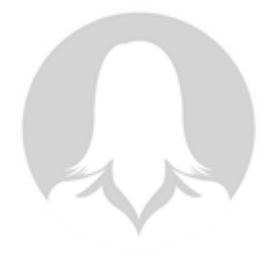

Юмашева Анастасия Олеговна студентка 4-го курса кафедры биотехнических систем технологий ФИЗИКОоптических И  $\mathsf{M}$ **PTY** МИРЭА. Тема технологического института выпускной квалификационной работы бакалавра «Дизайн-мышление в проектах внедрения медицинских информационных систем». Электронная почта: yumanolteam@gmail.com.

corpinfosys.ru

Болохнов А.А. Применение Agile Scrum для реализации автоматизированного рабочего места врача терапевта в городской больнице (часть 2) // Корпоративные информационные системы. - 2020. - №3 (11)

# Применение Agile Scrum для реализации автоматизированного рабочего места врача терапевта в городской больнице (часть 2)

Болохнов Александр Андреевич

Аннотация: в статье приводится декомпозиция ключевого бизнес-процесса врача-терапевта с помощью метода DFD до 3-го уровня детализации. Описание процессов создано в моделях As-Is и To-Be. Для большей наглядности и удобства внедрения улучшений была подготовлена карта процессов. Программная разработка реализована в среде MS Access 2010.

# 2.2. Моделирование процессов в модели ТО-ВЕ на основе VACD/DFD

Модель То-Ве позволяет рассмотреть ключевые бизнес-процессы медицинского учреждения после внедрения разрабатываемого программного решения. Основное нововведение - использование базы данных, позволяющей заменить бумажные носители и уменьшить время поиска необходимой информации о пациенте. Описание будет проводиться как и в модели As-Is с применением нотации VACD (для верхнего уровня) и DFD (для нижних уровней декомпозиции). Стоит отметить, что первый уровень То-Ве описания в нотации VACD, ничем не отличается от модели As-Is, данной на рис. 2.1.

На втором уровне описания объект медицинской карты пациента, содержащий информацию об анализах пациента, заменен базой данных. На рисунке 2.6 приведены результаты моделирования процесса лечения пациента с учетом этой замены.

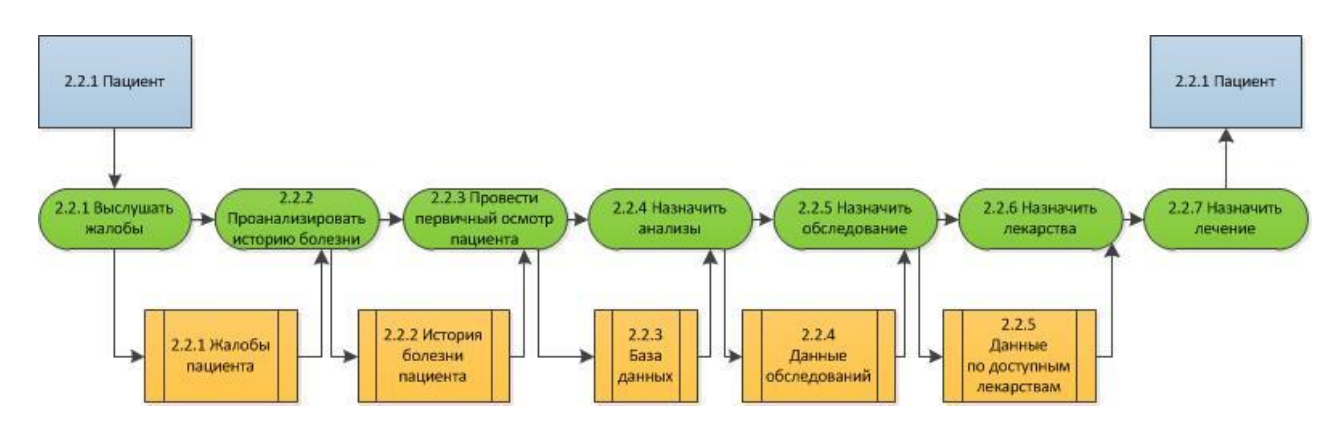

Рис. 2.6. Процесс «Лечить пациента» на 2-м уровне модели То-Ве в нотации DFD

Болохнов А.А. Применение Agile Scrum для реализации автоматизированного рабочего места врача терапевта в городской больнице (часть 2) // Корпоративные ИНФОРМАЦИОННЫЕ СИСТЕМЫ. - 2020. - №3 (11)

Ключевые изменения в модели То-Ве по сравнения с As-Is наглядно отображены на третьем уровне описания. На рисунке 2.7 видно, что бумажные носители в процессе назначения анализов заменены базой данных. Врачу не нужно больше искать информацию в медицинской карте и тратить на это значительное время. Похожие изменения произошли в двух других ключевых бизнес-процессах, так на рисунках 2.8-2.9 представлена декомпозиция процессов назначения обследования и лекарств.

corpinfosys.ru

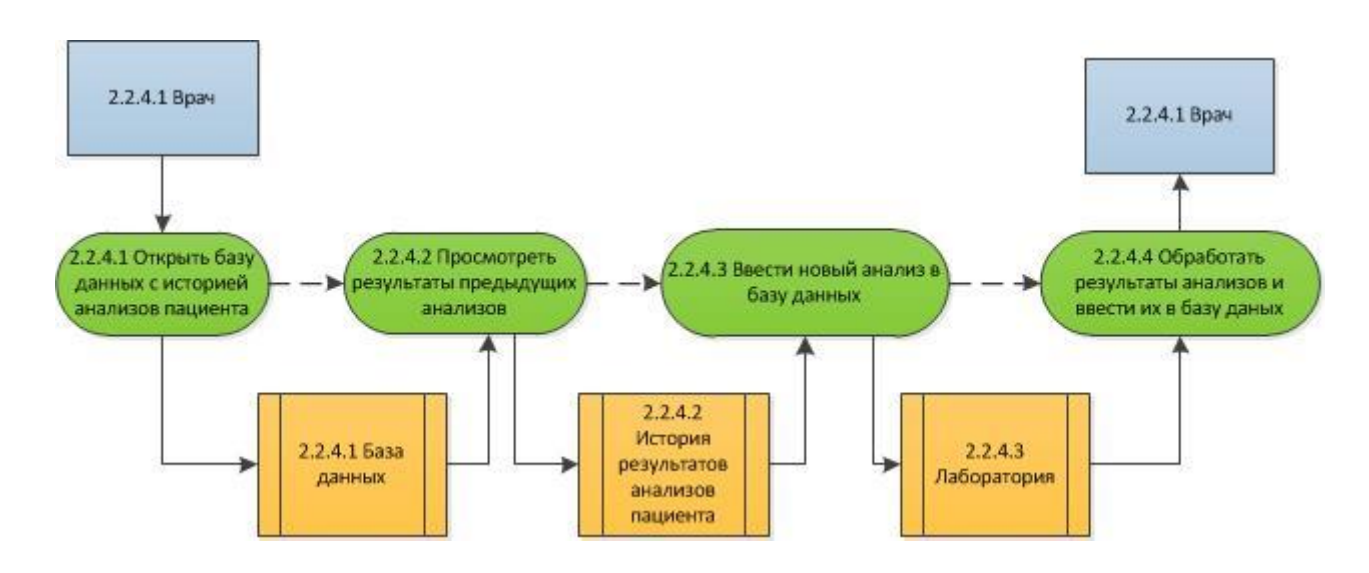

Рис. 2.7. Процесс «Назначить анализы» на 3-м уровне модели То-Ве в нотации DFD

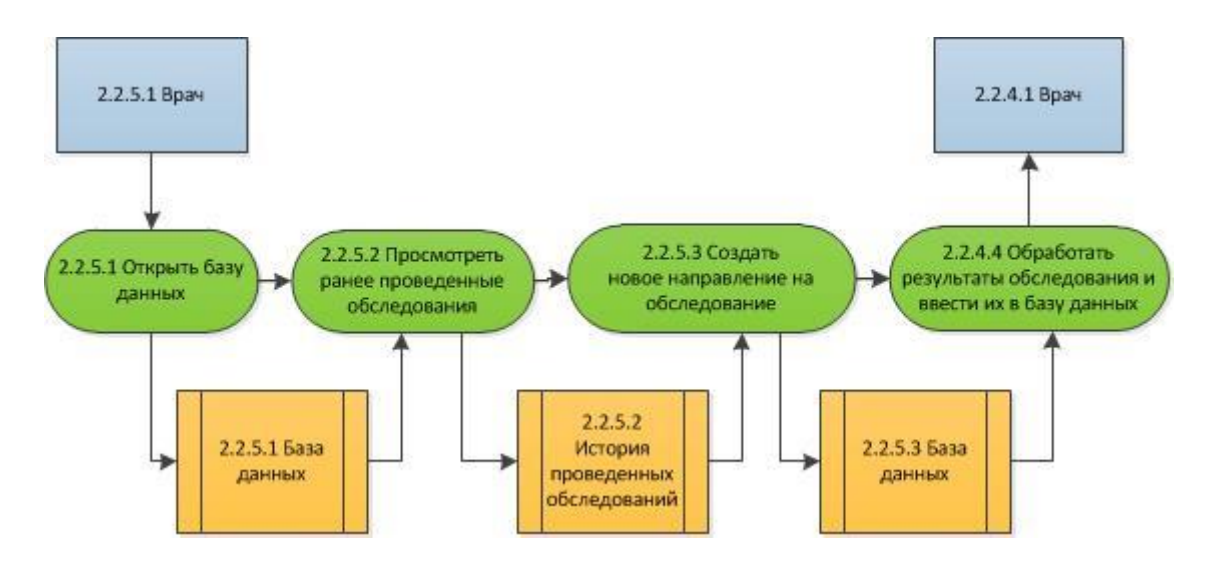

Рис. 2.8. Процесс «Назначить обследование» на 3-м уровне модели То-Ве в нотации DFD

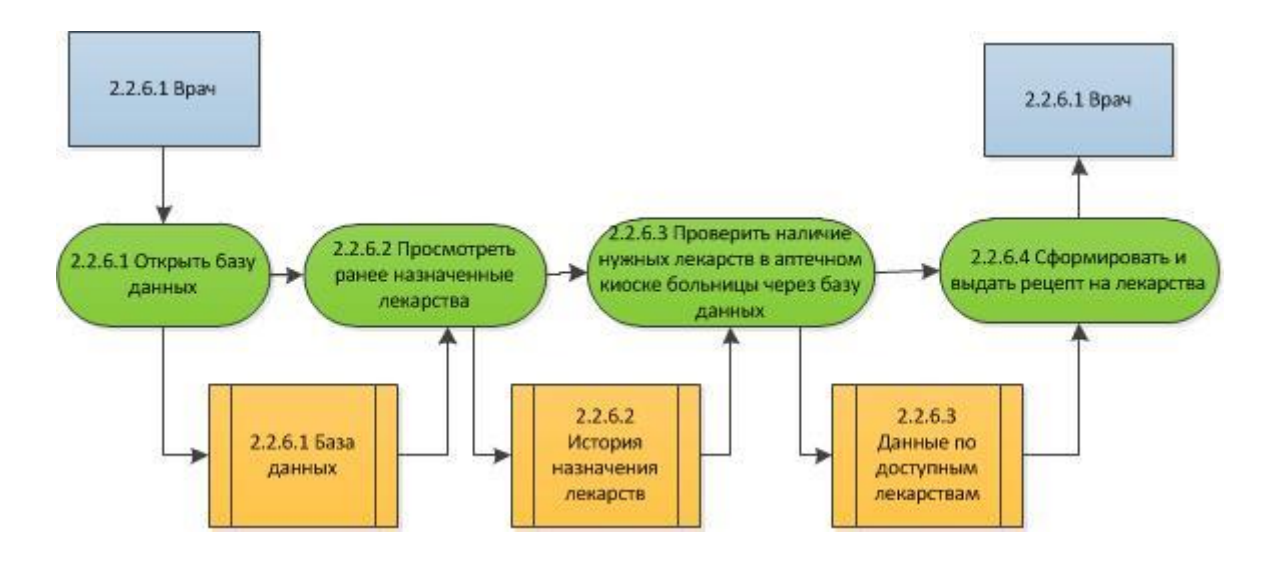

corpinfosys.ru

Рис. 2.9. Процесс «Назначить лекарства» на 3-м уровне модели То-Ве в нотации DFD

Обобщим результаты моделирования для модели То-Ве графической картой бизнес-процессов. Puc. 2.10 содержит карту процессов, демонстрирующую зависимость уровней описания и операций, что структурирует и делает более наглядной деятельность врача-терапевта.

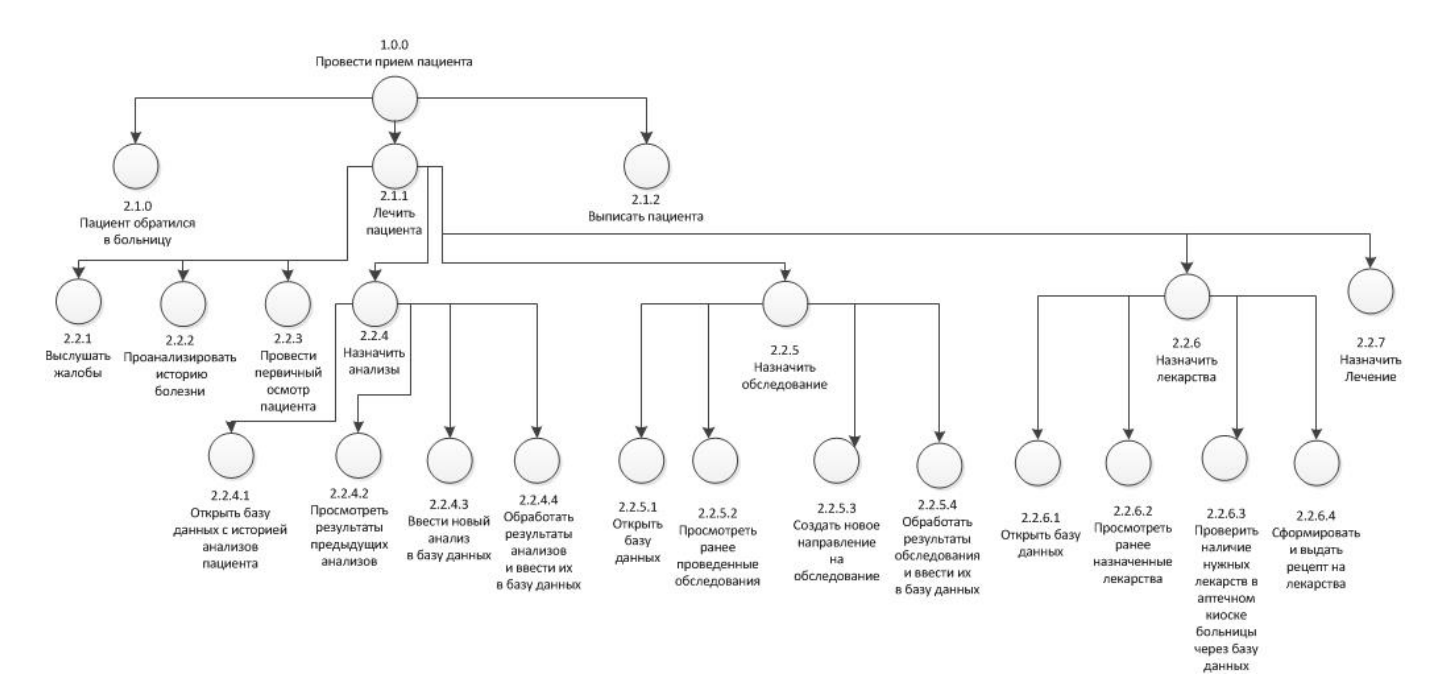

Рис. 2.10. Карта процессов для модели То-Ве

# 2.3. Формирование структуры таблиц баз данных

Создадим необходимую для дальнейшей работы структуру базы данных, взаимосвязанную с ключевыми бизнес-процессами для автоматизации. Как правило, все данные приводят к третьей нормальной форме (далее - НФ). Согласно третьей НФ все неключевые поля, содержимое которых можно отнести к нескольким записям в таблице баз данных, должны быть вынесены в отдельную таблицу. Поэтому будем использовать базу данных, содержащую шесть таблиц: пациенты, анализы, накладные на выдачу, направления на обследования, список обследований, лекарства. На рисунке 2.11 представлена архитектура данных и связей между ними.

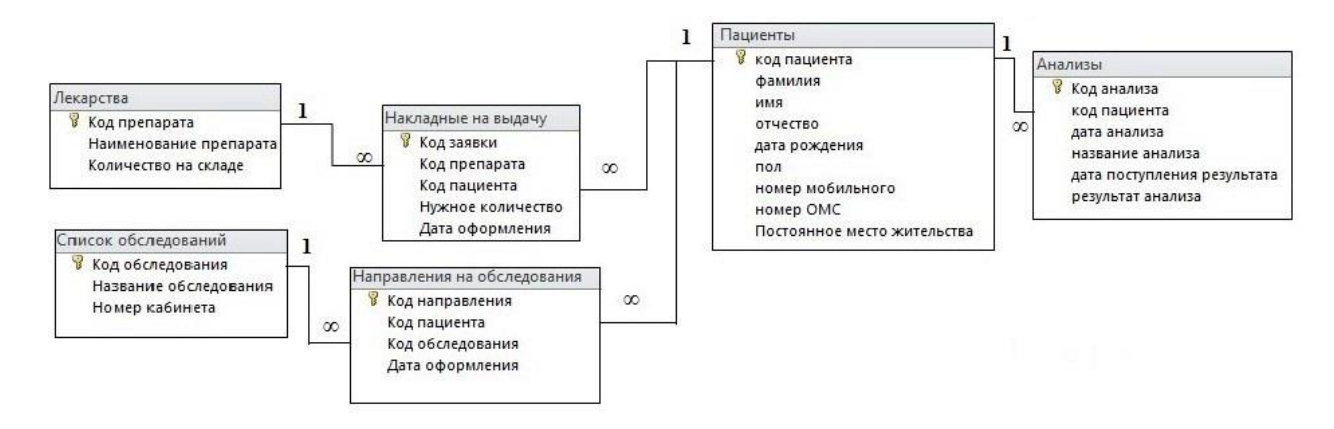

Рис. 2.11. Архитектура данных

Таблица «Пациенты» имеет ключевое поле «Код пациента» и связана с таблицей «Анализы» через поле «Код анализа», отношения между таблицами относится к категории 1:М. По аналогичной схеме устроена взаимосвязь между таблицей «Пациенты» и «Накладные на выдачу» через ключевое поле «Код заявки», «Накладные на выдачу» и «Лекарства» через «Код препарата», «Пациенты» и «Направления на обследование» через ключевое поле «Код направления», «Направления на обследование» и «Список обследований» через «Код обследования». Информацию из таблиц можно разбить на классы. В таблице 2.1 дана информация о классах и типах данных, используемых в базе данных.

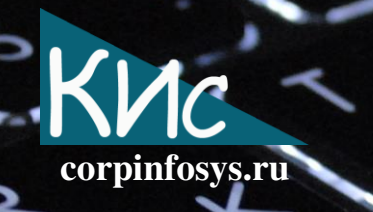

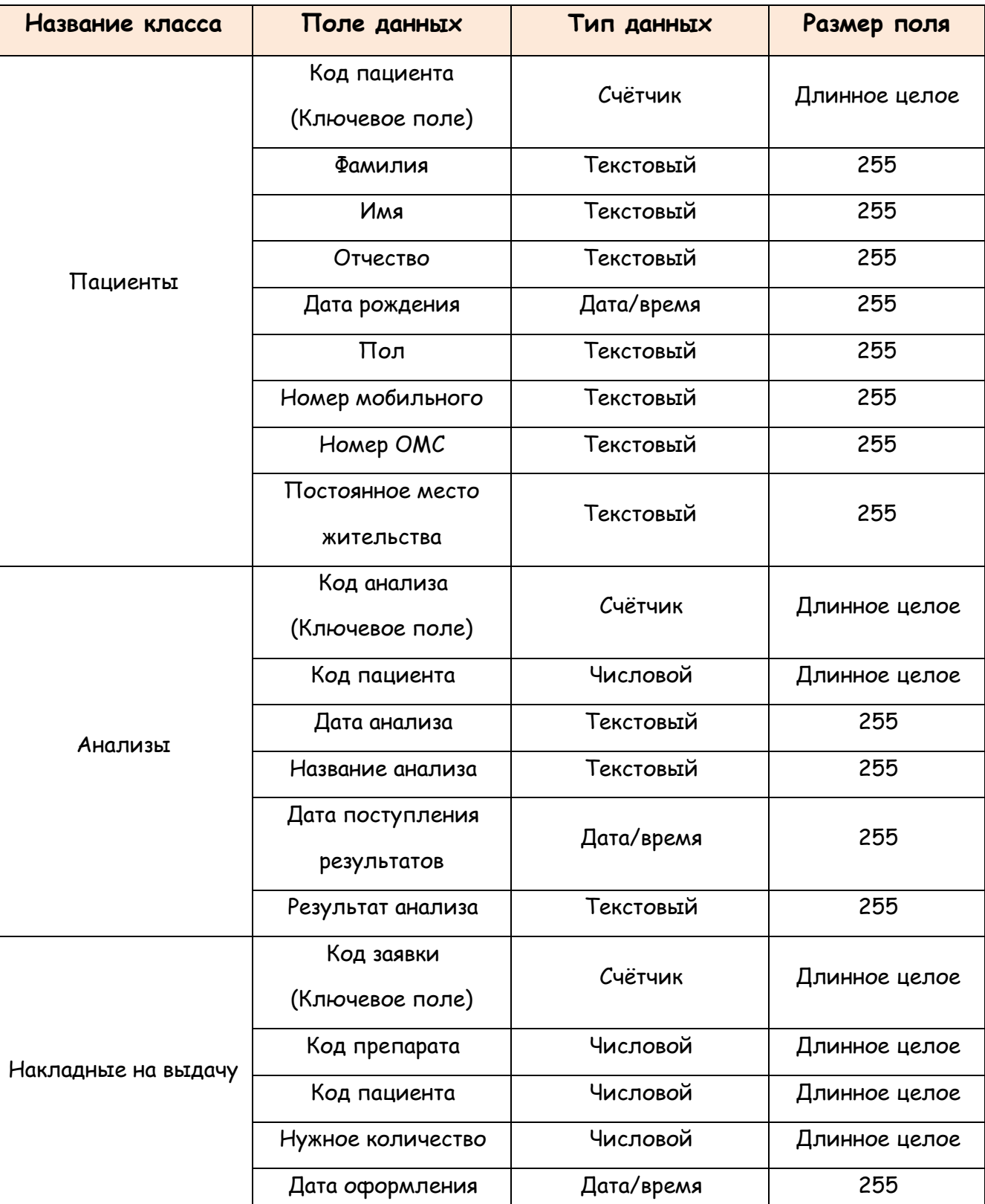

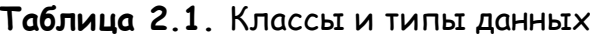

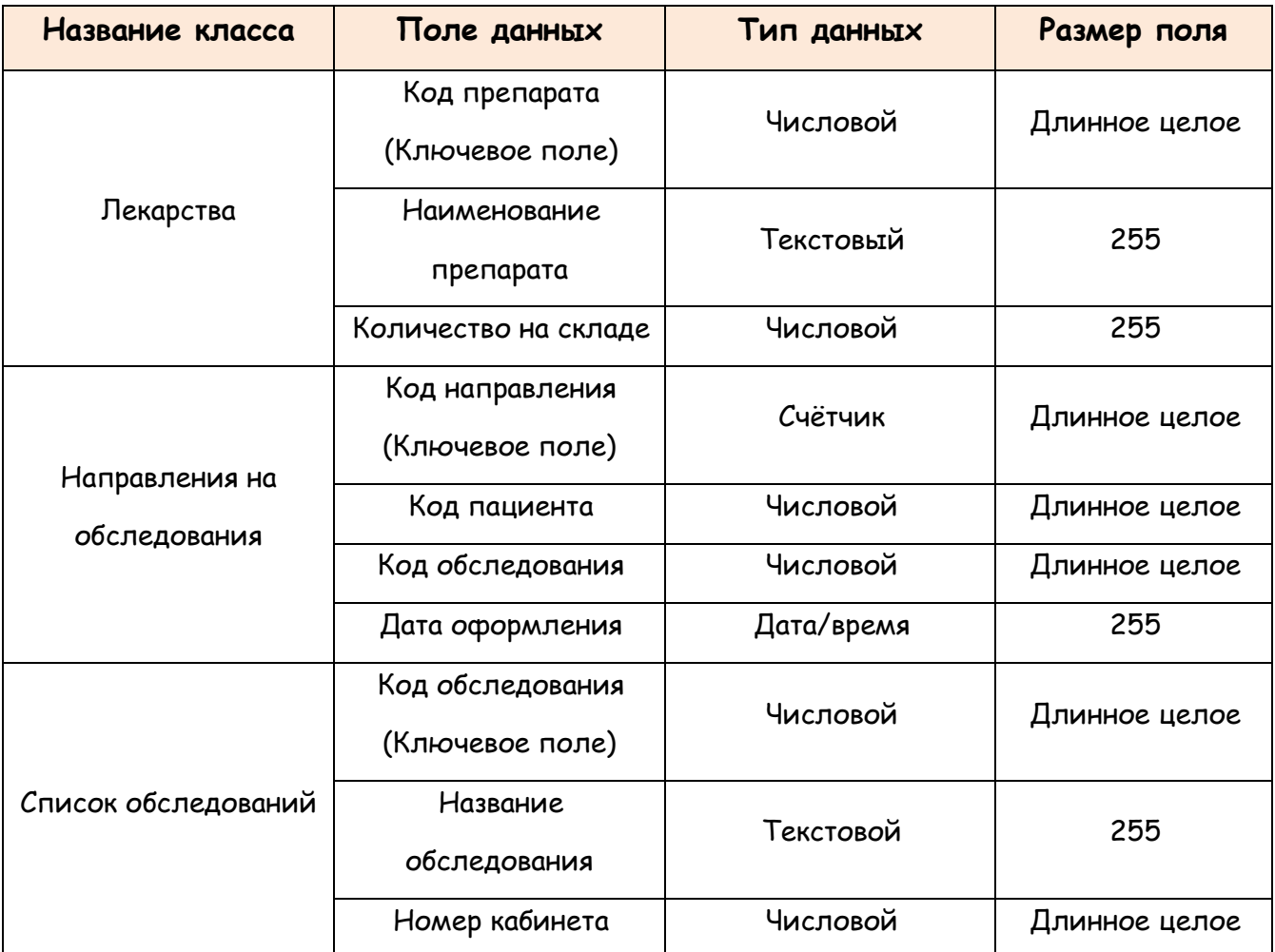

corpinfosys.ru

#### $24$ Моделирование программных интерфейсов

Для большей наглядности на рисунке 2.12 представлена схема приложения. Рисунок отображает расположение основных элементов управления в планируемой программе. Для защиты данных от несанкционированного доступа в программе запрашивается пароль. Приложение содержит в себе двенадцать основных экранных форм.

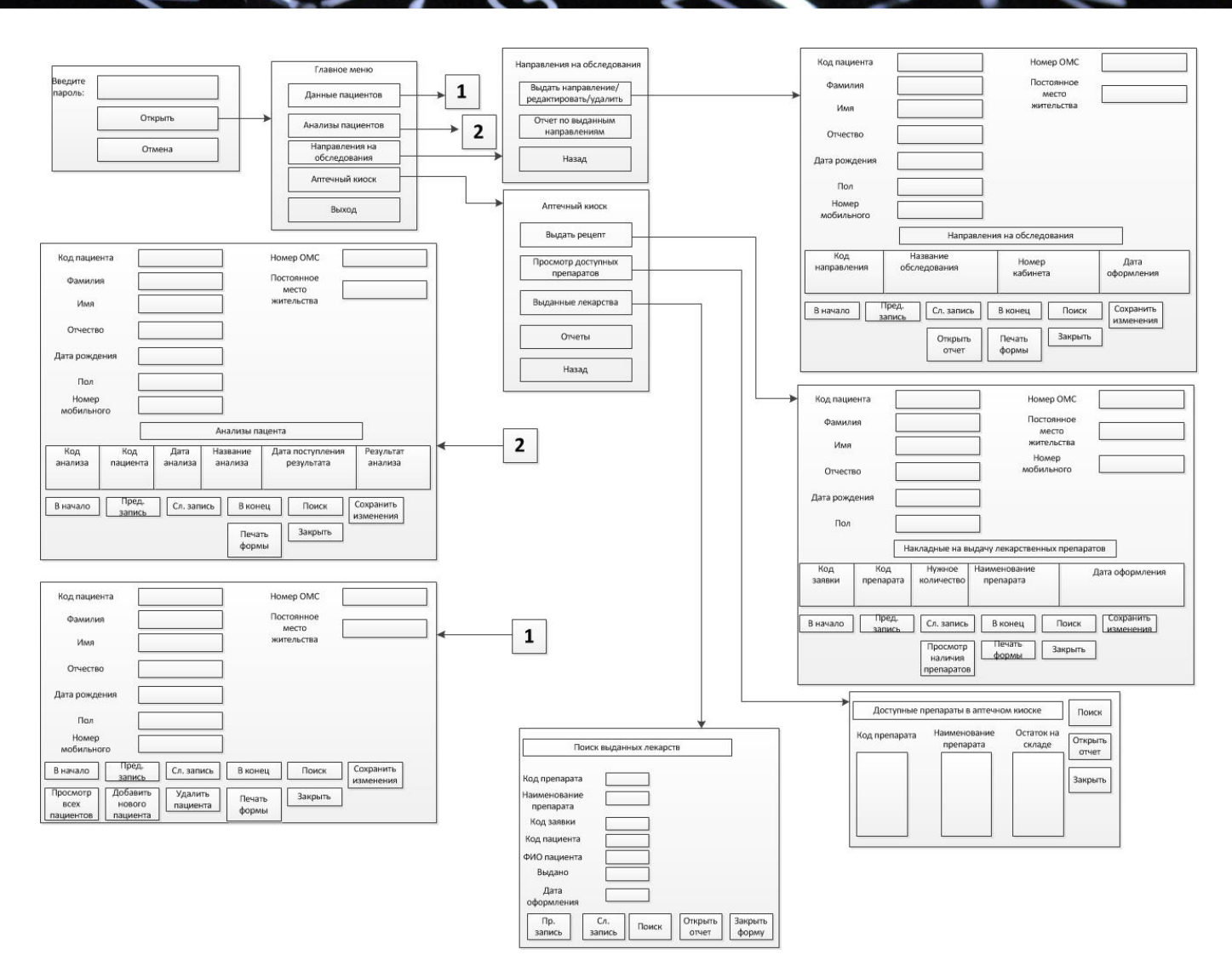

corpinfosys.ru

Рис. 2.12. Схема разрабатываемого приложения

Планируется создание главного меню для доступа к рабочим формам врача- $Ha$ 2.13 изображен ожидаемый терапевта. рисунке ВИД **ГЛАВНОГО** меню. Разрабатываемая программа должна быть информативной и понятной пользователю, должна соответствовать всем функциональным требованиям, при **ADTE** она идентифицированным ранее в бэклоге продукта. На рисунке 2.14 дана рабочая форма программы для просмотра сведений о пациентах и их анализах. Схема формы для направлений выдачи, редактирования  $\overline{M}$ удаления HQ обследования продемонстрирована на рис. 2.15. Кроме того на рисунке 2.16 изображен планируемый вид формы для обработки рецептов на лекарственные препараты.

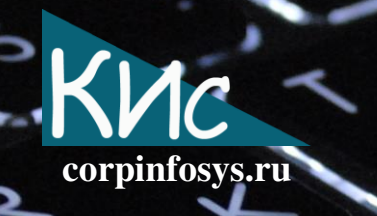

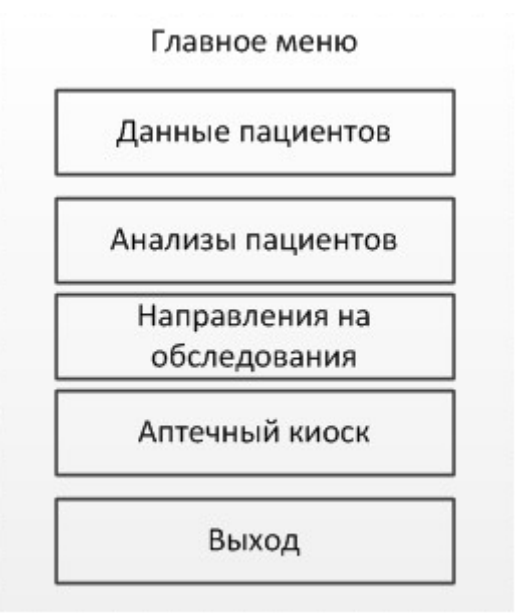

Рис. 2.13. Планируемый вид формы главного меню

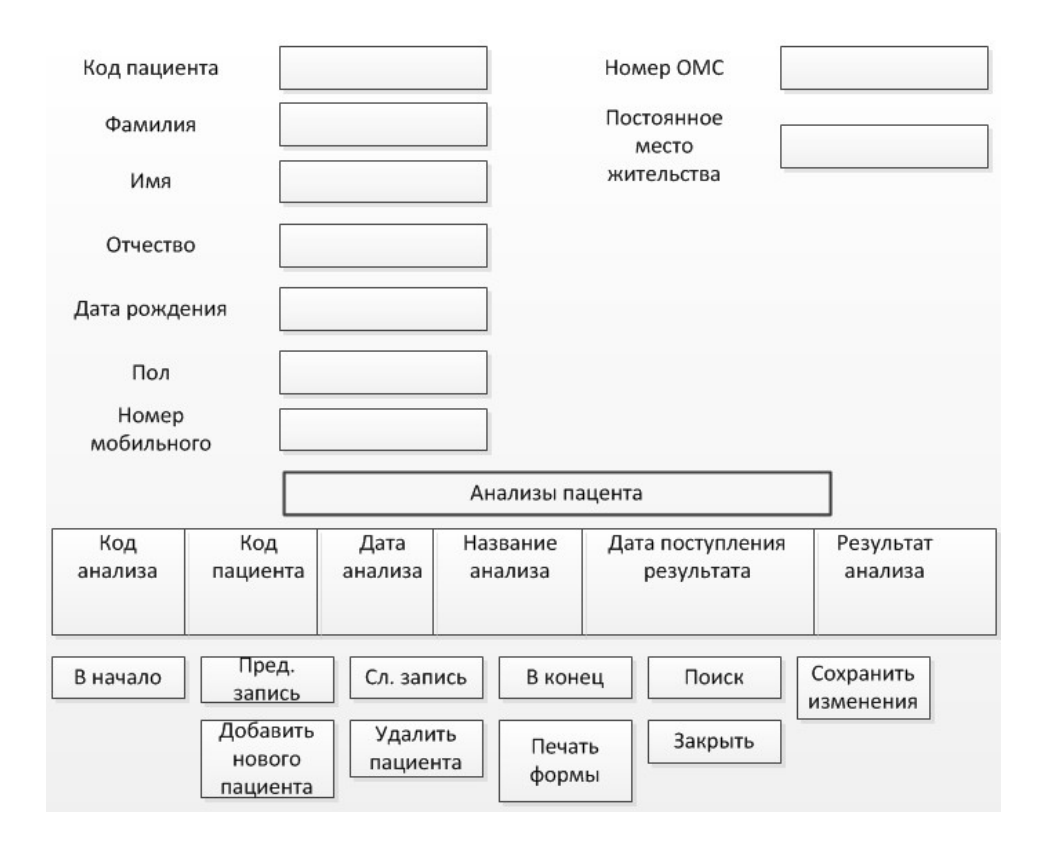

Рис. 2.14. Планируемый вид формы просмотра данных пациента и его анализов

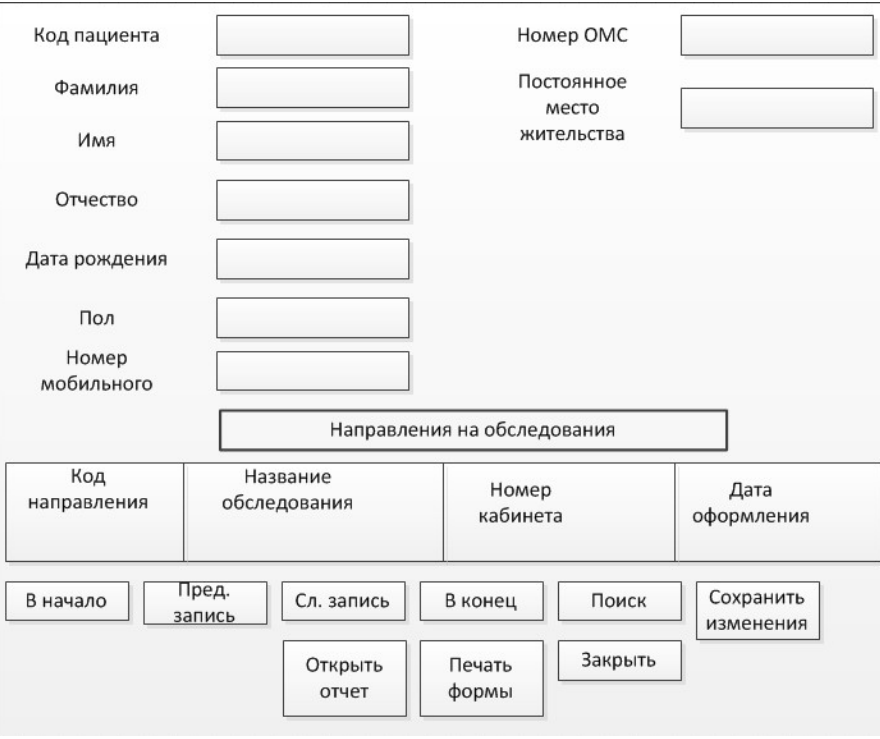

corpinfosys.ru

Рис. 2.15. Планируемый вид формы для выдачи, редактирования и удаления направлений на обследования

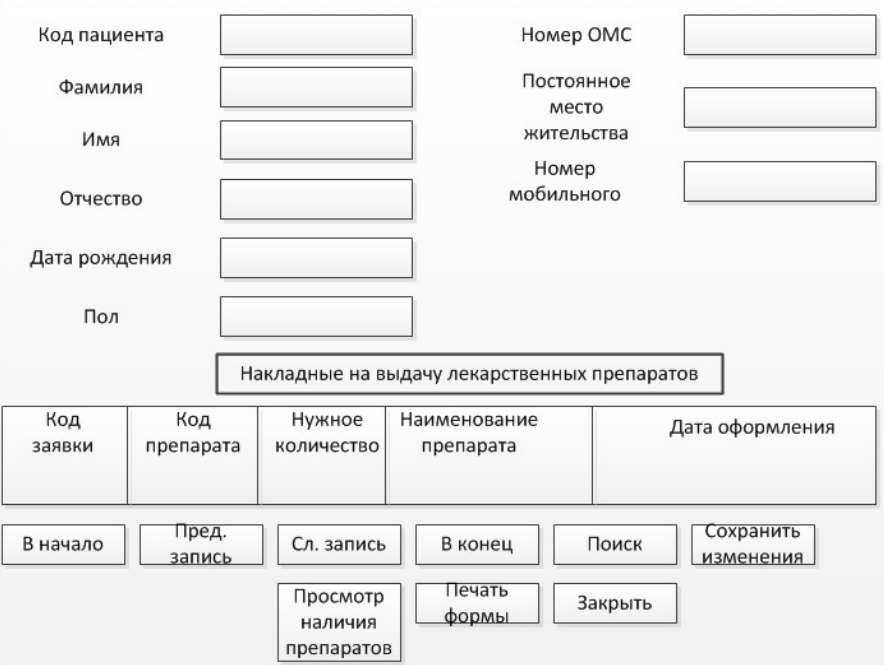

Рис. 2.16. Планируемый вид формы для выдачи, редактирования и удаления рецептов на лекарственные препараты

Таким образом, в рамках первого спринта были спроектированы ключевые бизнес-процессы, структура данных для них, а также ожидаемый вид программы. Что послужило основанием для разработки последующего приложения в среде MS Access 2010 [10], части которого распределены по трем последующим итерациям разработки.

# 3. Разработка и тестирование приложения на 2-4 спринтах

# 3.1. Реализация программы на 2-м спринте

В рамках второго спринта создается таблица с персональными данными пациентов: фамилия, имя, отчество и др. Фрагмент таблицы представлен на рисунке  $3.1.$ 

| • вмилия фамилия<br>$K -$ |        | RMN       | отчество    | дата рон -   |  | пол • номер мобиль • |                  | $\overline{\mathbf{v}}$<br>номер ОМС | Постоянное место жительства                     | ÷ |
|---------------------------|--------|-----------|-------------|--------------|--|----------------------|------------------|--------------------------------------|-------------------------------------------------|---|
| <b>Петров</b>             |        | Александр | Григорьевич | 12.12.1965 M |  | 12243243243244       | 1232432453543423 |                                      | г. Москва, пр-т Вернадского, 78                 |   |
| 2 Сидоров                 | Олег   |           | Петрович    | 13.08.1992 M |  | 12312312312321       |                  |                                      | 123123123123213123 г. Москва, ул. Стромынка, 20 |   |
| 4 Пронькин                | Андрей |           | Юрьевич     | 12.11.1992 M |  | 12321432432423       | 12312445546      |                                      | г. Москва, Сокольнические пер., 34              |   |
| 5 Иванова                 |        | Екатерина | Фёдоровна   | 03.04.1978 Ж |  | 77856345453457       |                  | 655555547789435654                   | г. Москва, Яузская ул., 7                       |   |
| 6 Полюкова                | Ольга  |           | Владимировн | 07.09.1988 Ж |  | 87968796789          | 789789789879     |                                      | г. Москва, Сокольнический пер., 11              |   |

Рис. 3.1. Фрагмент таблицы «Пациенты»

На основе созданной таблицы создается экранная форма, обеспечивающая просмотр, добавление и удаление информации о пациентах, а также поиск по ключевым параметрам. Фрагмент формы приведен на рисунке 3.2.

Кроме того, в контексте этого спринта создаются таблицы баз данных «Анализы», «Направления на обследования», «Накладные на выдачу», «Лекарства» и «Список обследований». Используя их, реализуются пользовательские экраны для работы врача-терапевта. Рисунок 3.3 показывает фрагмент формы «Анализы пациентов». Форма ввода «Направления на обследования» приведена на рис. 3.4.

#### Данные пациентов

corpinfosys.ru

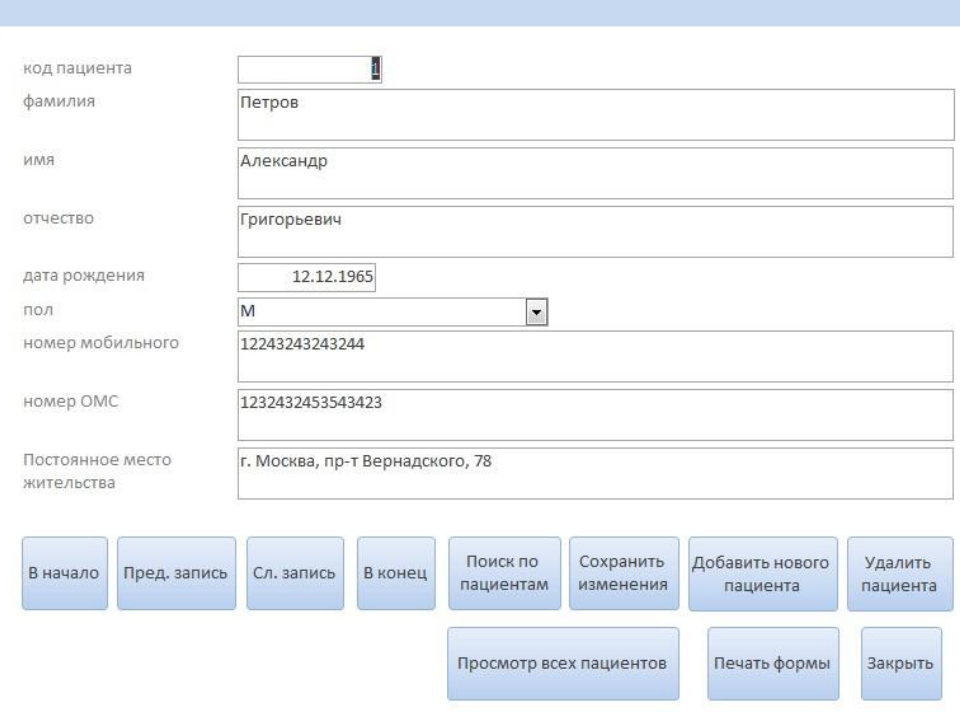

Рис. 3.2. Фрагмент формы «Данные пациентов»

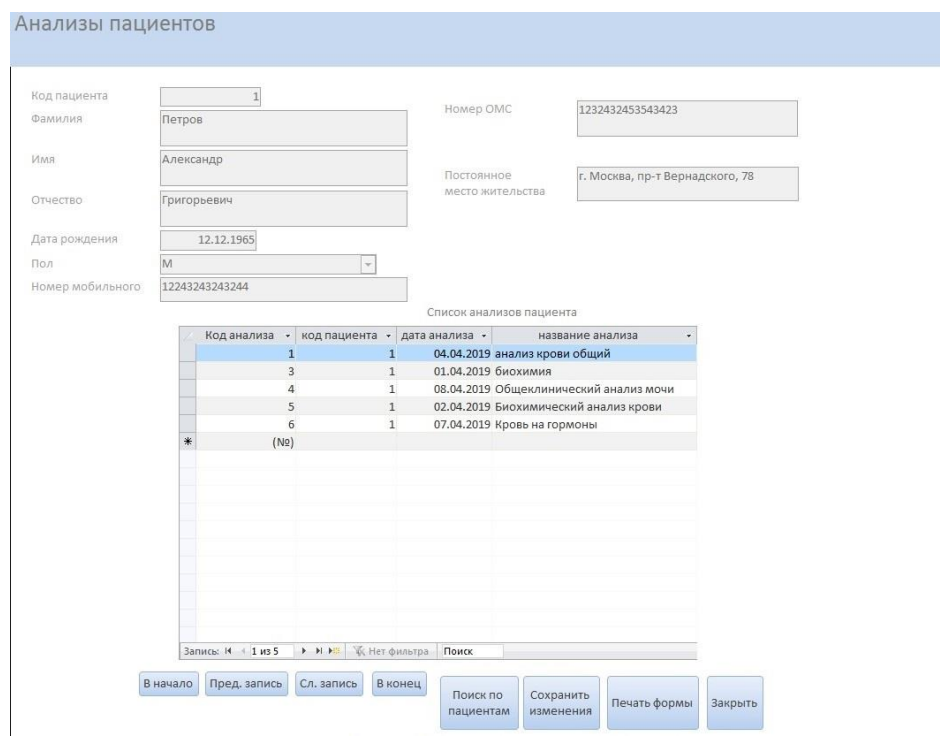

Рис. 3.3. Фрагмент рабочей формы «Анализы пациентов»

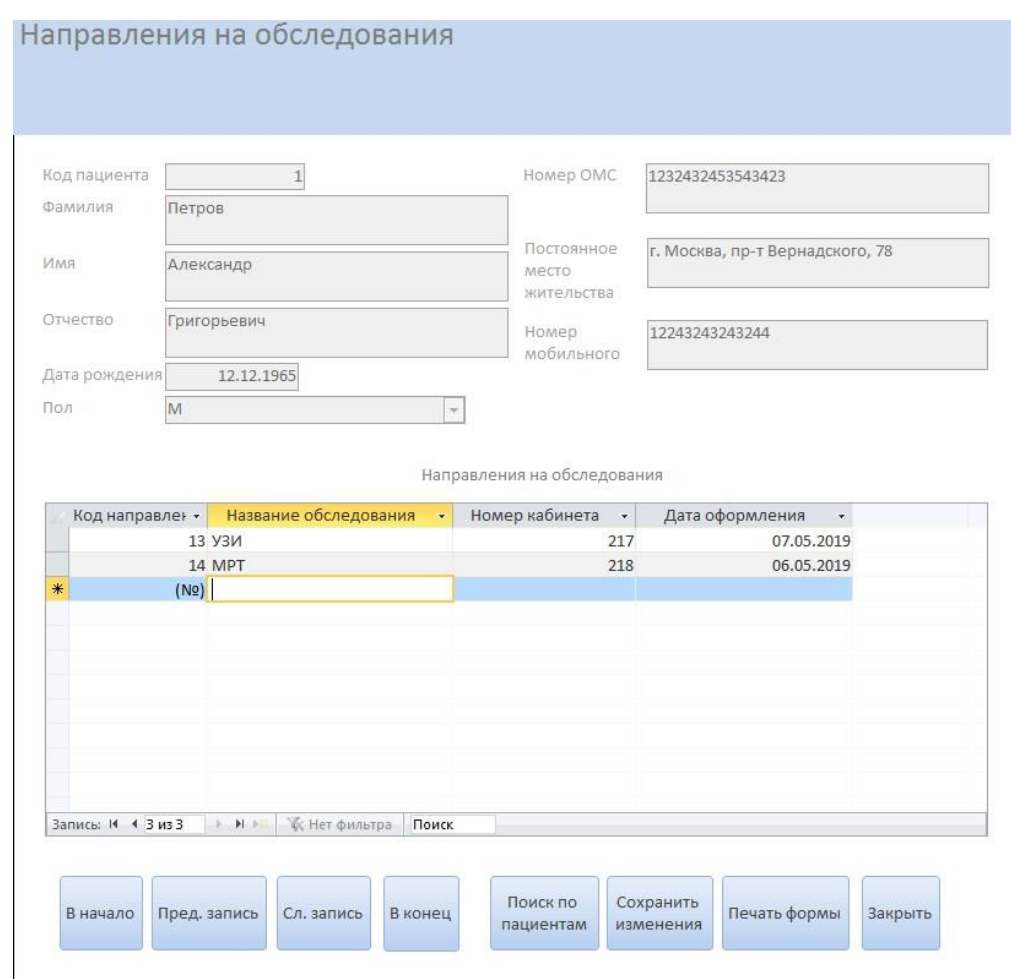

corpinfosys.ru

Рис. 3.4. Фрагмент рабочего формы «Направления на обследования»

# 3.2. Разработка программы на 3-м спринте

Третий спринт предполагает следующие функции, необходимые для реализации: разработка возможности редактирования и удаления назначенных пациенту анализов, рецептов на выдачу лекарственных препаратов, а также обработки ранее назначенных обследований. Для создания рабочей программы требуется создать и связать релевантные таблицы данных. На рисунке 3.5 дана схема данных, для ведения которой настраиваются пользовательские формы обработки данных.

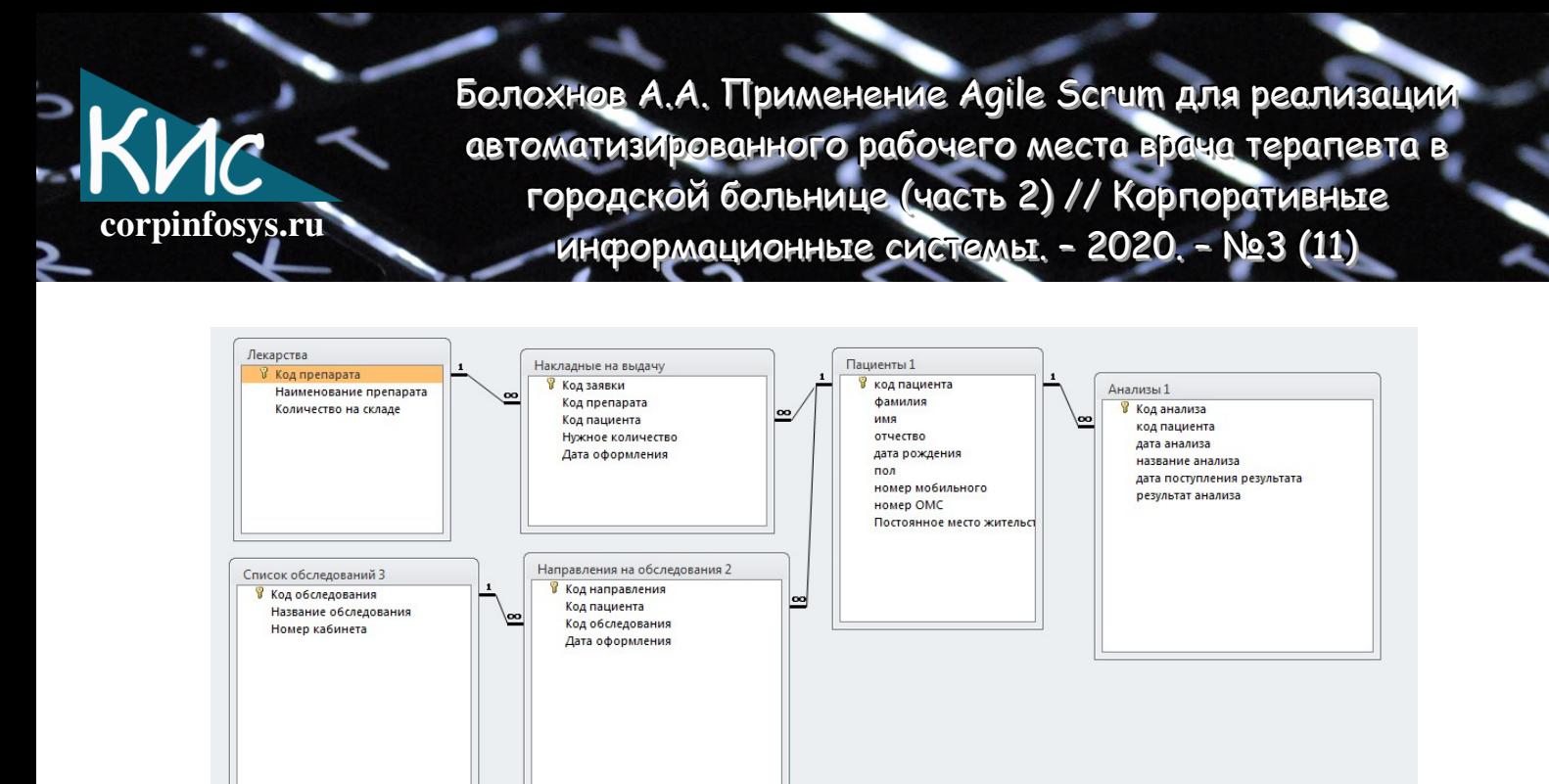

Рис. 3.5. Схема данных с применяемыми связями

### 3.3. Создание программы на 4-м спринте

Текущий СПРИНТ предполагаем разработку следующих возможностей: отображение даты и времени назначения анализа, даты и времени поступления результатов анализа, показ анализов пациента, проверку введенного пользователем пароля, создания отчётов в том числе отображение наличия на складе аптечного киоска больницы лекарственных препаратов. На рисунке 3.6 дан фрагмент формы «Анализы пациентов», с доработанными функциональными возможностями.

В завершении спринта разработана форма программы с возможностью защиты данных от несанкционированного доступа путем проверки пароля при входе в приложение. При вводе верного пароля пользователь попадает в главное меню, показанное на рисунке 3.7. При нажатии на кнопку «Данные пациентов» пользователь переходит в рабочую форму для добавления, редактирования и удаления данных пациентов. Используя кнопку «Анализы пациентов». врач-терапевт может обрабатывать направления на анализы. Кнопки «Направления на обследования» и «Аптечный киоск» открывают небольшие подменю для дальнейшего перехода в соответствующие подэкраны.

B ПОЛЬЗОВАТЕЛЬСКИХ **CODMAX** «Анализы пациентов», «Направления HQ обследования» и «Форма выдачи препаратов» были реализованы восемь основных активных кнопок. Кнопки «В начало», «Предыдущая запись», «Следующая запись» и «В конец» позволяют переключаться между пациентами, кнопка «Поиск» - искать

информацию. Для добавления новых и редактирования уже существующих записей реализована специальная табличная часть внизу формы ввода. Также существует возможность вывести информацию на печать, нажатием соответствующей кнопки. Для выхода из программы предназначена кнопка «Выход».

corpinfosys.ru

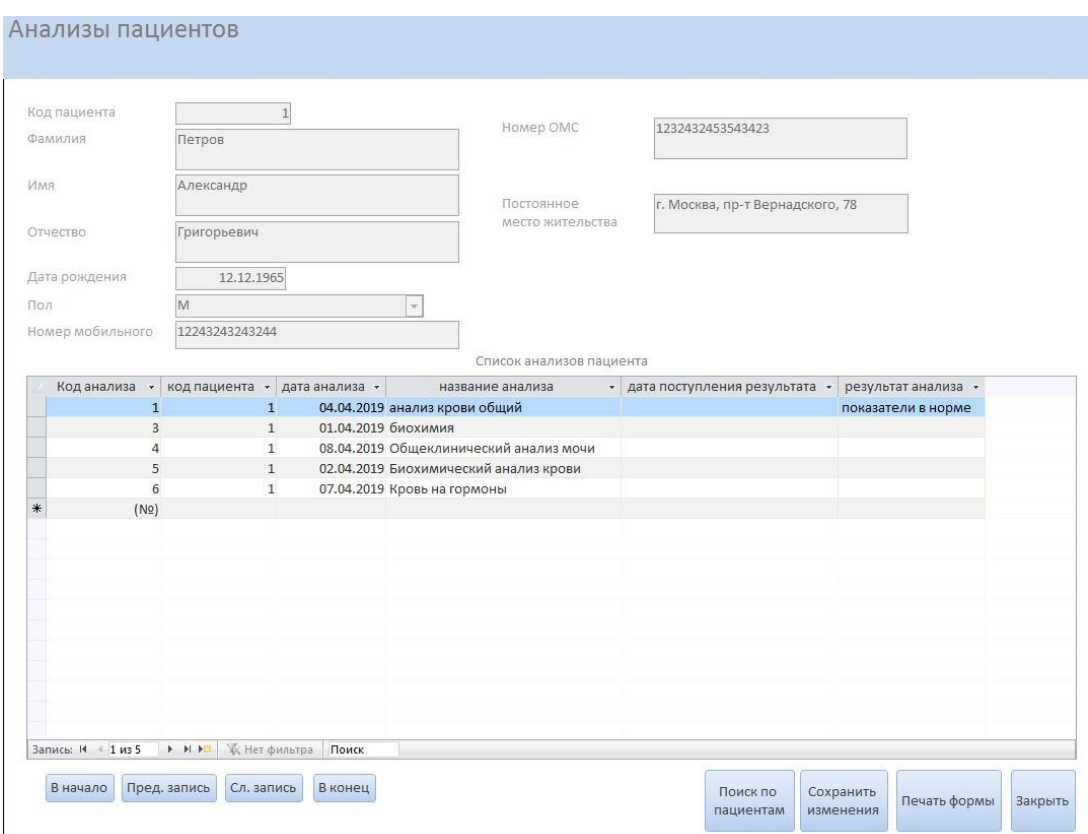

Рис. 3.6. Фрагмент формы ввода «Анализы пациентов»

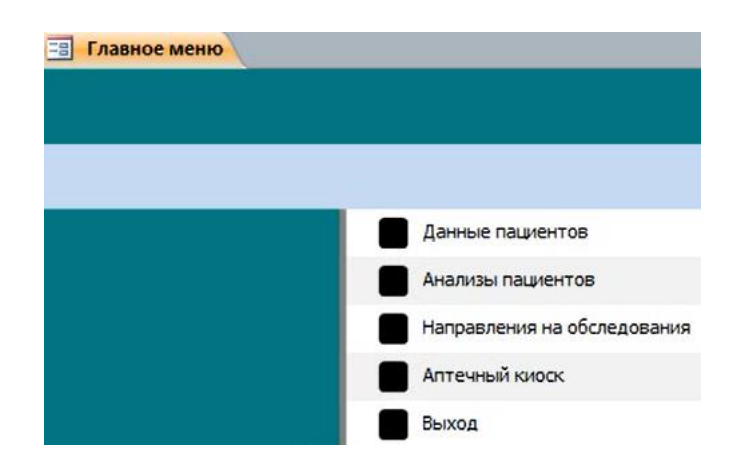

Рис. 3.7. Главное меню программы

Болохнов A.A. Применение Agile Scrum для реализации автоматизированного рабочего места врача терапевта в городской больнице (часть 2) // Корпоративные corpinfosys.ru ИНФОРМАЦИОННЫЕ СИСТЕМЫ. - 2020. - №3 (11)

# 3.4. Тестирование приложения

Для выявления неточностей и ошибок в работе программного обеспечения используется процесс анализа продукта - его тестирование. Благодаря тестированию команда разработчиков может устранить существующие недостатки и улучшить дальнейшем. Выделяется продукт B три ОСНОВНЫХ вида тестирования: функциональное, интеграционное и нагрузочное.

Функциональное тестирование применяется для проверки того, что программа обеспечивает именно тот результат, который требуется конечному пользователю. Как правило, функциональное тестирование включает в себя оценку и сравнение каждой функции программного обеспечения с бизнес-требованиями. Кроме того, в ходе функционального тестирования проверяется программное обеспечение на удобство использования.

Интеграционное тестирование - это испытание программного обеспечения, в котором отдельные единицы объединяются, и тестируется как группа. Целью данного **ВЫЯВЛЕНИЕ** ошибок взаимодействии тестирования является **BO** между интегрированными модулями. Нагрузочное тестирование Проводится для быстродействия определения системы. Для ПРОВЕДЕНИЯ ФУНКЦИОНАЛЬНОГО составляется список функциональных требований тестирования И  $\, {\bf B} \,$ HEM расписываются реализованные программные компоненты:

- отображение в таблице данных о пациентах таблица с персональными данными пациентов;
- программы, обеспечивающие использование **КОМПОНЕНТОВ** создание, редактирование и удаление данных о пациентах - форма с активными элементами и полями для добавления, редактирования и удаления данных о пациенте;
- использование компонентов программы, обеспечивающие поиск данных по ключевым параметрам - активные кнопки на форме, позволяющие выполнить поиск по заданным параметрам;
- использование компонентов программы, обеспечивающих возможность назначать анализы пациентам - форма с активными элементами и полями для добавления новых данных по анализам пациентов;
- использование компонентов программы, обеспечивающих возможность назначать обследование пациентам - форма с активными элементами и полями для добавления новых направлений на обследование;

Болохнов А.А. Применение Agile Scrum для реализации автоматизированного рабочего места врача терапевта в городской больнице (часть 2) // Корпоративные ИНФОРМАЦИОННЫЕ СИСТЕМЫ. - 2020. - №3 (11)

использование компонентов программы, обеспечивающих возможность создания рецептов на выдачу лекарственных препаратов пациентам - форма для добавления новых рецептов на выдачу лекарственных препаратов;

corpinfosys.ru

- отображение выданных пациенту рецептов на лекарственные препараты форма с элементами, позволяющая отобразить выданные рецепты по каждому пациенту;
- использование компонентов программы, обеспечивающих возможность редактировать и удалять: назначенный анализ, рецепт на выдачу лекарственных препаратов, назначенное обследование - форма с полями для редактирования и удаления данных по каждому пациенту;
- использование компонентов программы, обеспечивающих поиск выданных пациенту рецептов Ha лекарственные препараты  $\mathsf{M}$ **НАЗНАЧЕННЫХ** обследований по заданным параметрам - активные кнопки на форме, позволяющие выполнять поиск по заданным параметрам;
- отображение даты и времени назначенного анализа в отдельной графе интерфейса программы - форма, отображающая дату и время назначенного анализа в отдельной графе интерфейса;
- отображение на экране данных о дате и времени поступления результатов анализа - отдельная графа в рабочей форме, отображающая дату и время поступления результатов анализа;
- отображение информации, содержащей результаты анализов пациента отдельная графа в рабочей форме, отображающая результаты анализа пациента;
- обеспечивающего использование программного кода, защиту OT несанкционированного доступа, реализация ФОРМЫ авторизации пользователя в системе - отдельная форма авторизации пользователя в системе при открытии базы данных;
- использование программного кода, позволяющего вводить и проверять введенный пользователем пароль - поле для ввода пароля на отдельной форме авторизации;
- использование компонентов программы, обеспечивающих возможность создания отчетов - активные кнопки на формах, позволяющие создать отчет;
- использование компонентов программы, позволяющих отображать наличие лекарственных препаратов на складе аптечного киоска больницы - форма с активными элементами, отображающая остаток на складе аптечного киоска больницы лекарственных препаратов.

На основании этого списка установлено, что все заявленные функциональные требования были выполнены, программа полноценно работает, таким образом

функциональное тестирование было успешно пройдено. Нагрузочное тестирование служит для анализа производительности разработанного решения. Рассмотрим время отклика программы при работе с разным количеством записей в базе данных (1, 10, 50, 100). На рисунке 4.1 представлены результаты измерений. С помощью электронного секундомера пять раз была проведена оценка времени отклика системы на такие действия, как: запись и поиск данных. Затем высчитывалось среднее время отклика и среднее квадратичное отклонение. Далее по формуле (4.1)

corpinfosys.ru

Ko.

$$
\Delta t = \sqrt{\left(\frac{\sigma}{\sqrt{n}}t_{a(n-1)}\right)^2 + A^2} \tag{4.1}
$$

вычислялась погрешность измерений. Тогда время отклика задавалось формулой  $(4.2):$ 

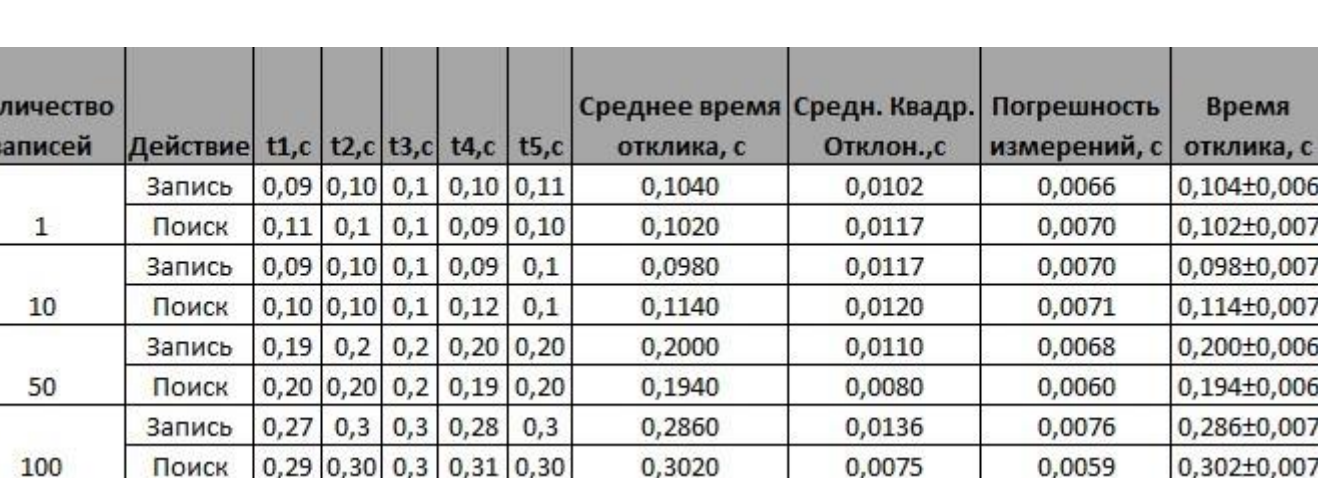

$$
t_{\text{or}} = t_{\text{cp,ap.}} \pm \Delta t \tag{4.2}
$$

Рис. 4.1. Расчеты времени отклика для нагрузочного тестирования

Как видно из результатов оценивания выше, задержка незначительно возрастает при увеличении количества записей. Однако это не оказывает существенного влияния Ha стабильное функционирование программы и практически незаметно для пользователя.

#### Заключение

В данной работе продемонстрированы возможности гибкой методологии paзpaботки Agile, в частности метод Scrum. Сформулированы пользовательские и Болохнов А.А. Применение Agile Scrum для реализации автоматизированного рабочего места врача терапевта в городской больнице (часть 2) // Корпоративные ИНФОРМАЦИОННЫЕ СИСТЕМЫ. - 2020. - №3 (11)

требования, составлен бэклог ФУНКЦИОНАЛЬНЫЕ продукта СПРИНТОВ. Для  $\boldsymbol{\mathsf{M}}$ моделирования ключевых бизнес-процессов верхнего уровня применена нотация ARIS VACD. Ключевые бизнес-процессы декомпозированы с помощью метода DFD до третьего уровня детализации. Описание процессов создано в моделях As-Is и To-Be. Для большей наглядности и удобства внедрения улучшений была подготовлена карта процессов. Для графического отображения процессов и создания карты использовано решение MS Visio.

corpinfosys.ru

На основе подготовленных и проанализированных данных была реализована программа в среде Microsoft Access. Согласно запланированным спринтам программа была доработана, улучшена и дополнена новыми возможностями. Затем разработанное приложение было испытано путем проведения функционального и нагрузочного тестирований. Результаты испытаний показали стабильность  $\mathsf{M}$ безошибочность работы программы.

Определенно, созданное приложение может быть доработано с точки зрения графического интерфейса пользователя, что обеспечит удобство работы врачатерапевта, также функционал системы может быть расширен, исходя из меняющихся пользовательских требований.

# Литература

- 1. Product development. What is Agile methodology [Электронный ресурс]. Режим URL: https://luis-goncalves.com/what-is-agile-methodology/ доступа: (дата обращения: 29.10.2019).
- 2. Учёба.ру. Определение врача-терапевта [Электронный ресурс]. Режим доступа: URL: https://www.ucheba.ru/prof/137 (дата обращения: 29.10.2019).
- 3. Habr. Техники определения приоритетов [Электронный ресурс]. Режим доступа: URL: https://habr.com/company/hygger/blog/351238/(дата обращения: 29.10.2019).
- 4. Маргарет Роуз. Бизнесс процессы [Электронный ресурс]. Режим доступа: URL:https://searchcio.techtarget.com/definition/business-process (дата обращения: 11.11.2019).
- 5. Uchebnik.Online. Методология ARIS [Электронный ресурс]. Режим доступа: http://uchebnik.online/biznes-protsessov-modelirovanie/metodologiya-aris-URL: 54083.html (дата обращения: 11.11.2019).

Болохнов A.A. Применение Agile Scrum для реализации автоматизированного рабочего места врача терапевта в городской больнице (часть 2) // Корпоративные ИНФОРМАЦИОННЫЕ СИСТЕМЫ. - 2020. - №3 (11)

- 6. Charles Sturt University. ARIS Standards and Conventions Manual [Электронный pecypc]. Режим доступа: URL: https://cdn.csu.edu.au/\_data/assets/pdf\_file/0020/1314173/CSU\_ARIS\_Modelli ng Standards and Conventions Manual V1 0.pdf (дата обращения: 25.11.2019).
- 7. Степанов Д. Ю. Анализ, проектирование и разработка корпоративных информационных систем: уровень бизнес-процессов / МИРЭА. - М., 2017 pecypc]. Режим URL: **ГЭлектронный** доступа: https://stepanovd.com/documents/training/1\_erp/7-processlevel/processlevel.pdf (дата обращения: 11.11.2019).
- 8. What is Agile. What is Scrum? [Электронный ресурс]. Режим доступа: URL: https://www.cprime.com/resources/what-is-agile-what-is-scrum (дата обращения: 29.11.2019).
- 9. Lucidchart. What is a Data Flow Diagram [Электронный ресурс]. Режим доступа: URL: https://www.lucidchart.com/pages/data-flow-diagram (дата обращения: 17.11.2019).
- 10. Е.М. Карчевский, И.Е. Филиппов, И.А. Филиппова. Access 2010 в примерах. Учебное пособие. Казанский университет. Казань. 2012. [Электронный ресурс]. -Режим доступа: URL: https://kpfu.ru/docs/F1448756111/Access\_2010.pdf (дата обращения: 21.04.2019).

# Выходные данные статьи

Болохнов А.А. Применение Agile Scrum для реализации автоматизированного рабочего места врача терапевта в городской больнице (часть 2) // Корпоративные информационные системы. - 2020. - №3 (11) – С. 49-67. – URL: https://corpinfosys.ru/archive/issue-11/108-2020-11-agilescrum.

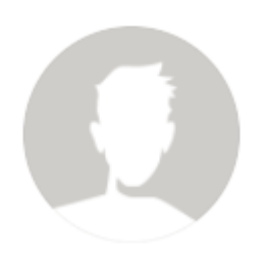

corpinfosys.ru

# Об авторе

Болохнов Александр Андреевич - студент 4-го курса кафедры оптических и биотехнических систем и технологий физико-технологического института РТУ МИРЭА. Тема выпускной квалификационной работы бакалавра «Применение методологии Agile Scrum для реализации автоматизированного рабочего места врача терапевта в городской больнице». Электронная почта: bolokhnov@sumirea.ru.

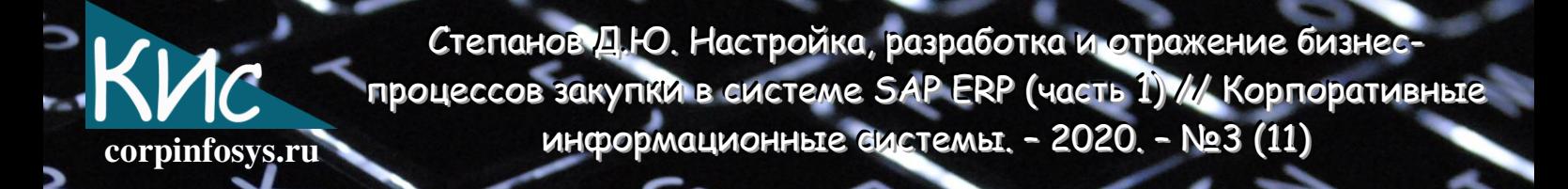

# Настройка, разработка и отражение бизнеспроцессов закупки в системе SAP ERP (часть 1)

# Степанов Дмитрий Юрьевич

Аннотация: в статье рассмотрена реализация схем закупок в системе SAP ERP. Выполняется обзор цепочек локальной и импортной закупки товарно-материальных ценностей и материально-производственных запасов, покупки работ и услуг, приобретения оборудования, а также ответственного хранения. Предварительно были введены параметры, отличающие каждую из схем снабжения: терминологические, процессные, первичной документации, бухгалтерских проводок поступления и регистрации входящего счета-фактуры, кроме того отличия отражения в SAP.

### Введение

Внедрение корпоративных информационных систем позволяет автоматизировать большинство административно-хозяйственных операций предприятия. Класс системы, например, ERP, ERP2 или MRP, специфицирует бизнес-процессы, подлежащие автоматизации. Имплементация ERP-систем затрагивает две ключевые области деятельности компании: логистику и финансы. Причем специфика страны накладывает свой отпечаток: в Европе преимущественно акцент делается на логистических операциях, в России, напротив, - финансовых [1]. Для обеспечения эффективной работы ERP-системы необходимо обеспечить разумный баланс между логистическими и бухгалтерскими требованиями, их реализацией в программной системе.

Процесс закупок относится к логистическим транзакциям и вносит свой вклад в реализацию НЕПРЕРЫВНОГО бизнес-процесса OT потребности ДО списания. Определенные операции этого процесса имеют тесную интеграцию с финансовыми активностями, в частности, в момент приемки продукции на склад, а также при регистрации входящих счетов-фактур в информационной системе формируются бухгалтерские проводки. Тем самым автоматизация позволяет одновременно иметь отчетность по складским и бухгалтерским аналитикам.

Следует отметить, что, несмотря на кажущую ся простоту закупок, процесс ее отражения в ERP-системе достаточно непрост. Существуют различные виды закупок, каждая их которых имеет свои отличительные особенности и требует уникальной реализации в программной системе [2]. Зачастую в проектах внедрения ERP-систем
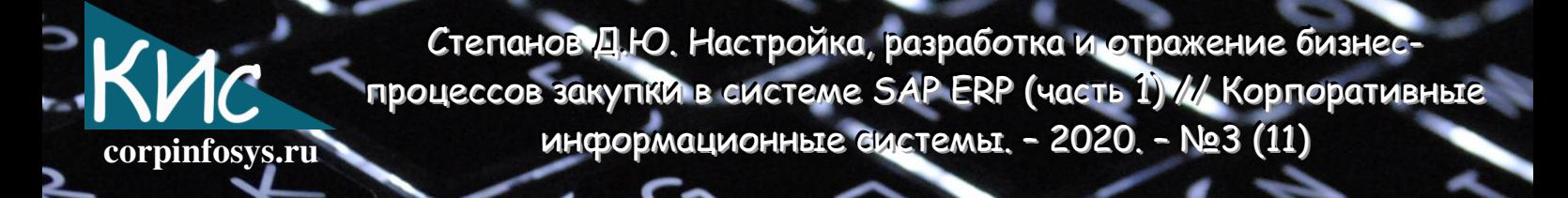

цепочки закупок имеют сложную реализацию из-за необходимости удовлетворения бухгалтерским требованиям. Давайте рассмотрим схемы закупок, точки интеграции с финансовыми операциями и найдем способ их отражения в ERP-системе.

### 1. Цель и задачи

Цель статьи состоит в обзоре схем закупок и их реализации в SAP ERP. Знание особенностей реализации цепочек закупки позволит сформулировать более обстоятельные вопросы бизнес пользователям для выявления специфичных требований, тем самым обеспечивая быстрое прохождение фазы анализа при имплементации ERP-систем. Достижение этой цели потребует проработки следующих задач:

- обзор процессов закупки в России;
- выявление отличий в различных схемах закупок;
- реализация процессов закупок в системе SAP ERP.

## 2. Типовая схема закупки

Начнем с определения ключевых терминов. Закупка представляет собой:

- приобретение заказчиком продукции (товаров, работ, услуг) на основе договора;
- приобретение товаров крупными партиями (в большом количестве) как на внешнем, так и на внутреннем рынках;
- во внешней торговле, приобретение товаров и услуг за границей с целью ввоза в страну и продажи на ее внутреннем рынке.

Основной бизнес-процесс, который реализуется в закупках, состоит из следующих трех базовых шагов системы SAP ERP:

- регистрация заказа на закупку. Заказ на закупку отражает реальную поставку продукции, например, отзыв к контракту. Поиск источника поставки и актуализация цены проводятся в процессе контрактования;
- приход продукции на склад, в также регистрация акта выполненных работ и услуг. Регистрация прихода необходима для увеличения складского запаса закупаемой продукции, в результате чего порождается документ материала и соответствующий бухгалтерский документ;
- счета-фактуры. Входящий ВВОД входящего счет-фактура отражает кредиторскую задолженность по результатам оприходования материалов,

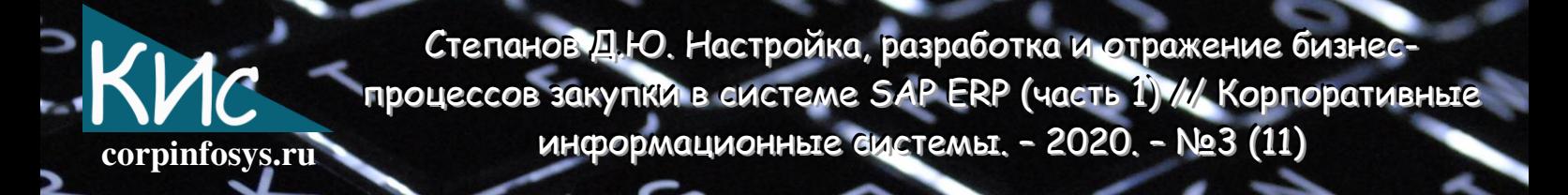

работ Счет-фактура сопровождается приемки  $\mathsf{M}$ услуг. созданием бухгалтерского документа.

Часто по бизнес-процессу операция закупок может иметь большее количество шагов. Например, к базовым шагам могут быть дополнены следующие операции:

- планирование потребности в материалах (MRP);
- составляется заявка на закупку;
- формируется документ контракта.

Можно выделить следующие виды закупок:

- купля-продажа товаров;
- закупка материально-производственных запасов;
- ответственное хранение продукции;
- закупка импортной продукции;
- закупка оборудования;
- закупка работ и услуг.

Отличительной особенностью каждого вида закупок является следующее:

- терминологическое;
- процессное;
- первичная документация;
- бухгалтерские проводки поступления;
- бухгалтерские проводки входящего счета-фактуры;
- различия в настройке системы SAP ERP.

В результате чего, реализация процесса в корпоративной информационной системе SAP будет отличаться по последовательности выполняемых шагов. В таблицах 2.1-2.2 приведено более детальное описание параметров различия схем закупок.

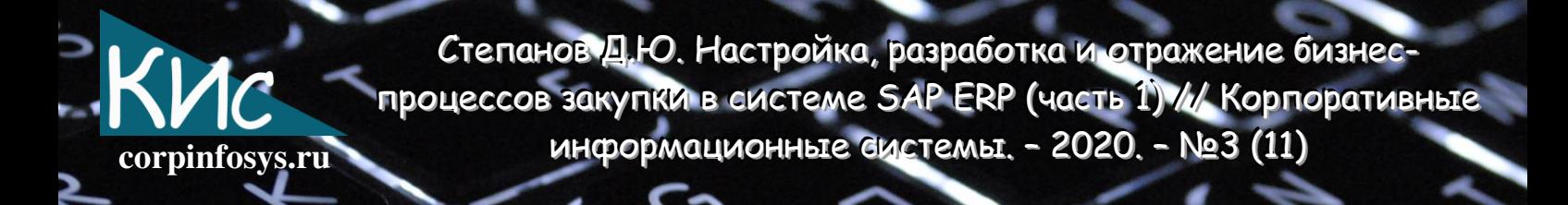

Таблица 2.1. Отличия схем закупок терминологические, процессные и первичной документации

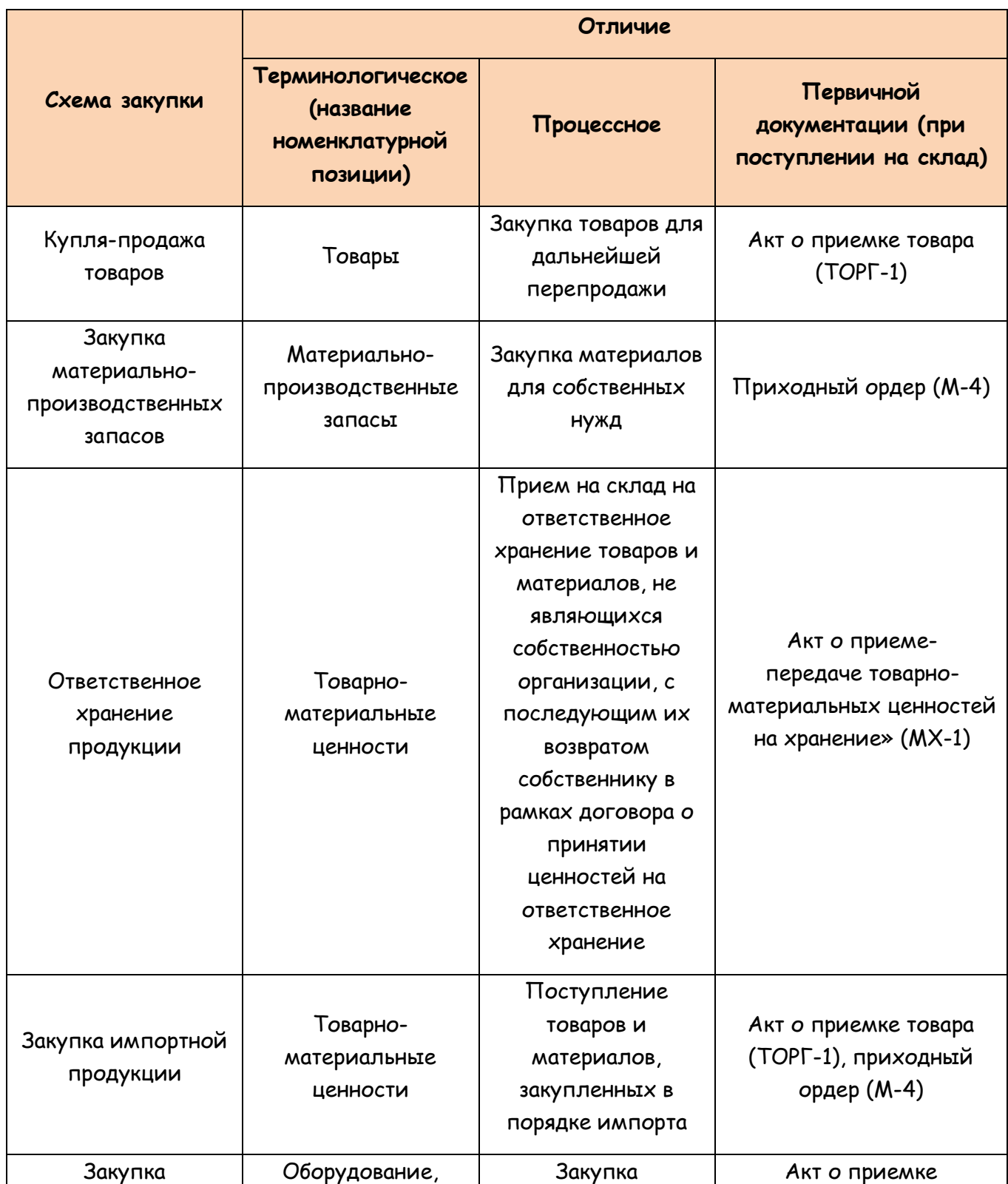

Степанов Д.Ю. Настройка, разработка и отражение бизнеспроцессов закупки в системе SAP ERP (часть 1) /// Корпоративные информационные вистемы. - 2020. - №3 (11) corpinfosys.ru

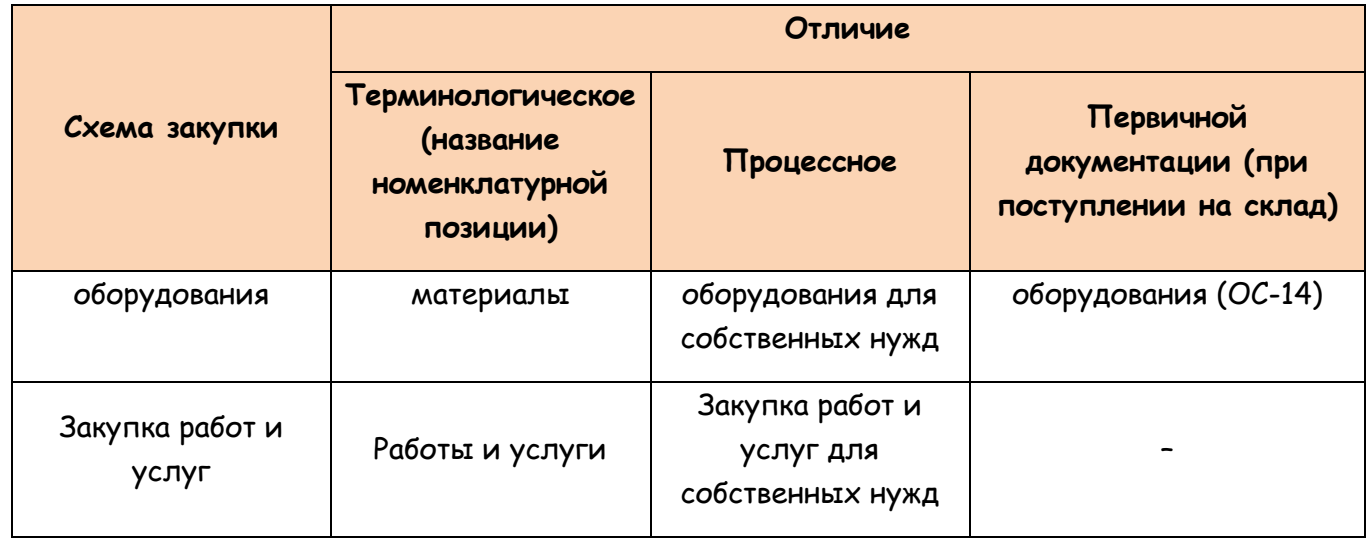

Таблица 2.2. Отличия схем закупок бухгалтерских проволок поступления и регистрации входящего счет-фактуры, а также конфигурации SAP ERP

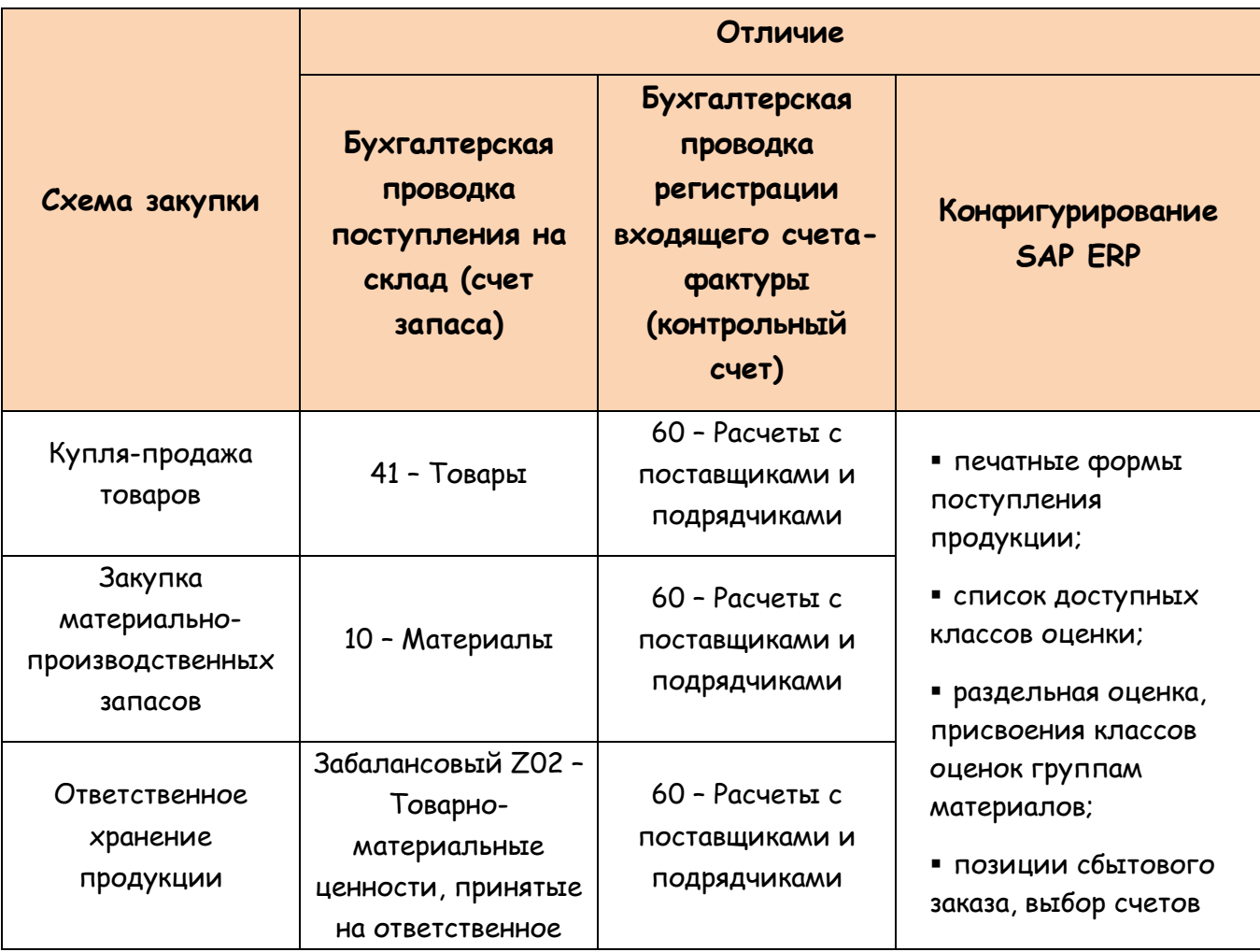

Степанов Д.Ю. Настройка, разработка и отражение бизнеспроцессов закупки в системе SAP ERP (часть 1) /// Корпоративные информационные вистемы. - 2020. - №3 (11)

corpinfosys.ru

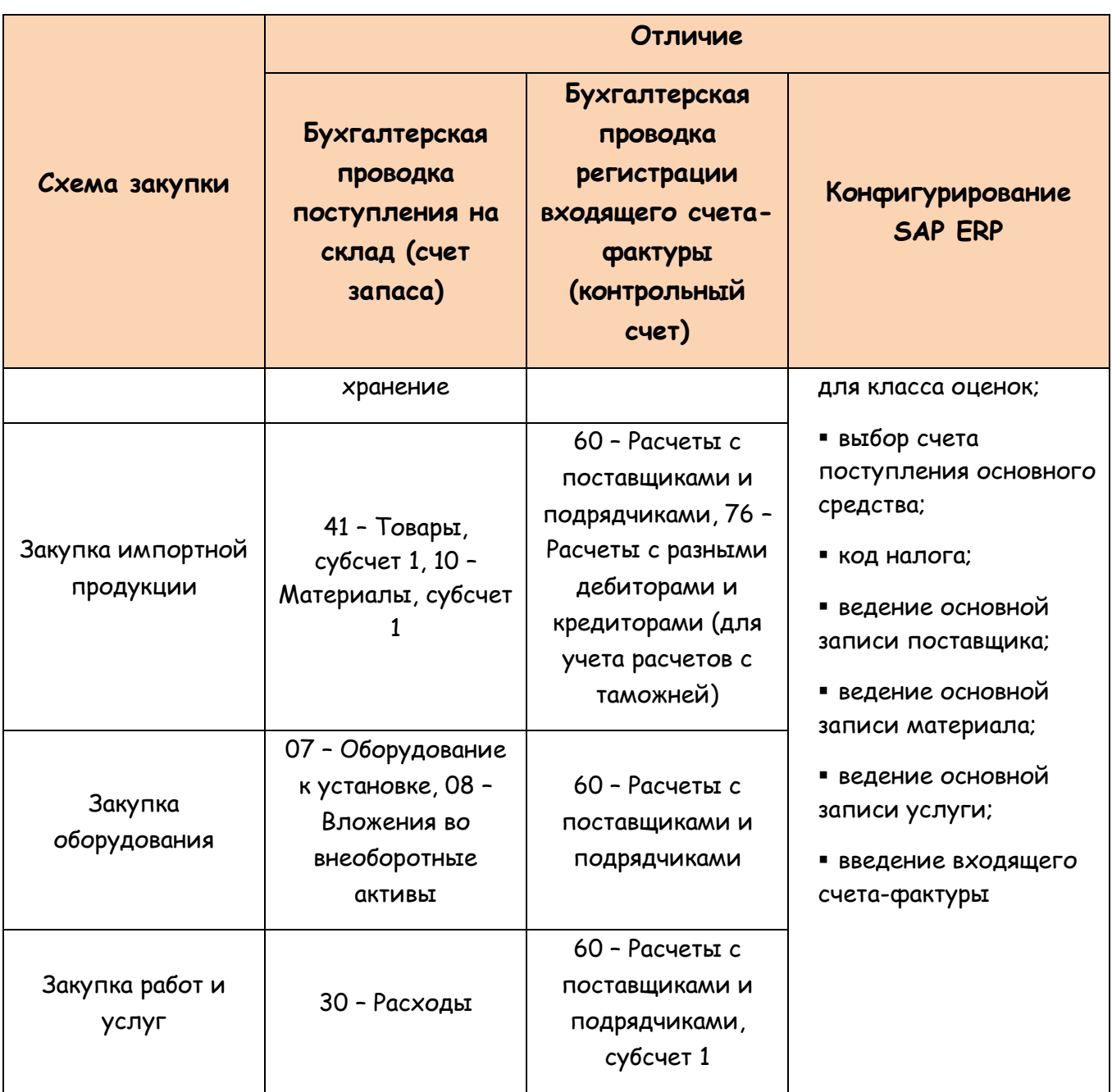

# 3. Схема купли-продажи товаров

Рассмотрим первую схему закупок: купля-продажа. Особенности реализации бизнес-процесса закупки товарно-материальных ценностей по схеме купли-продажи в корпоративной информационной системе SAP ERP:

продукция закупается с целью дальнейшей перепродажи клиенту, но не собственного использования, поэтому применяется терминология «купляпродажа товаров»;

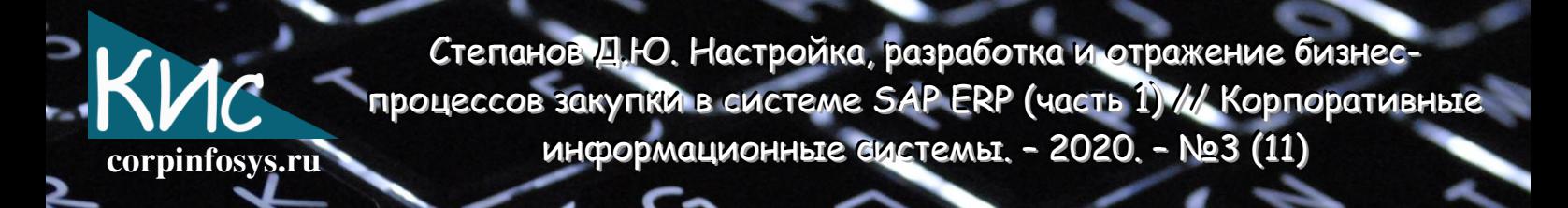

- создание заказа на закупку в SAP ERP ведется стандартным образом, как для покупки обычного складируемого материала;
- по результатам регистрации прихода товара на склад в SAP ERP печатается формуляр вида ТОРГ, а именно: ТОРГ-1 (Акт о приемке товара), создается бухгалтерская проводка на балансовый счет 41 - Товары.

ТМЦ по схеме купли-продажи SAP ERP Модель закупки в системе представляется следующими шагами (рис. 3.1):

- создается заказ на закупку с указанием ТМЦ, количества, цены и пр.;
- регистрируется приход ТМЦ. На основании поступивших от поставщика накладной TOPГ-12 и счета-фактуры в системе SAP ERP формируется и TOPT-1 распечатывается  $\mathsf{M}$ регистрируется бухгалтерская проводка поступления Дт. 41 Кт. 15;
- проводится входящий счет-фактура транзакцией MIRO и регистрируются бухгалтерские проводки Дт. 15 Кт. 60 и Дт. 19 Кт. 60;
- в последующем создаются сбытовые заказы для перепродажи закупленной продукции клиентам.

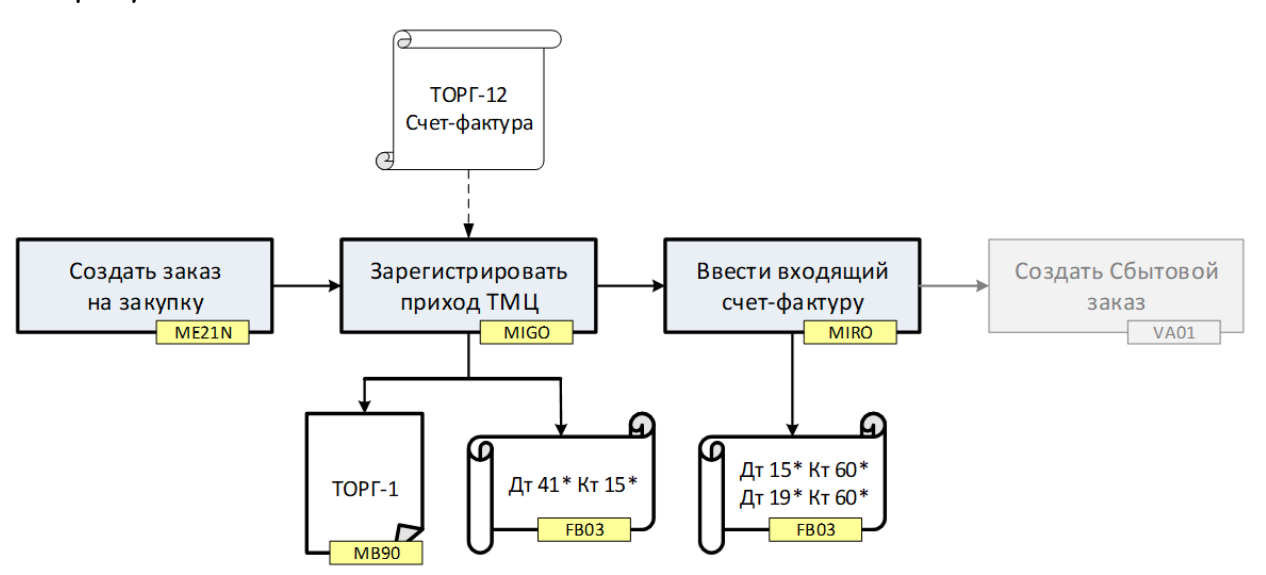

#### Рис. 3.1. Модель процесса закупок по схеме купли-продажи товаров

С точки зрения конфигурирования выполняется настройка печатных формуляров для ТОРГ-1. Создаются дополнительные классы оценок, в контексте которых выполняется присвоение балансовых счетов поступления запасов и перерасчета для операций BSX и WRX, в частности: 41 и 15 счетов (рис. 3.2). В коде налога выполняется указание налогового счета 19. В последующем в основной записи

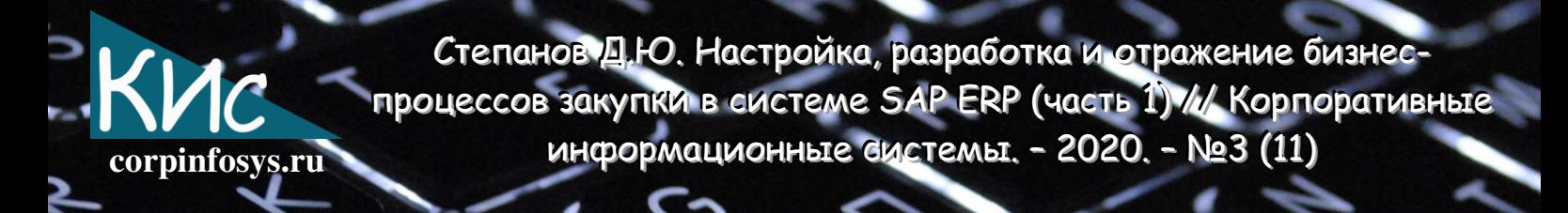

материала ведется присвоение класса оценки на ракурсе «Бухгалтерский счет 1», а в основной записи поставщика присваивается контрольный счет 60 (рис. 3.3).

**SAP ER** 

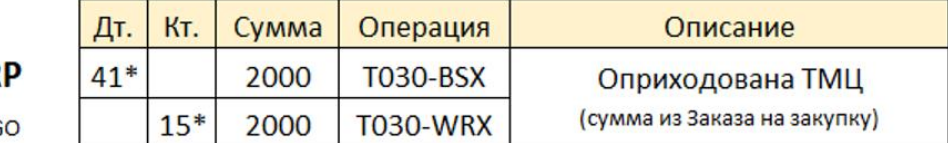

t-code MIG

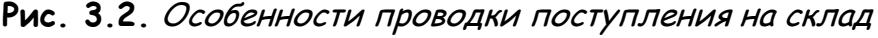

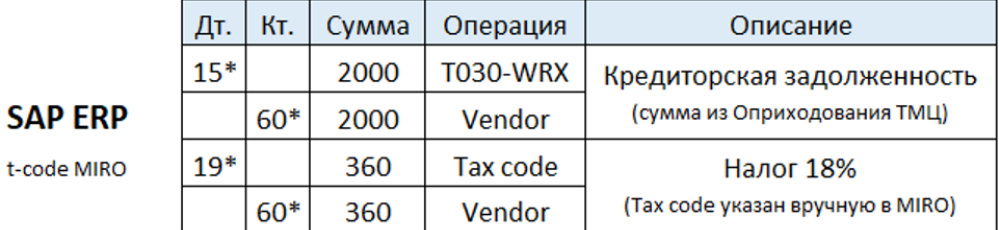

Рис. 3.3. Особенности проводки входящего счета-фактуры

#### 4. Схема закупки материально-производственных запасов

Закупка материально-производственных запасов ведется по схеме аналогичной купле-продажи товаров. Особенности реализации бизнес-процесса закупки МПЗ в информационной системе SAP ERP выглядят следующим образом:

- продукция закупается для внутреннего потребления (например, ремонта оборудования или производства), поэтому используется термин «материал»;
- создание заказа на закупку в SAP ERP ведется стандартным образом, аналогично схеме купли-продажи товаров;
- по результатам регистрации прихода материала на склад в SAP ERP печатается формуляр вида М, а именно: М-4 (Приходный ордер), создается бухгалтерская проводка на балансовый счет 10 - Материалы;
- при необходимости продажи материала клиенту, требуется выполнить его преобразование в товар, например, проводкой перемещения «материалматериал» транзакции МІСО.

закупки МПЗ Модель CUCTEME SAP ERP процесса представляется B<sub>1</sub> нижеприведенными действиями (рис. 4.1):

- создается заказ на закупку стандартным образом;
- регистрируется приход МПЗ на склад. На основании поступивших от поставщика накладной ТОРГ-12 и счета-фактуры в системе SAP ERP

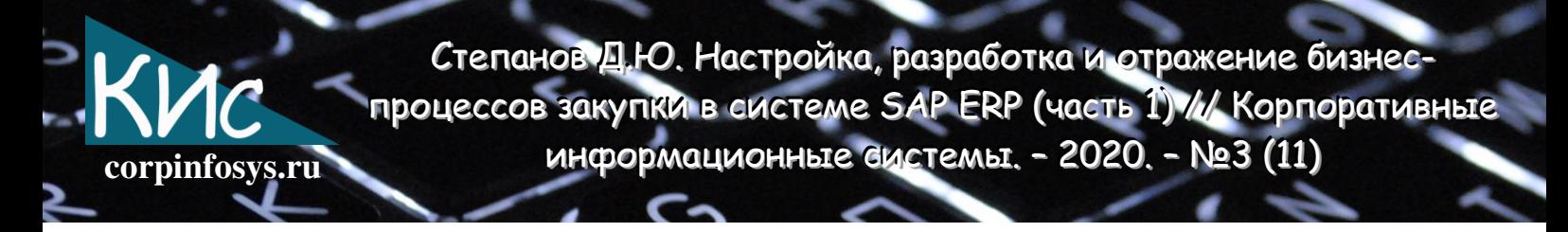

ордер М-4, а бухгалтерским формируется приходный документом регистрируется проводка поступления Дт. 10 и Кт. 15;

- входящий счет-фактура транзакцией MIRO, системе Проводится B. бухгалтерским документом регистрируются проводки Дт.15 Кт. 60 и Дт. 19 Кт. 60;
- все последующие шаги, после указанных, состоят в том, чтобы произвести списание МПЗ со склада для использования на собственные нужды, а не перепродажи.

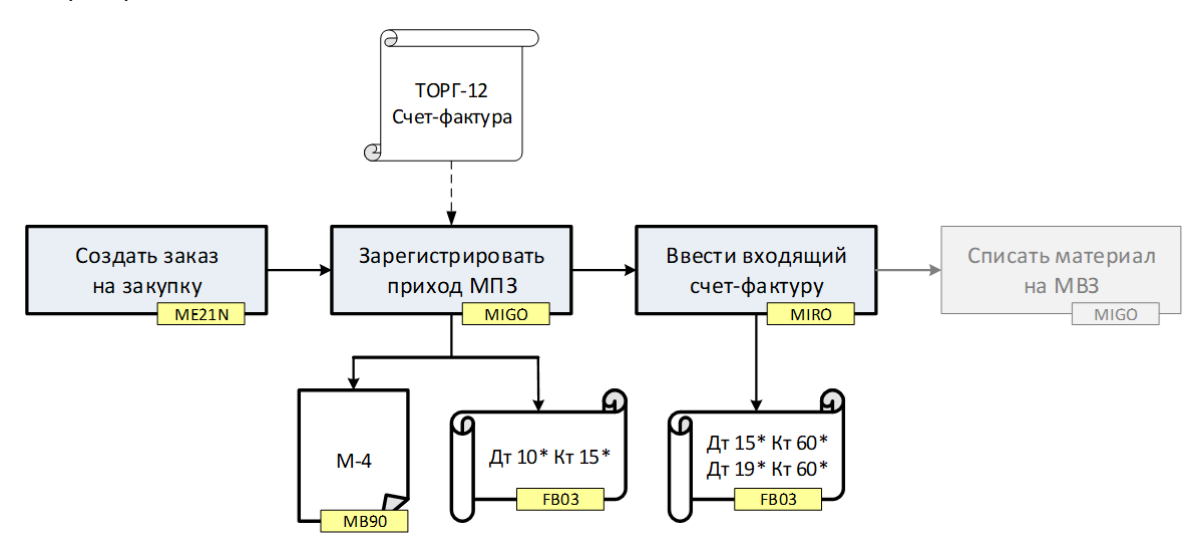

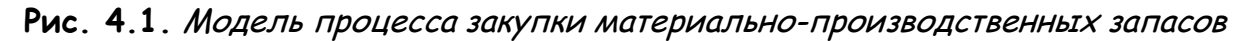

# 5. Схема ответственного хранения продукции

Бизнес-процесс ответственного хранения имеет следующие особенности:

- ведется не закупка, а временное хранение продукции поклажедателя на складе организации поклажеполучателя, с последующим ее возвратом;
- поклажеполучатель несет материальную ответственность за продукцию, принятую на ответхранение, поэтому ведется забалансовый учет товаров;
- по результатам регистрации прихода ТМЦ на склад печатается формуляр вида МХ, а именно: МХ-1 (Акт о приемке ТМЦ на хранение), создается бухгалтерская проводка на забалансовом счете 002 - ТМЦ, принятые на ответственное хранение).

Процесс ответственного хранения в системе SAP ERP реализуется так (рис. 5.1):

создается сбытовой заказ, настроенный таким образом, что автоматически генерируется заявка на закупку с контировкой Е;

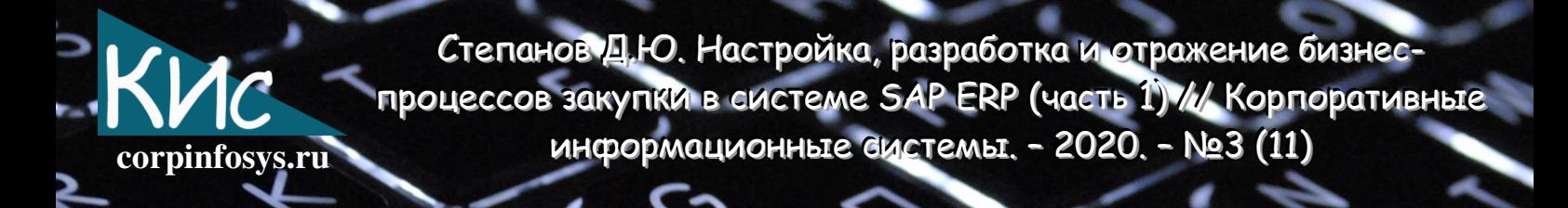

- далее со ссылкой на заявку можно сформировать заказ на закупку стандартными средствами транзакцией ME21N;
- позже регистрируется приход материальных ценностей на склад. В момент оприходования формируется бухгалтерский документ с проводкой Дт. Z02 (забалансовый счет) и Кт. технического счета (J-счет). Кроме того, печатается форма МХ-1 (Акт о приеме-передачи товарно-материальных ценностей на хранение), которая является первичным документом для оформления операций ответственного хранения;
- при возврате собственнику ценностей, ранее принятых от него на ответственное хранение, используется созданный ранее сбытовой заказ. В нем вводится дополнительная строка для выполнения списания (возврат владельцу) ценностей.

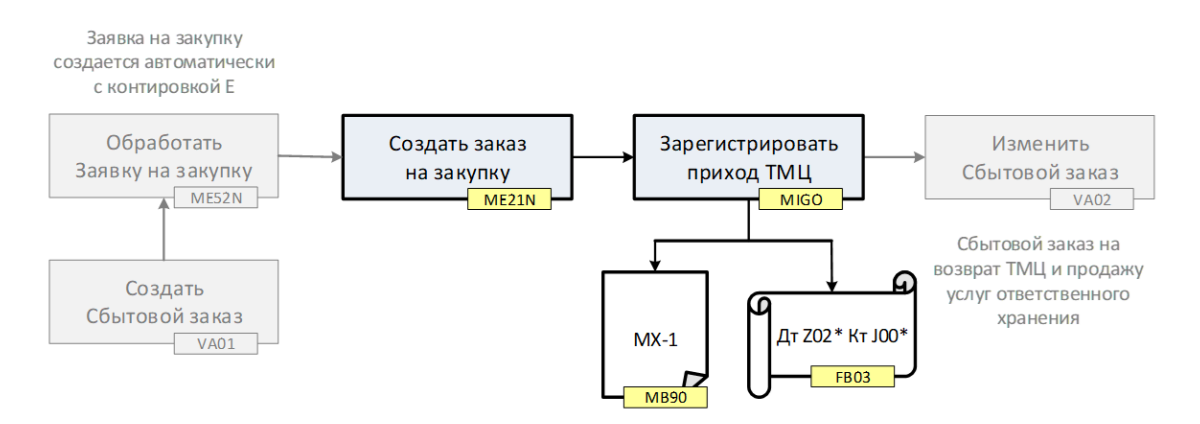

Рис. 5.1. Модель процесса ответственного хранения

|                |        | Сумма | Операция        | Описание                     |
|----------------|--------|-------|-----------------|------------------------------|
| <b>SAP ERP</b> |        | 2000  | <b>T030-BSX</b> | Оприходована продукция       |
| t-code MIGO    | $J00*$ | 2000  | <b>T030-WRX</b> | (сумма из Заказа на закупку) |

Рис. 5.2. Особенности проводки поступления на склад

С точки зрения конфигурирования схемы ответственного хранения в системе SAP ERP выполняются настройки:

- конфигурируется стандартный формуляр МХ-1;
- для операций BSX и создаются классы оценок WRX, **КОТОРЫМ** присваиваются счета Z02 и технический J-счет;
- чтобы обработать сбытовой заказ, используется тип позиции, для которого указывается новый тип партии поставок. В типе партии поставок явно

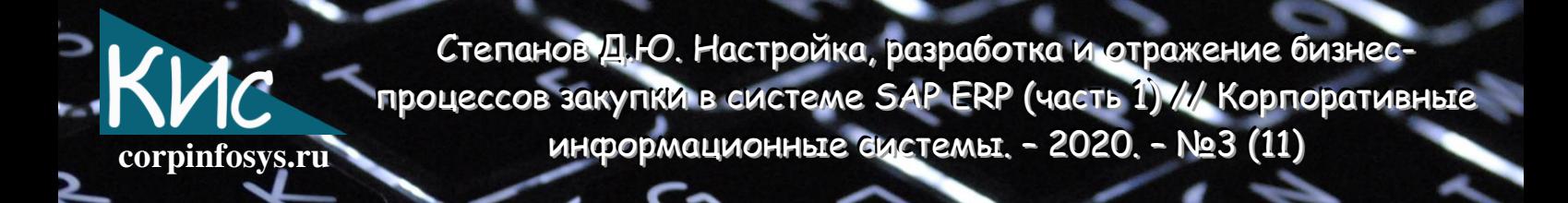

прописано, что для него автоматически создается заявка на закупку вида NB с контировкой на сбытовой заказ клиента;

- для того, чтобы счета корректно определились, выполняется настраивание классов и видов потребности для такой пары параметров как тип позиции и тип планирования потребности, задаваемые в основной записи материала;
- выбор забалансового счета осуществляется на основе класса оценки, указанного для особого вида запаса Е - Сбытовой заказ (рис. 5.2).

# Литература

- 1. Логистика / Дыбская В.В. и др. М.: Эксмо, 2009. 944 с.
- 2. Степанов Д.Ю. Обзор логистических бизнес-процессов на примере закупочной деятельности предприятия // Логистика сегодня. - 2014. - т.65, №5. - с.268-287. - URL: https://stepanovd.com/science/28-article-2014-2-purover.

## Выходные данные статьи

Степанов Д.Ю. Настройка, разработка и отражение бизнес-процессов закупки в системе SAP ERP (часть 1) // Корпоративные информационные системы. - 2020. -Nº3 (11) - C. 68-78. - URL: https://corpinfosys.ru/archive/issue-11/132-2020-11purchasesaperp.

# Об авторе

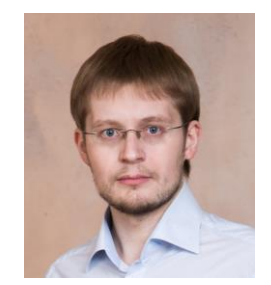

Степанов Дмитрий Юрьевич - кандидат технических наук, доцент МИРЭА, принимал участие более чем в 10 проектах внедрения корпоративных информационных систем на базе SAP, Microsoft и Sage. Специализируется на управлении материальными потоками, сбытом и системой документов. Автор более 25 статей, в том числе в «Логистика сегодня», «Проблемы экономики», «САПер». Электронный адрес: mail@stepanovd.com.